# 職業訓練実践マニュアル

## 重度視覚障害者編Ⅱ

~企業との協力による職業訓練等~

## 平成 24 年2月

63 独立行政法人高齢・障害・求職者雇用支援機構

はじめに

障害者施策推進本部が平成19年12月に決定した「重点施策実施5か年計画」において、 障害者職業能力開発校(以下「障害者校」という。)では、「職業訓練上特別な支援を要 する障害者(以下「特別支援障害者」という。)に重点を置いた支援を実施する」とされ ています。

国立職業リハビリテーションセンター(中央障害者職業能力開発校)では、特別支援障 害者である重度視覚障害者に対する事務系職種の職業訓練において、企業や事務系職種で 勤務されている重度視覚障害者へのヒアリングを通じて得られた訓練ニーズを基に訓練カ リキュラムの見直し等を行い、就労場面で活用できるより実践的な職業訓練の実施に取り 組んできました。

当機構が運営する障害者校については、「障害者職業能力開発推進会議報告書~障害者 職業能力開発施策の当面の課題と対応のあり方について~」(平成20年7月)において、

「機構営障害者校においては、特別支援障害者を重点的に受け入れ、引き続き高い就職率 を維持、向上させるための指導技法の開発、訓練カリキュラムの見直し等に取り組むこと が必要であり、また、そこで得られた訓練技法やノウハウを他の障害者校等でも活用でき るよう、普及を図ることが必要である。」とされていること等を踏まえ、これまでに開発 した指導技法等を他の職業能力開発施設等(以下「訓練施設」という。)へ提供しており、 平成22年度は、重度視覚障害者の事務系職種の職業訓練に関する指導技法等の一層の普及 を図るため、訓練教材等を収録したCDも添付した『職業訓練実践マニュアル重度視覚障害 者編Ⅰ~施設内訓練~』を作成・配布しています。

本年度においては、その続編として、重度視覚障害者の受入れ企業の拡大、とりわけ事 務系職種への就職促進を図るための支援方法等について引き続き検討するため、新たにマ ニュアル作成検討委員会を設置し、重度視覚障害者に対する効果的な就職活動支援や障害 者雇用を検討している事業所との連携による職業訓練等の技法を中心に取りまとめました。

本マニュアルでは、重度視覚障害者の事務系職種での職業訓練に取り組まれている訓練 施設及び今後新たに取組みを開始することを検討している訓練施設において、広くご活用 いただけるよう、就職活動の準備から、就職活動の実施、職場実習、入社に向けての支援、 就職後のフォローアップまでの一連の過程に沿って、可能な限り具体的な事例を盛り込み 取りまとめました。

平成23年2月に作成・配布したマニュアルと本マニュアルにより、重度視覚障害者に対 する指導技法等に関する理解を深めていただき、訓練施設での受入れ拡大と、一人でも多 くの重度視覚障害者を就職に結びつけていただく一助としていただければ幸いです。

平成24年2月

職業訓練実践マニュアル(重度視覚障害者編Ⅱ)作成検討委員会

## 目 次

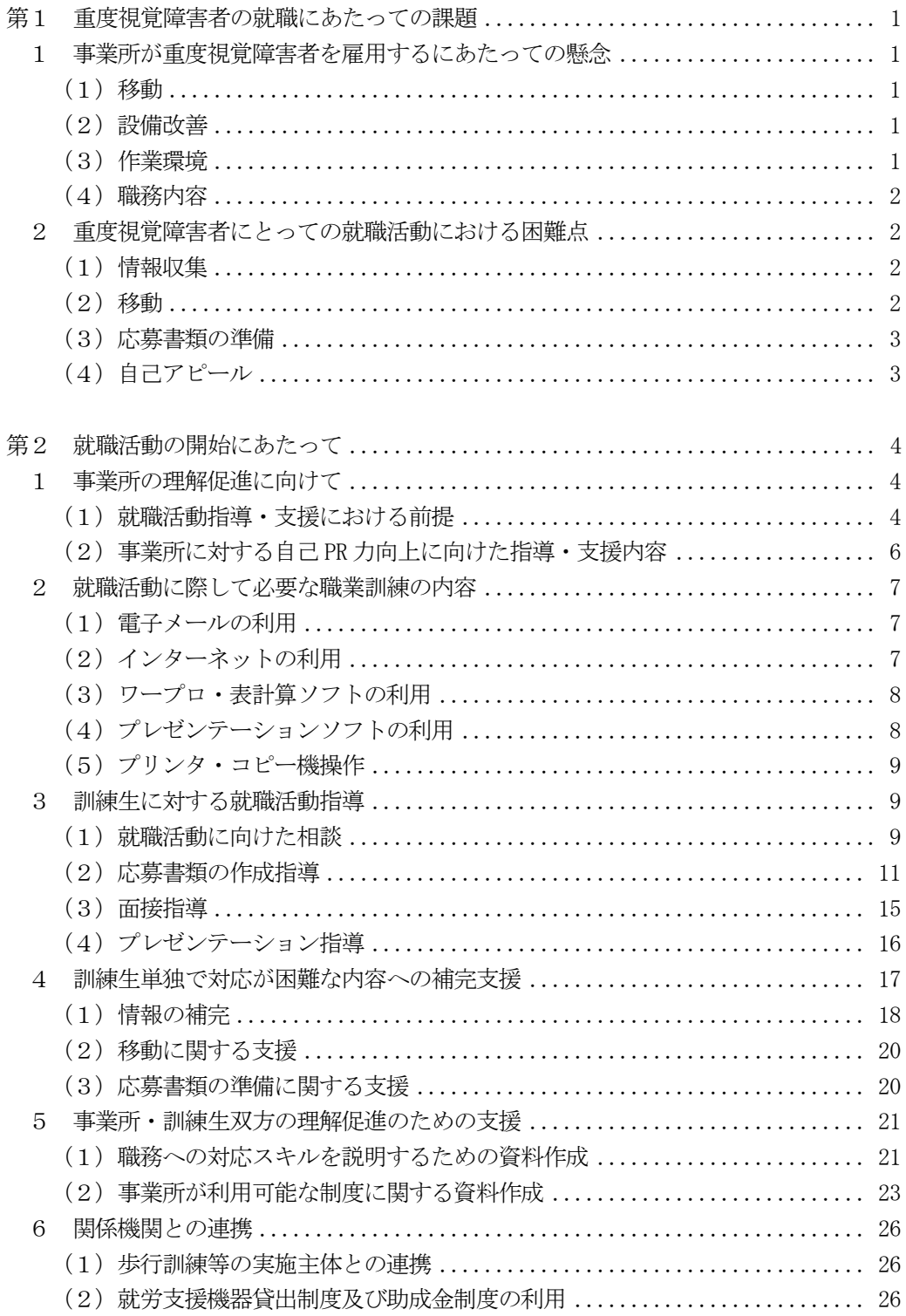

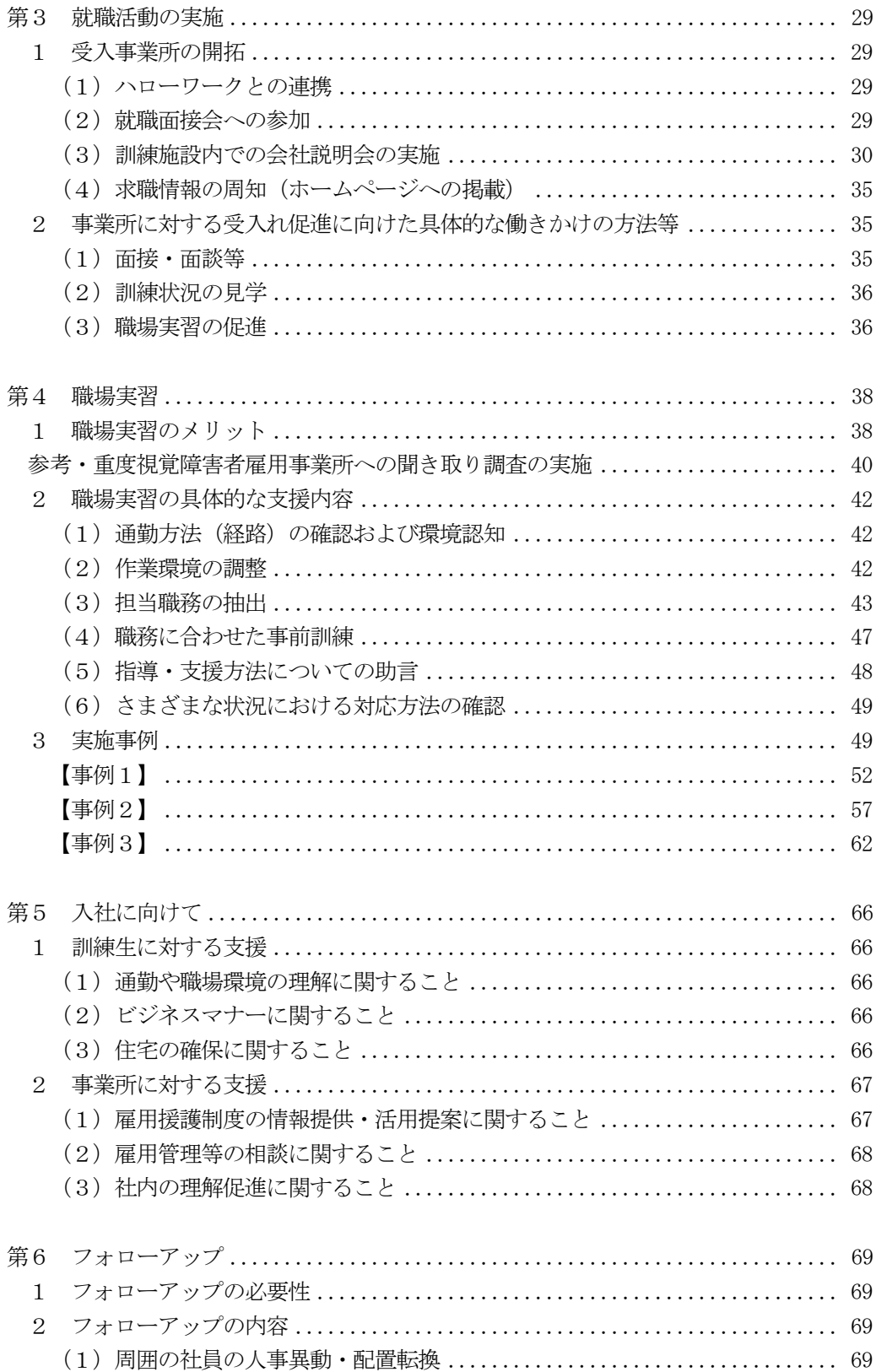

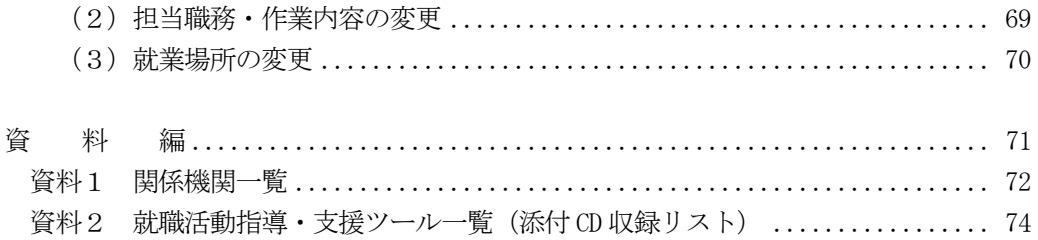

#### 第1 重度視覚障害者の就職にあたっての課題

1 事業所が重度視覚障害者を雇用するにあたっての懸念

事業所が事務系職種での重度視覚障害者の雇用を検討するにあたり、雇用上の配慮事 項や対応可能な職務内容についての正しい情報が得られず、このことが、雇用への不安 を抱く要因となっていることが考えられます。

そのため、重度視覚障害者の職業訓練や就職活動指導・支援を行う上で、事業所がど のような点に不安を抱いているのかを把握し、それに応じた対応方法を検討することが 必要となります。

ここでは、事業所が重度視覚障害者の雇用の検討にあたって、正しい情報を得ていな いことが要因となって不安に繋がっている事項を整理し、それらに対する具体的な対応 方法について、第2以降で述べていきます。

#### (1)移動

周囲の状況が見えない、あるいは見えにくい重度視覚障害者にとって、初めての場 所への移動は容易ではありません。しかし、白杖を使用した歩行技術を身につけた人 は、事前に数回の経路の確認、練習を行うことで、単独で確実に移動することができ、 電車やバスといった公共交通機関を利用した通勤、職務上必要な他の事務所や銀行と いった特定の場所への外出もできるようになります。

(2)設備改善

重度視覚障害者の雇用にあたって、点字ブロック※や手すりの設置といった大がか りな設備改善が必要なのではないかと思われがちです。しかし、予め、本人に対して 勤務するビルなどの入口(玄関)・ロビー、階段、職場のあるフロアー(階)、部屋の 間取りといった環境を認識する(以下「環境認知」という。)ための支援を行うことに より、事業所内の移動はほとんど単独で対応できるようになります。

手軽な工夫点としては、例えば、エレベーターの行き先階のボタンに点字シールを 貼り付ける、本人の座席の位置を部屋の入口付近にするといったことがあげられます。 トイレやエレベーターなどの普段使用する場所への移動については、安全な動線が確 保できるように職場内のレイアウトを変更するといった配慮・工夫をし、重度視覚障 害者自らが既存の壁や机の配置を手掛かりとして移動できる環境を整備していきます。 さらに点字ブロックや手すりがあれば、よりスムーズに移動することができるように なりますが、前述のような配慮、工夫による効果も高く、必ず設置しなければならな い訳ではありません。このような事業所の一定の配慮・工夫と、重度視覚障害者の職 場環境への適応による習熟とがあいまって単独での移動は十分可能になります。

※視覚障害者誘導用ブロック

(3)作業環境

重度視覚障害者、特に拡大読書器などの視覚障害者用の支援機器の使用によっても 視覚機能を介しての紙媒体での文字の読み書きが困難(以下「全盲等」という。)な人 が、パソコンを扱う際には、画面読み上げソフトが欠かせません。このような視覚障 害者用の支援ソフトは市販のパソコンにインストールすることで利用できるようにな ります。この画面読み上げソフトは、社内のネットワークに特段影響を与えるもので はありませんが、聞きなれないソフトをインストールすることに対して不安を抱く事 業所が少なくないのが現状です。

なお、重度視覚障害者は、画面読み上げソフトだけでなく、個々の見え方に応じた 拡大読書器や画面読み上げソフトといった支援機器や支援ソフトを使用してパソコン 操作を行っています(『職業訓練実践マニュアル重度視覚障害者編Ⅰ~施設内訓練~』 の P.9~16 参照)。これらの価格は種類によって様々ですが、就労支援機器の貸出制度 や助成金制度を活用することで、事業所の負担を軽減することができます。

(4) 職務内容

情報通信技術の進展により重度視覚障害者、特に全盲等の人の文字処理能力は向上 し、電子化された情報であれば、支援機器やソフトを活用して事務系職種での業務に も対応できるようになってきています。重度視覚障害者が支援機器やソフトの活用に より一定のパソコン操作に対応できることを知っている事業所であっても、事務系職 種では、その職務の多くが墨字に結びついていることから、重度視覚障害者(特に全 盲等の人)が具体的にどのような職務に対応できるかを想定しづらいことや情報が行 き渡っていないことが、雇用に結び付かない理由の一つとなっています。

2 重度視覚障害者にとっての就職活動における困難点

重度視覚障害者が円滑に就職活動を進めるためには、職業訓練におけるスキルの習得 や情報収集といった準備が必要となります。

ここでは、重度視覚障害者が就職活動の際に苦慮する点や支援を要する点について整 理し、それらに対する具体的な対応方法について、第2以降で述べていきます。

(1)情報収集

情報の電子ファイル化が進み、メールやインターネットを活用することにより、求 人情報、その他就職活動に必要な情報へのアクセスが可能になり、視覚機能を介さな くても、これらの情報の収集については、ある程度、支援の手を借りず単独で行うこ とができるようになってきています。しかし、電子化されたファイルのすべてを、画 面読み上げソフトで対応することはできません。さらに、情報へのアクセスができて も、膨大な情報の中から、目的の情報を得るにはある程度の時間を必要とします。限 られた時間で、何も支援のない状態で情報収集を進めていくことは、重度視覚障害者 には相当の負担になります。

(2)移動

重度視覚障害者に限らず、就職面接会や事業所での面接の会場は、ほとんどが初め て訪問する場所になります。移動に支援を要する人の場合、一回限りの移動なら、訓 練施設を利用している人は、指導員に同行してもらうという方法が考えられますが、

毎回支援を受けられるとも限りません。障害等級が1、2級の重度視覚障害者なら、 公的な移動支援といったサービスの利用も考えられますが、歩行訓練も含めサービス を実施している支援機関の情報を、把握している視覚障害者は多くありません。特別 支援学校卒業者や、自立訓練施設の利用経験のある視覚障害者は、実施機関の情報を 持っている場合もありますが、中途で視覚障害となった人の多くは、支援機関の情報 に乏しいのが現状です。

(3)応募書類の準備

全盲等の人は、当然、直筆での履歴書の作成は困難です。インターネット上で、履 歴書をはじめ、職務経歴書のフォーマットをダウンロードすることができますが、そ れらを利用するにも、一定程度のパソコンの操作技能が求められます。完成したファ イルの体裁の確認や、履歴書への写真の貼り付けには、支援の手が必要になります。

(4)自己アピール

重度視覚障害者がどのような職務に対応できるのかを事業所にイメージしてもらう ためには、実際にパソコン操作を行っている様子を事業所担当者に見てもらうことが 最も有効な方法と考えられます。

自己アピールの効果的な手段として、面接の際にノートパソコンを持ち込み、デモ ンストレーションを行うことが考えられますが、限られた面接時間に効率的に実施す ることは、非常に難しいのが現状です。

第2 就職活動の開始にあたって

- 1 事業所の理解促進に向けて
- (1)就職活動指導・支援における前提

重度視覚障害者の就職にあたっては、第1で述べたようにさまざまな課題がありま すが、実際に多くの人が事務系職種で仕事をしています。一方、重度視覚障害者の雇 用経験のない事業所が、新たに重度視覚障害者を受け入れる場合には、配慮事項や担 当可能な職務、利用可能な制度と新たに収集が必要となる情報が多く、重度視覚障害 者と事業所の双方がお互いを理解し、安定した勤務を継続するために、双方が相当の 努力をしなければならないケースもあります。このような場合には、指導員が支援者 として相互理解が進むように働きかけをすることで、より円滑な就職が図られます。

施設内での職業訓練では、指導員と訓練生は、指導する側、指導を受ける側であり、 この二者がその中心ですが、就職活動では、この二者の関係はありつつも、訓練生と 事業所がその中心となって関係性が構築されることになります。指導員は双方の理解 が進むよう、支援者としての立場からの対応も求められ、これに加え、求人票の電子 データ化といった訓練生が単独では実施困難な内容についての補完支援にも対応して いかなければなりません。このように施設内での職業訓練とは異なる点があることを 指導員、訓練生ともに理解しておくことが求められます。この点の理解を促すため、 指導員は訓練生に指導していくことも必要になります。

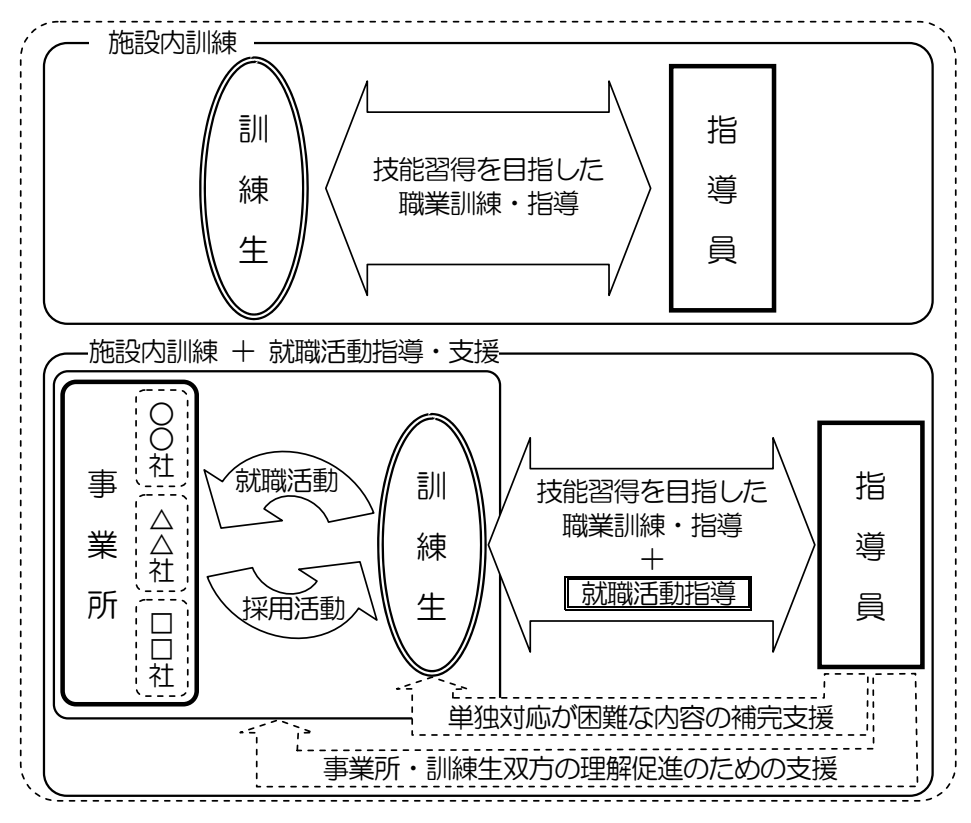

図2-1 施設内訓練と就職活動指導・支援

採用活動を行う事業所の多くは、採用者の継続的な勤務を望むものであり、本人が 「就職したい」、「その事業所で働きたい」という気持ちを持っているかをまず重視し ています。そのため、本人に就職への強い気持ちがないまま、他者が就職活動をいか に積極的に指導・支援しても、よい結果をもたらすことは困難です。これは重度視覚 障害者も同様であり、就職活動を進めていくにあたっては、本人が意欲ややる気をも っていることが前提であり、指導・支援の実施あるいは訓練施設への受け入れにあた っては、まず、このことを確認する必要があります。

このように事業所はやる気を重視しますが、その一方で、一定の生産性も求めます。 これは、重度視覚障害者に対しても例外ではありません。紙媒体の取扱いが困難な重 度視覚障害者にとって、紙媒体と結びついた職務内容が多い事務系職種においては、 対応可能な職務に一定の制限があります。一定の制限がありつつも、それに代わるも のとして、プラス評価がなければ、事業所は、新たに採用しようとは考えないでしょ う。紙媒体の取扱いができる人とできない人がいる場合、他の要素が同等水準であれ ば、一般的に前者が就職に際して有利であることはいうまでもありません。重度視覚 障害者が事務系職種で仕事をしていくためには、「紙媒体の取扱いはできないが、他の 業務ならば担当できそうだ。」と事業所に受け止めてもらえるようなスキルを持ちあわ せていることが前提といえます。自身の強みとして、このようなスキルをアピールす ることではじめて、就職の可能性も高まっていきます。さまざまなアピールをしても、 その内容が目を引くものでなければ、事業所は魅力を感じないでしょう。

また、事業所まで通勤するためには、一定の移動能力を身につけておかなければな りません。やる気や職務への対応能力があっても、安全な通勤や事業所内での移動に 単独で対応できないと、事業所で働くということは困難でしょう。

このように、やる気だけでも、職務への対応スキルだけでも就職は難しく、双方を 一定の水準で維持、さらに向上させていくことが求められ、また、通勤を考えると、 一定の移動能力も不可欠です。職務への対応スキルについては、日々の職業訓練指導 の中で高められていくものであるため、昨年度発行した『職業訓練実践マニュアル重 度視覚障害者編Ⅰ~施設内訓練~』を参考に、より実践的な技能の習得を目指した職 業訓練の実施をおすすめします。

移動能力については、機能訓練(生活訓練)を実施している施設を利用することで、 その習得が可能です。歩行に不安のある訓練生に対しては、必要に応じてこれらの施 設の情報を提供し、利用をすすめ、就職活動に備える必要があります。訓練施設へ安 全に通所する上でも移動能力は不可欠であるため、早期に対応することが求められま す。

なお、機能訓練(生活訓練)を実施している施設については、『職業訓練実践マニュ アル重度視覚障害者編Ⅰ~施設内訓練~』の P.18 を参考にしてください。

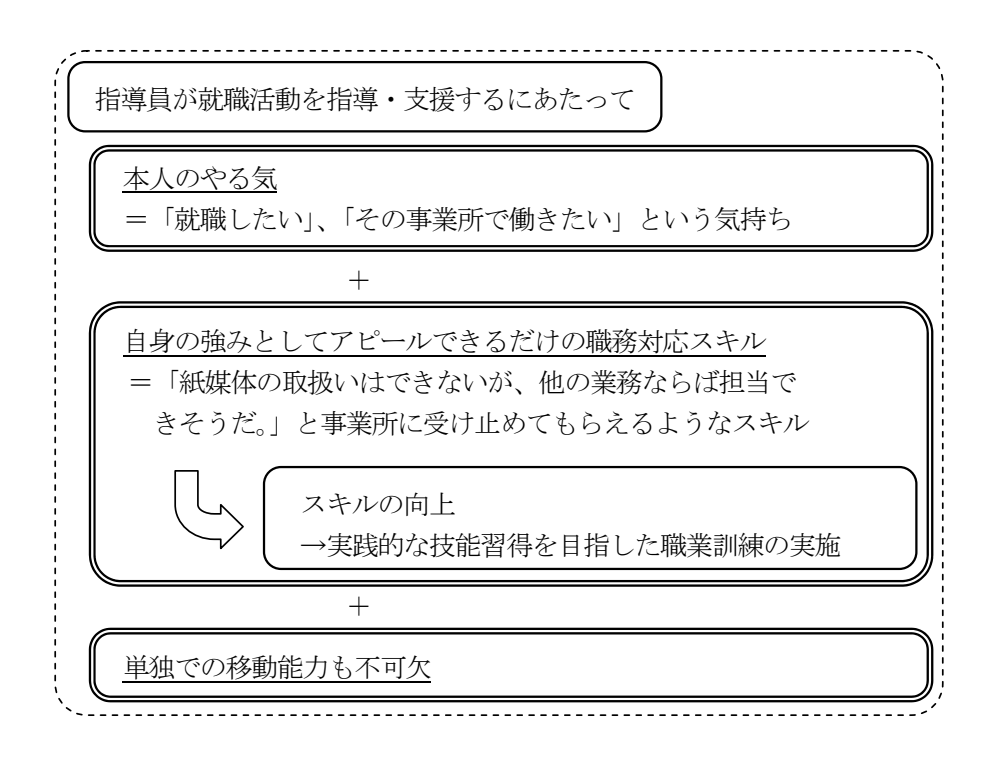

(2)事業所に対する自己 PR 力向上に向けた指導・支援内容

上記の点について確認できてはじめて、就職活動の準備を進めていくことができま す。ただ、職務への対応スキルや移動能力の習得については一定の期間を必要とする ことから、これらがすべて備わるのを待って、就職活動の準備を進めるというように 段階的な対応をとれるほどの時間的余裕がない場合もあります。そのような場合には、 職務への対応スキルや移動能力の習得に一定の見通しが立った段階で、就職活動の準 備を開始し、双方を並行して実施していきます。この際指導員は、それまでの訓練状 況から今後の職業訓練で習得が見込まれる職務への対応スキルについて訓練生に説明 し、就職活動に必要となる関係資料への記載内容について相談する必要があります。

就職活動に際して、訓練生は第1で述べた「事業所が重度視覚障害者を雇用するに あたっての懸念」を理解し、それを踏まえて事業所に対して採用への検討を促すよう な取組みを進めていかなければなりません。

そのためには、応募する事業所に対して就職への意欲とその理由を明確に伝えられ ることはもちろんのこと、移動方法や設備環境整備の必要性、必要となる作業環境、 情報の入手方法のそれぞれについて、利用可能な支援機関や制度も含め、事業所の受 け入れに関する不安を解消するように資料を作成し、訓練生自身で説明できるよう準 備していかなければなりません。対応可能な職務について理解を求めるには、こうい った資料のほか、訓練作品の提示やデモンストレーションも有効です。

また、これらの訓練生の対応に加え、指導員自身も、事業所の受け入れに係る不安 の解消や対応可能な職務の理解を促す資料(P.21~26 参照)を作成することで、事業 所の理解がより深まることが期待できます。

このように、指導員は、訓練生が前述した対応を行えるように、指導していく必要

があります。また、訓練生が就職活動を進めるにあたっては、いくつかの困難な点が あるため、これを補完するための支援にも対応していかなければなりません。具体的 な支援内容については、P.17~21 を参照してください。

2 就職活動に際して必要な職業訓練の内容

自身の強みとしてアピールできるだけの職務への対応スキルを習得するためには、実 施する職業訓練のすべてが必要な内容といえますが、訓練生が能動的に就職活動を進め ていくためには、以下の OA 機器操作スキルを習得していることが特に求められます。 各訓練施設の状況により、実施が困難な内容もあると思われますが、就職活動を開始す る前に、以下の内容について可能な限り職業訓練を実施し、訓練生がこれらを習得して いることが望まれます。

(1)電子メールの利用

重度視覚障害者にとって、電子メールの利用は必須といえます。求人一覧をはじめ とする各種情報の入手や事業所への応募書類の送付と利用場面はさまざまあります。 操作の中でも添付ファイルを利用することは多く、その取り扱いに慣れておくことは 不可欠です。

また、電子メールの利用にあたっては、メール本文の文章表現も理解していなけれ ばなりません。ビジネスの場で使われるメール文の表現にはよく使われる常套句や敬 語など一定のルールがあり、このルールに従ってメール文を作成していかなければな りません。これまで事業所での勤務経験のない人の中には、このようなルールを知ら ない人が多く、これが原因で無意識のうちに読み手に違和感を与えてしまうことがあ ります。このようなことを避けるためには、電子メールの操作方法だけでなく、文書 作成のルールを踏まえた指導が必要となります。

さらに、重度視覚障害者の多くは、画面読み上げソフトを使い音声で内容を確認す るため、文章表現のわずかな違いを把握しやすいといわれている一方で、全盲等の人 の場合には、同音の漢字表記を誤る傾向があります。これは、画面読み上げソフトを 介して漢字を使い分けるためで、画面読み上げを聞いて、同音の漢字の中から文脈に 合わせた適切なものを選択しなければならず、確実に聞き取る注意深さと漢字に対す る一定の知識が求められます。誤字が散見されるような文面は、適切な文章表現以前 の問題であり、そのため、同音異義語の漢字についての指導も併せて実施しておく必 要があります。

電子メールの利用及び同音異義語に関する指導方法については、『職業訓練実践マニ ュアル重度視覚障害者編Ⅰ~施設内訓練~』の P.39~40、42、75、86 及び添付 CD に 収録した訓練教材を参考にしてください。

(2)インターネットの利用

インターネットの普及により、必要な情報を、容易に収集できるようになりました。 ただ、インターネットの情報量は膨大であり、画面読み上げソフトや画面拡大ソフト といった支援ソフトの利用に慣れないうちは、その中から必要な情報を収集するには、 多くの時間と労力を要してしまいます。就職活動では限られた時間の中で、応募する 事業所に合わせた履歴書や自己紹介状の作成、面接における受け答えの内容検討、プ レゼンテーションやデモンストレーションをする場合にはその練習、また、複数社に 応募する場合には、事業所に合わせた対応というように数多くの作業をしなければな らないこともあり、情報収集に多くの時間を割けないことがしばしば見られます。そ のため、職業訓練においては、インターネットからの情報収集作業を数多く実践し、 効率的な操作方法を習得しておく必要があります。

各業界における売上シェア上位の企業情報の収集といった演習課題は、これを実践 することにより、インターネットを活用した情報収集能力を習得できるだけでなく、 現在の社会情勢について理解を深めることにも繋がります。このような演習課題は、 就職活動を進めるにあたって有用な訓練内容となります。

インターネットの利用に関する指導方法については、『職業訓練実践マニュアル重 度視覚障害者編Ⅰ~施設内訓練~』の P.76、89 及び添付 CD に収録した訓練教材を参 考にしてください。

(3)ワープロ・表計算ソフトの利用

多くの重度視覚障害者にとって、履歴書や自己紹介状、その他の資料を作成する上 で、ワープロあるいは表計算ソフトの利用が不可欠です。訓練生が能動的にこれらの 資料を準備していくためには、文書のレイアウト、文字のサイズや種類を自身で設定、 確認できなければなりません。これらの設定や確認の方法については、ワープロや表 計算ソフトを利用した職業訓練の中で、少しずつ習得していくものですが、全盲等の 人は目視による確認が困難であるため、指摘をしないと誤りに気づきにくい面があり ます。自身で誤りに気づくことができるよう、適時に誤りを指摘し、修正を促し、併 せてこまめな確認を実践するよう指導していくことが必要です。

ワープロ・表計算ソフトの利用に関する指導方法については、『職業訓練実践マニ ュアル重度視覚障害者編Ⅰ~施設内訓練~』の P.77~81、87 及び添付 CD に収録した 訓練教材を参考にしてください。

(4)プレゼンテーションソフトの利用

重度視覚障害者が画面読み上げソフトを利用してプレゼンテーションソフトを操 作することは、困難だと思っている人もいますが、文字中心の内容であれば、独力で 資料を作成することも、作成した内容を確認することも可能です。

訓練生が、自身で作成した資料を使って、自身で操作しながら自己 PR のためのプ レゼンテーションを実施していくためには、プレゼンテーションソフトの操作に関し て、一定範囲の内容を習得していることが求められます。

具体的な対応方法については、P.16~17 を参照してください。また、プレゼンテー ションソフトの利用に関する指導方法については、『職業訓練実践マニュアル重度視 覚障害者編Ⅰ~施設内訓練~』の P.91 及び添付 CD に収録した訓練教材を参照してく ださい。

(5) プリンタ・コピー機操作

就職活動に必要な資料を準備していくためには、プリンタやコピー機操作への対応 は必須です。全盲等の人であっても、プリンタの印字の向きを把握することで、就職 活動資料の印刷が可能になります。また、ステープラー機能付きコピー機にパソコン が接続され、音声ガイドによりパソコンからコピー機操作が可能な場合には、作成し た資料を複数部コピーし、ステープラー留めの設定といったことも可能になります。

こういった機器が整備されている場合には、能動的に就職活動を進めていくために、 職業訓練の中でその使用方法の習得を図っていくことが望まれます。具体的な指導方 法については『職業訓練実践マニュアル重度視覚障害者編 I ~施設内訓練~』のP.50 ~55 を参考にしてください。

上記のいずれにおいても、1~2回程度、作業を実践しただけでは自身で使いこなす までに至らないことが多く、作業に慣れていくためには、繰り返し実践するような職業 訓練を実施していく必要があります。就職活動にあたって上記の対応を円滑に実施して いくためにも、普段の訓練内容に盛り込んでおくことが重要になります。

また、就職面接会では複数の事業所用の応募書類を準備することが多く、重度視覚障 害者自身でそれらを識別していくためには何らかの工夫を必要としますが、点字付きラ ベルテープの利用もその1つです。こういった機器が整備されている場合には、職業訓 練の中にその使用方法習得も取り入れることをおすすめします。

これらの内容は、『職業訓練実践マニュアル重度視覚障害者編Ⅰ~施設内訓練~』の 「資料3 訓練カリキュラムの詳細」、および「資料5 訓練カリキュラムの詳細・応 用」を参考にしてください。

3 訓練生に対する就職活動指導

上記2の内容について習得していることにより、以下で説明する就職活動の準備にお ける資料作成にあたっても、訓練生は OA 機器の操作面に苦労することなく、その内容 の検討に注力することができます。操作面に不安があると、訓練生は技術面での指導を 受けながら、就職活動の指導も受けるという状態となり、訓練生の負担が大きくなるこ とが予想され、一層多くの時間を要してしまうことにも繋がります。円滑に就職活動の 準備を進めるためには、上記2の内容を訓練生が予め習得していることが望まれます。

(1)就職活動に向けた相談

就職活動に関する指導については、障害の有無にかかわらず、その内容は大きく異 なりません。就職活動の進め方や求人票の構成要素といった就職活動に関する一般的 な内容を説明し、訓練生自身の希望条件から現状認識が適切であるか、就職したいと いう意欲があるかを確認していきます。ただ、第1で述べているようなさまざまな課 題があり、一般的に重度視覚障害者の就職は困難度が高く就職活動が長期化する状況 があることから、精神的にも肉体的にも万全の状態で就職活動に臨むことが求められ ます。そのため、訓練開始後早期の段階から心身の安定を心がけるよう指導します。 遅刻や欠席が続く、出席していても職業訓練に集中できていないといった様子が見ら

れる場合には、個別面談を実施し、その要因が生活習慣に起因するものであるときに は、早期の助言、指導が望まれます。また、疾病に起因する場合には、病院受診をす すめます。

規則正しい生活習慣や適切な医療的ケアを受けているにも拘らず、体調管理が難し く、疲労が解消しない、職業訓練の出席状況が改善しないといった場合には、安定し た職業生活が継続できるよう、短時間勤務といった現実的な勤務形態への変更を促す ための指導が必要になります。

また、指導員は、移動方法や設備環境整備の必要性、情報の入手方法について、訓 練生が応募する事業所の理解が得られるよう、訓練生の状況に応じた効果的な対応方 法を検討した上で、支援機関や制度についての必要な情報を提供しながら訓練生と相 談し、事業所への説明内容を整理していく必要があります。

なお、相談日時の連絡、必要な支援機関や制度の情報提供というように、就職活動 を進めていく中で、訓練生との情報のやりとりは頻繁に行われるようになります。確 実な連絡を確保するためにも、電子メールを活用することが望ましく、この点につい て双方で事前に確認しておく必要があります。ただし、急ぎの場合は、情報提供が口 頭での対応となることもあります。訓練生には、こういった場合に備えて、自身に合 わせた記録媒体(IC レコーダーといった録音機器、点字電子機器、点字器)を常に携 帯するよう、指導することも求められます。

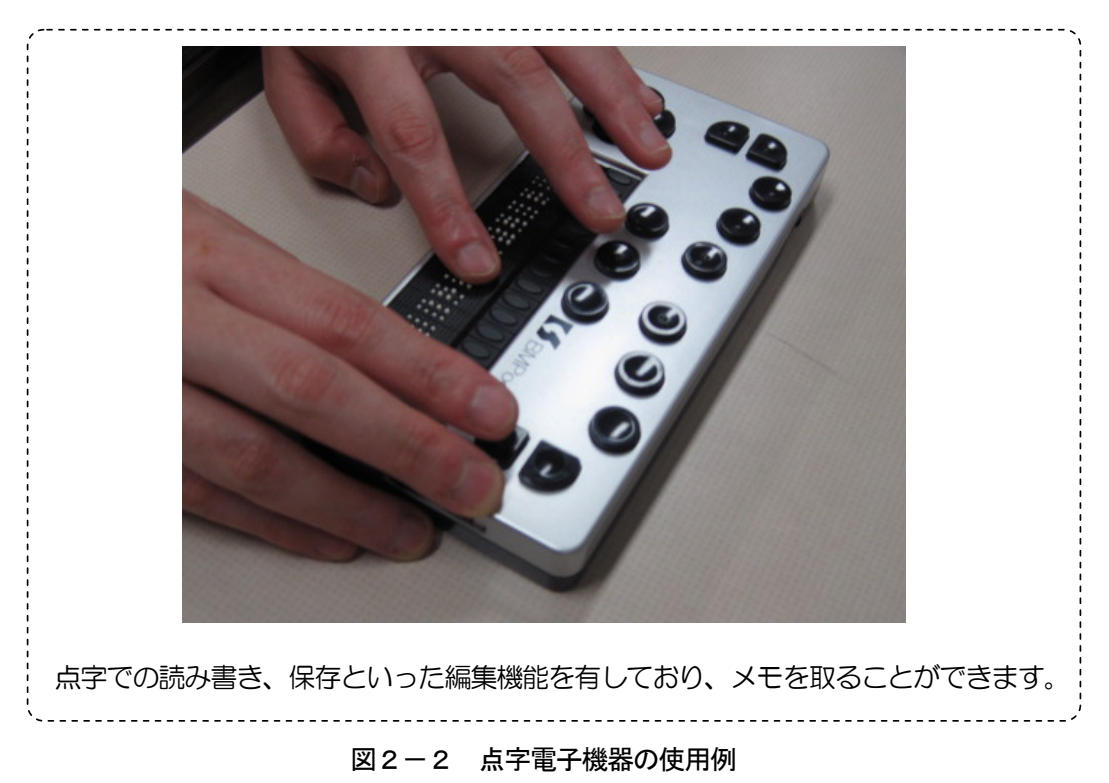

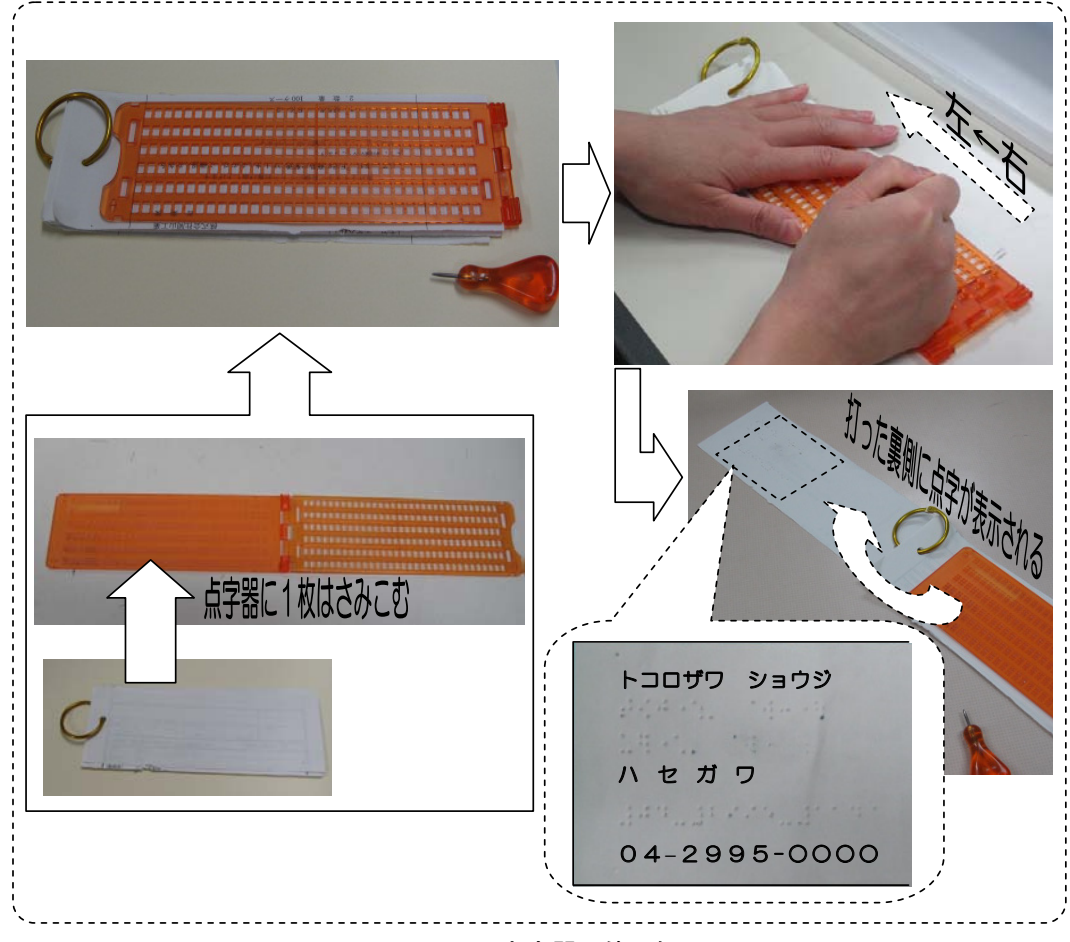

図2-3 点字器の使用例

就職活動が長引く中で、訓練生の中には就職意欲の維持が困難になる場合もあり、 こうした事態も想定しながら指導員は就職活動指導を行っていく必要があります。誰 しも不採用が続く中で就職意欲を保ち続けることは難しいですが、特に重度視覚障害 者は就職困難度が高く、就職活動が長期に及ぶことが多いため、特に就職活動の経験 がないといった訓練生の場合に、就職活動開始前に就職活動が長期化する可能性が高 いことを説明し、理解を促すことは、訓練生の就職意欲を維持する一助となります。

(2)応募書類の作成指導

応募書類の作成にあたっても、指導内容は障害の有無に関わらず、大きく異なりま せん。

作成の指導にあたって説明資料がある場合、重度視覚障害者に対しては、障害状況 に応じて、拡大コピーや電子ファイル化といった対応をとり、指導の前に配付するこ とが必要となります。資料の配付と同時に説明した場合、どのような媒体を用いても、 重度視覚障害者は内容を把握するまでに一定の時間を要してしまいます。たとえマン ツーマンの指導であっても、資料は事前に提供し、その際に内容の確認を促し、その 後に説明することで指導がより円滑に行えます。

履歴書は、手書きが好ましいとされていますが、重度視覚障害者の場合には、その 対応が困難な人、対応は可能であるが眼への負担が大きくそれが現実的でない人、一 定の対応が可能な人とさまざまです。手書きによる履歴書を事業所に提示することに より、書字への対応力をアピールできますが、作成に時間がかかりすぎる場合には、 電子ファイルによる作成を選択した方が他の作業に多くの時間を割くことができ、効 率的です。どちらを選択するかについては、訓練生の状況を見ながら、相談により決 定していくことが必要です。電子ファイル形式による履歴書のフォームについては、 4の(3)にその詳細を述べています。

また、訓練生自身の詳細な障害状況、移動方法、配慮事項といった履歴書に記載で きない内容を記述した自己紹介状を作成することで、事業所に対して付加的な情報を 伝えることができます。体裁の整った文書を作成することで、そのようなスキルがあ ることを事業所にアピールすることにも繋がります。このほかに職業訓練で習得した スキルの内容一覧や訓練作品を作成し、応募書類に添付することで、訓練状況やスキ ルレベルを具体的に伝えることができます。

本章の1の(1)でも述べているように、事業所の多くが採用活動をするにあたっ ては、応募者の「その事業所で働きたい」という気持ちを重視するため、履歴書の中 でも、志望動機欄は重要な項目となります。これについては、事業所の情報を調べ、 訓練生自身がその事業所を志望した理由をしっかり述べなければなりません。ただ、 就職活動で不調が続くと、「また次も不採用になるのでは」という思考に陥りやすく、 積極的に就職活動の準備に取り組めなくなり、この点がおろそかになる訓練生も見ら れます。このような場合には、自身のスキルをアピールしても、就職への意欲を明確 に伝えられないと、よい結果は得られないということを再度指導していく必要があり ます。

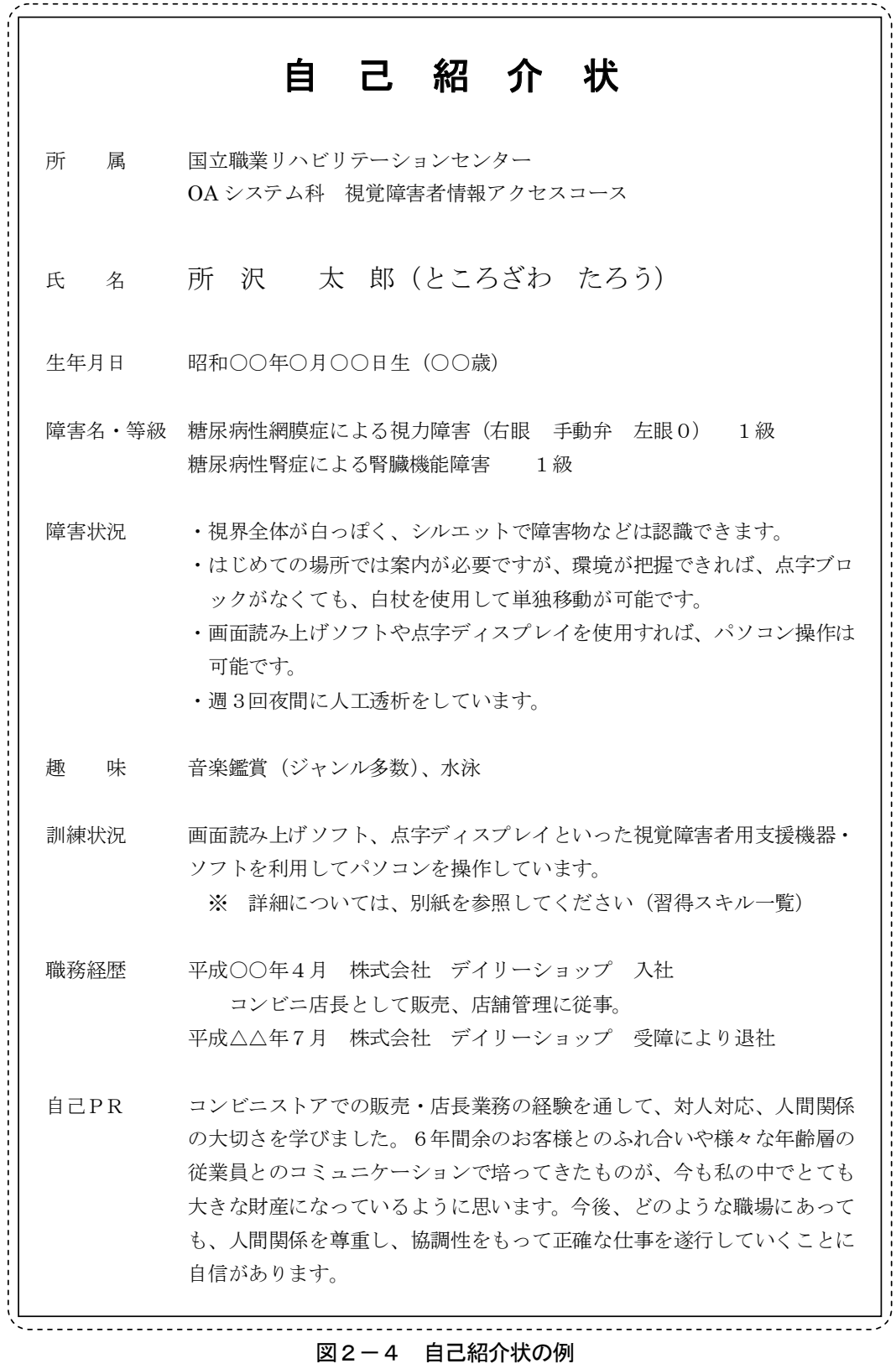

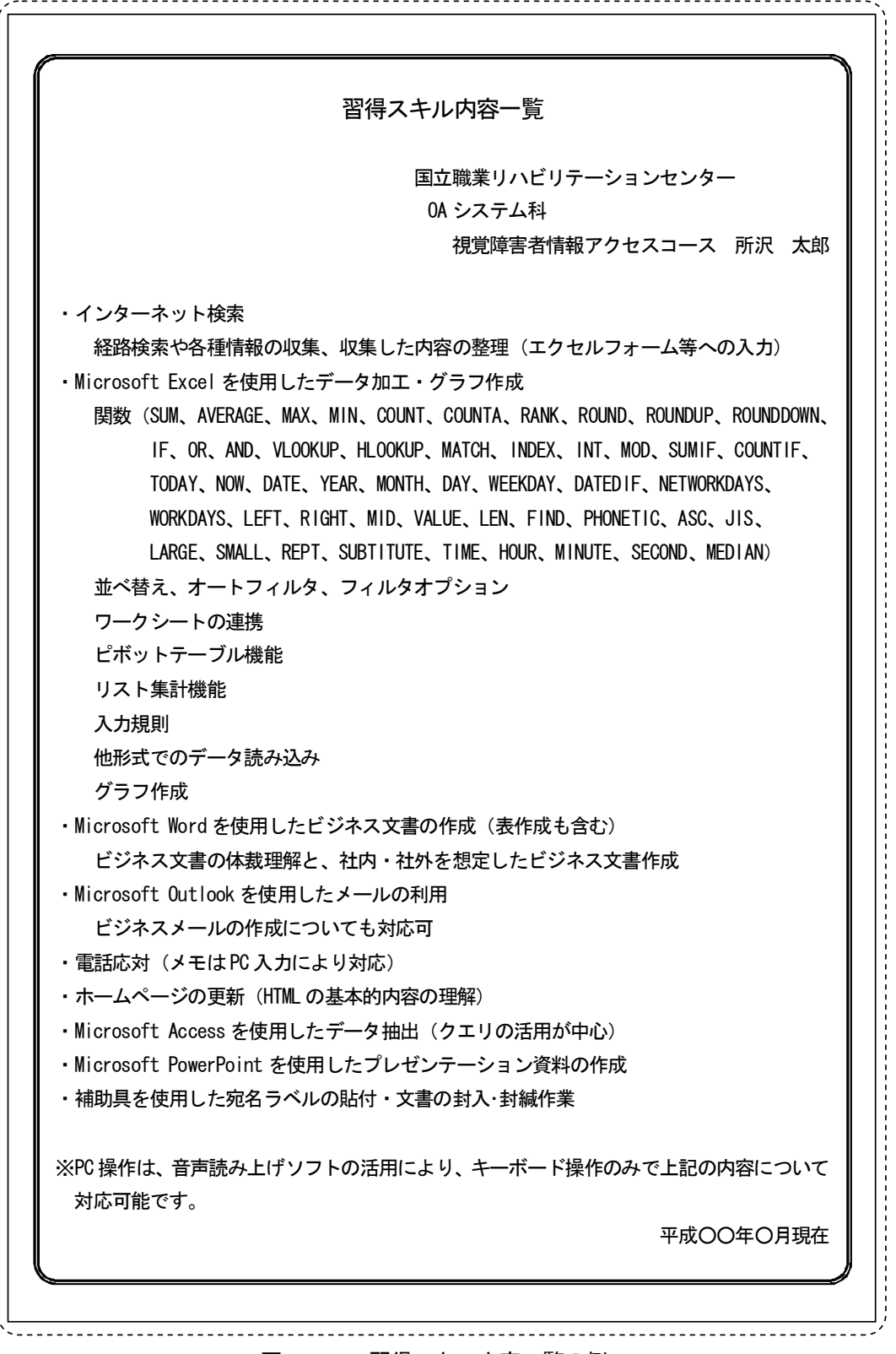

#### 図2-5 習得スキル内容一覧の例

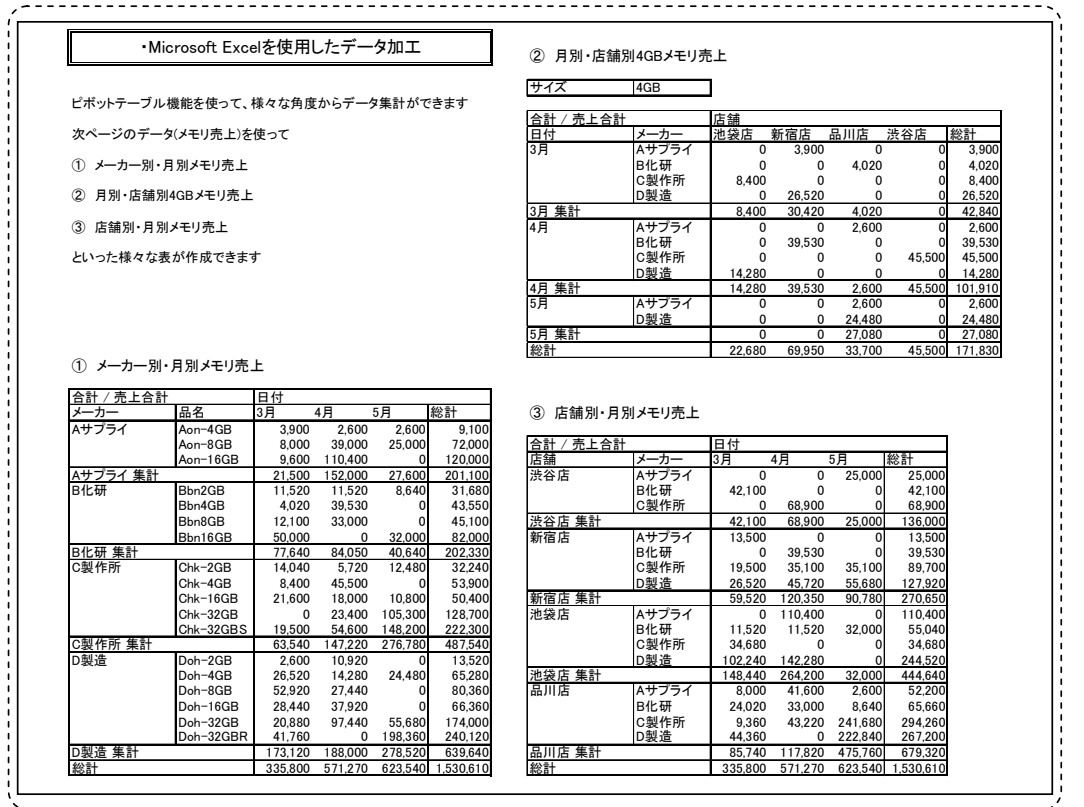

図2-6 訓練作品の例

履歴書をはじめとするこれらの応募書類は事業所に提出する重要なものであり、目 視による確認が難しい訓練生については、最終的な確認を指導員が行うことも必要と なります。ただ、画面読み上げソフトや画面拡大ソフトといった支援ソフトの利用に より、一定の確認作業も訓練生自身が対応可能であるため、指導員に依存することな く能動的な対応となるように指導しなければなりません。そのためには、普段から作 業後の確認の重要性を指導し、修正すべき点が多く見受けられる場合には、その点を 指摘した上で、再度、訓練生に確認を促し、自らで修正するといった指導を行う必要 があります。訓練生に代わって指導員が修正作業をしてしまうと、訓練生が、「また、 ミスを直してくれるだろう。」と確認の重要性を認識できず、確実なスキルの習得に 悪影響を与えることにもなりかねません。

なお、応募書類の作成に係る支援方法については、P.20~26 を参照してください。

(3)面接指導

面接についても、その指導内容については一般的な対応と大きく変わることはあり ません。訓練生自身が、面接時のルールやマナーを守り、志望動機を明確にし、積極 性を示すことが重要です。ただし、重度視覚障害者の場合には、面接官と視線が合わ ないこともあります。障害からこのような傾向はありますが、話を聞いているという ことを相手に理解してもらうため、質問者に顔を向けるといったことは面接指導の際 に訓練生に指摘し、必要に応じて、練習をしていく必要があります。

また、移動方法や設備・作業環境の整備、情報をやりとりするための方法について は、必要に応じて支援機関や制度の利用も交えつつ、事前に整理した内容を適切に事 業所へ伝えられるよう受け答えの練習をしておく必要があります。訓練生が自身で作 成した資料に加え、指導員が作成する資料(次節で後述)を応募書類として提出する 場合は、それぞれの内容の説明を訓練生が行えるよう準備しておかなければなりませ ん。指導員が作成する資料については、訓練生が概略をつかめるよう、内容を把握し やすい構成にしたり、簡単なコメントをつけるといった配慮が必要になります。

#### (4)プレゼンテーション指導

応募書類の作成と併せて、プレゼンテーションソフトを利用した、自身に関する資 料を作成します。この資料により、就職する上での配慮事項や自身で実践している障 害への対応策、習得しているスキルを整理して事業所に提示できるだけでなく、プレ ゼンテーションソフトを利用した資料作成のスキルをアピールすることにも繋がりま す。

プレゼンテーションソフトの操作も含めた、この資料を使ったプレゼンテーション だけでなく、他のアプリケーションソフトの操作デモンストレーションについても、 事前に練習しておくことで、事業所に対する説明の機会があった場合には、職務への 対応スキルをより強くアピールすることができます。ソフトの操作を含めたプレゼン テーション自体が、操作デモンストレーションの 1 つといえますが、他のソフトの操 作に係るデモンストレーションを実施する場合にも、職務への対応スキルを事業所に 認めてもらえるよう、流れのある実践的な内容にすることが効果的です。

具体的には、Excel の操作についてであれば、CSV 形式のデータの取り込み、複数シ ートの統合、各種関数を用いたデータの算出(例:生年月日から年齢の計算、商品コ ードから単価の検索)、ピボットテーブル機能を活用したデータの集計、表体裁の調整 といったように流れがあれば、事業所はさまざまな機能に対応できることを確認でき、 事業所内にある職務の中から訓練生が対応できそうな職務をイメージしやすくなるで しょう。さまざまな機能を駆使し、一定の速度でこういった作業に対応できることを アピールすることで、事業所のプラス評価に繋がるものと思われます。

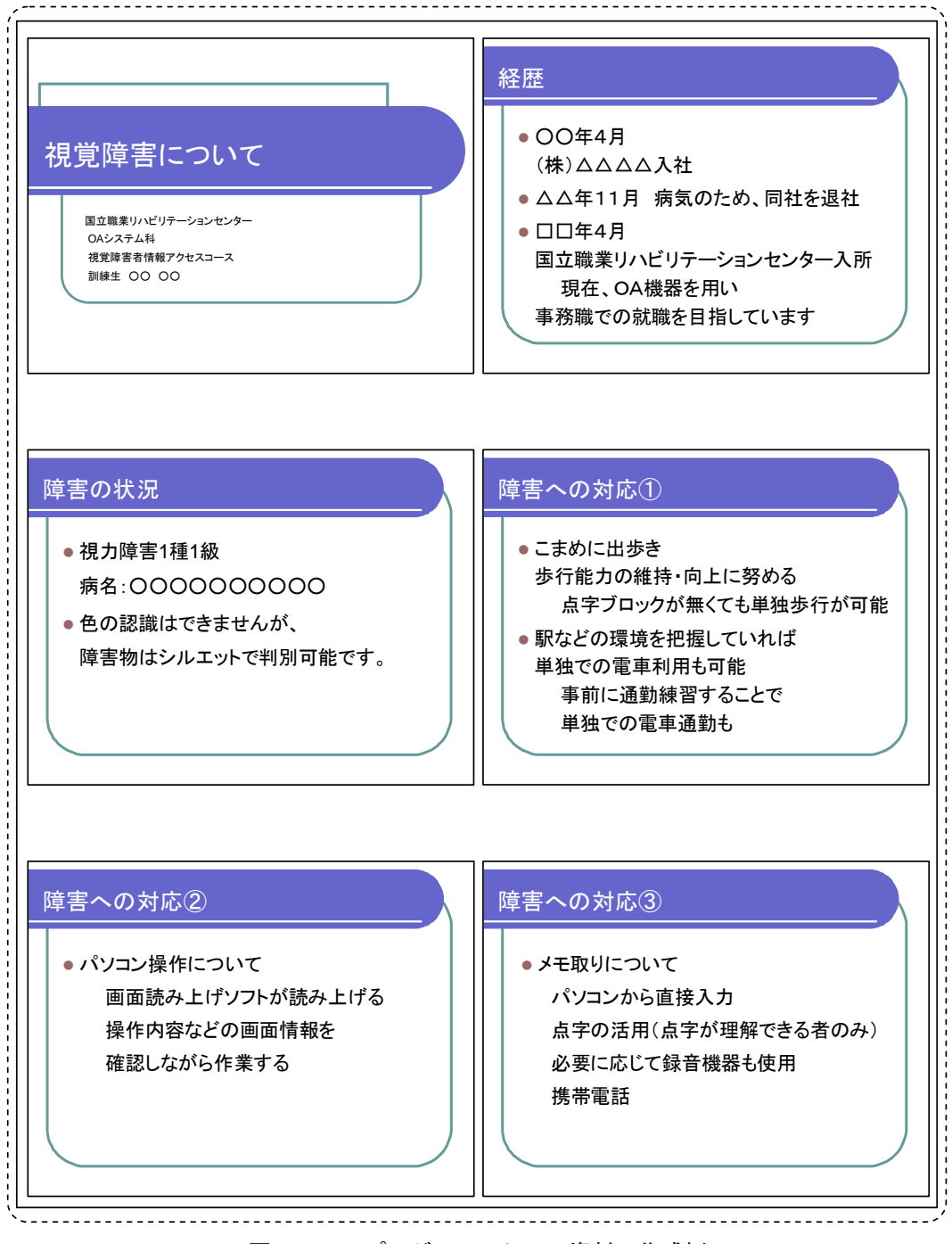

図2-7 プレゼンテーション資料の作成例

4 訓練生単独で対応が困難な内容への補完支援

第1の2で述べた、重度視覚障害者が就職活動を進めていく上で困難な点については、 指導員が支援を行うことにより、訓練生は、より円滑に就職活動を進めていくことがで きます。ただし、周囲が過剰に支援してしまうと、訓練生が就職活動に対して受け身に

なってしまうおそれもあります。そのため、支援を行う際は、訓練生の能動的な就職活 動を阻害しないよう留意しなければなりません。

(1)情報の補完

紙媒体のみでしか提供されない情報については電子データ化する必要があります。 就職活動にあたっては、最も重要な情報として、求人票がこれに該当します。単純な レイアウトの文書であれば、OCR ソフトの活用により、情報の概略を把握することが できますが、求人票は複雑なレイアウトのため、OCR ソフトを活用しても情報の概略 をつかむことは困難です。そのため、支援者が目視により情報を確認して、内容を把 握しやすいように電子データ化していくことが求められます。重度視覚障害者の中に は、拡大読書器の活用により、求人票そのものを目視で確認できる人もいますが、レ イアウトの複雑さから内容把握に時間がかかることも多く、確認する枚数が増えてく ると眼の疲労に繋がることもあることから、このような障害状況の場合でも、必要に 応じて紙媒体情報の電子データ化は必要になります。このとき、求人票データの入力 フォームを Excel 形式であらかじめ作成しておくことで、担当指導員だけでなく、複 数の職員で迅速に対応でき、訓練生にも内容の構成を説明しやすくなります。ただ、 求人票の枚数が多く、時間的あるいは人的制約からすべてを電子データ化することが 困難な場合があります。こういった際には、まず、事業所名や就業場所、仕事の内容 といった項目に絞った求人一覧を作成し、訓練生に提供します。さらに、就職活動に 向けた相談の中で訓練生が選択した求人の情報のみを詳細な内容を含めて電子データ 化し、提供するという方法もあります。就職面接会における求人一覧については、ハ ローワークにおいて電子ファイルで作成している場合もあるため、ハローワークへ確 認、依頼し、効率的に作業を進めていきます。

このようなデータは、電子メールの添付ファイルを活用すれば、一度に複数の訓練 生に配付することも可能です。また、メール本文に応募を希望する場合の対応方法を 記載しておけば、訓練生が希望に応じて、自身で対応していくことも可能になります。

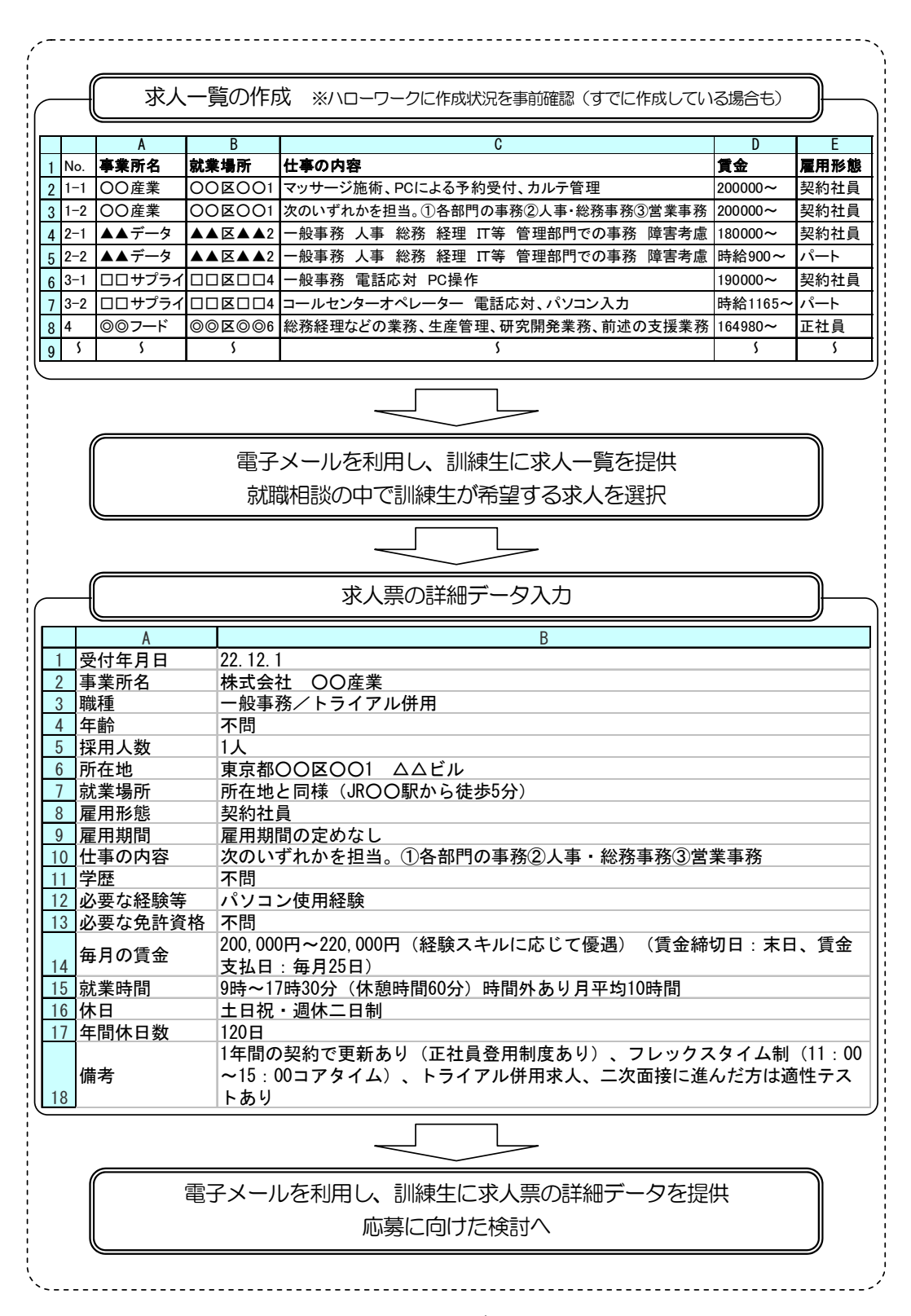

#### 図2-8 求人票データの提供例

(2)移動に関する支援

本章の1の(1)で述べたように、訓練生は、視覚の状況により、必要に応じて歩 行訓練を実施し、歩行技術を身につけ、就職活動に備えます。ただ、歩行訓練により 歩行技術を習得していても、はじめての場所や経路が入り組んだ場所は、他者による 移動支援を必要とします。事業所面接では訓練生にとってはじめての場所がほとんど であり、就職面接会では会場内の経路が入り組んでいるため、いずれも移動支援を必 要とします。その一方で、ハローワークは、訓練生によっては数回訪問していて、単 独で移動することが可能な場合もあります。訪問頻度が高まることが予想されるハロ ーワークについては、はじめの数回は同行し、その際に移動経路を確認しつつ、その 後の単独移動に備えることが、能動的に就職活動を進める上でも大切です。視覚障害 者のガイド方法については、『視覚障害者の職場定着推進マニュアル』(独立行政法人 高齢・障害・求職者雇用支援機構 平成 22 年3月)を参考にしてください。

『視覚障害者の職場定着推進マニュアル』は、以下に掲載されています。

http://www.jeed.or.jp/data/disability/occupation/list.html

(3)応募書類の準備に関する支援

重度視覚障害者は、書類などの全体像を視覚的に把握することは容易ではなく、電 子ファイル化されているものであっても、どのような内容が含まれているかを確認す るには多くの時間を必要とします。そのため応募書類の作成に訓練時間の多くを費や してしまい、技能習得がおろそかになるケースもあります。訓練生が効率的に応募書 類の作成を進めるためには、訓練生の主体性は維持しつつも、指導員による一定の支 援は必要です。

例えば、履歴書の作成に関しては、次のような支援を行っていくことが望まれます。 全盲等の人に対しては、市販されている様式に沿って、電子ファイル化した履歴書を 準備する必要があります。ただ、重度視覚障害者にとって、履歴書はレイアウトが複 雑で、入力項目を探すことにも多くの時間を必要としてしまいます。そのため、履歴 書を Excel 形式で作成し、入力項目に関する説明内容を同一シートの印刷範囲外に記 載することで、訓練生が入力項目を確認しながら独力で作成していくことが可能にな ります。

自己紹介状やその他の資料も同様に入力する内容をわかりやすく提示することで、 訓練生が入力項目を確認しながら、作成することが可能になります。

また、履歴書への写真の貼付は、訓練生自身では実施が困難な場合も多いため、指 導員が対応することになります。ただし、こういった場合も、訓練生から依頼するよ うに指導し、訓練生が受け身にならないよう配慮します。

|                |                                                                    |                                                 |                                                   | 入力項目              |    |     |                    |                                       |                                           | 内容説明部分                                                                                |  |
|----------------|--------------------------------------------------------------------|-------------------------------------------------|---------------------------------------------------|-------------------|----|-----|--------------------|---------------------------------------|-------------------------------------------|---------------------------------------------------------------------------------------|--|
|                |                                                                    | B                                               |                                                   |                   |    |     |                    |                                       |                                           |                                                                                       |  |
|                |                                                                    |                                                 |                                                   |                   |    |     |                    |                                       |                                           | 以下に入力事項を記載(数字は、半角で入力する)                                                               |  |
|                | 歴<br>п                                                             |                                                 |                                                   | 平成22年4月1日         |    |     |                    |                                       |                                           | D2に提出日を2010/4/1のように入力。                                                                |  |
|                | Æ.<br>名                                                            | もりがな ところざわ たろう                                  |                                                   |                   | 性别 |     | 写真添付欄              |                                       |                                           | B3 (結合セル)に名前のふりがなをひらがなで入力                                                             |  |
|                |                                                                    | 所沢                                              | 太郎                                                |                   | 男  |     |                    |                                       |                                           | B4(結合セル)に名前を漢字で入力。E4に性別を入力                                                            |  |
|                |                                                                    |                                                 | 昭和55年1月1日生                                        | (満30歳)            |    |     |                    |                                       |                                           | B5 (結合セル)に生年月日を1985/1/1のように入力。D5に年齢を数字のみで入力                                           |  |
| $6\phantom{1}$ | いりがな。                                                              | <u> さいたまけんところざわしなみき、こくりつしょうがいしゃ、にしとう</u>        |                                                   |                   |    |     |                    |                                       |                                           | B6 (結合セル)に住所をひらがなで入力                                                                  |  |
|                | 现住所                                                                | $(\bar{\tau}$ 359-8555)                         |                                                   |                   |    |     |                    |                                       | B7(結合セル)に郵便番号を入力                          |                                                                                       |  |
| 8              |                                                                    | 埼玉県所沢市並木4-1 国立障害者リハビリテーションセンター 西棟               |                                                   |                   |    |     |                    |                                       |                                           | B8(結合セル)に住所を漢字で入力                                                                     |  |
| $\overline{9}$ | TEL.                                                               | 090-0000-0000<br>携带電話: PHS等 1990-0000-0000      |                                                   |                   |    |     |                    | B9 (結合セル)に電話番号を入力 E9 (結合セル)に携帯電話番号を入力 |                                           |                                                                                       |  |
| 10             | EAV                                                                | $04 - 2995 - 0000$<br>メールアドレス<br>xxxx@abc.co.jp |                                                   |                   |    |     |                    |                                       | B10(結合セル)にファックス番号を入力 E10(結合セル)にメールアドレスを入力 |                                                                                       |  |
| 11<br>12       | いりがた<br>車絡先                                                        |                                                 | おいたまけんところざわしなみを、こくりつしょくぎょう、しょくぎょうしどうぶ、しょくぎょうしどうか。 |                   |    | TEL | 04-2995-1207       |                                       |                                           | B11(結合セル)にその他の連絡先のふりがなをひらがなで入力 G11(結合セル)にその他の連絡先の電話番号を入力<br>B12(結合セル)にその他の連絡先の郵便番号を入力 |  |
|                | (〒359-0042) (現住所以外に連絡を希望する場合のみ記入)<br>埼玉県所沢市並木4-2 国立職業リハビリテーションセンター |                                                 |                                                   |                   |    |     |                    |                                       |                                           |                                                                                       |  |
| ı I 13<br>14   |                                                                    |                                                 | 職業指導部 職業指導課                                       | 担当者:              |    | FAX | $04 - 2995 - 1277$ |                                       |                                           | A13(結合セル)にその他の連絡先を漢字で入力→末尾に担当者名のみ入力必要 G13(結合セル)その他の連絡先の<br>ファックス番号を入力                 |  |
|                | 年                                                                  | 月                                               |                                                   | 学歴・職歴 (各別にまとめて書く) |    |     |                    |                                       |                                           |                                                                                       |  |
| 15             |                                                                    |                                                 |                                                   |                   |    |     |                    |                                       |                                           |                                                                                       |  |
| 16             |                                                                    |                                                 |                                                   |                   |    |     |                    |                                       |                                           | 16~33行目に学歴·職歴を入力。A列が年、B列が月、C列(結合セル)が内容。                                               |  |
| 17             |                                                                    |                                                 |                                                   |                   |    |     |                    |                                       |                                           |                                                                                       |  |
| 18             |                                                                    |                                                 |                                                   |                   |    |     |                    |                                       |                                           |                                                                                       |  |
| 19             |                                                                    |                                                 |                                                   |                   |    |     |                    |                                       |                                           |                                                                                       |  |
| 20             |                                                                    |                                                 |                                                   |                   |    |     |                    |                                       |                                           | 説明部分は印刷されないように                                                                        |  |
| 21             |                                                                    |                                                 |                                                   |                   |    |     |                    |                                       |                                           |                                                                                       |  |
|                |                                                                    |                                                 |                                                   |                   |    |     |                    |                                       |                                           | 印刷範囲を設定しておく                                                                           |  |
| 22             |                                                                    |                                                 |                                                   |                   |    |     |                    |                                       |                                           |                                                                                       |  |
| 23             |                                                                    |                                                 |                                                   |                   |    |     |                    |                                       |                                           |                                                                                       |  |
| 24             |                                                                    |                                                 |                                                   |                   |    |     |                    |                                       |                                           |                                                                                       |  |
| 25             |                                                                    |                                                 |                                                   |                   |    |     |                    |                                       |                                           |                                                                                       |  |
| 26             |                                                                    |                                                 |                                                   |                   |    |     |                    |                                       |                                           |                                                                                       |  |
| 27             |                                                                    |                                                 |                                                   |                   |    |     |                    |                                       |                                           |                                                                                       |  |
| 28             |                                                                    |                                                 |                                                   |                   |    |     |                    |                                       |                                           |                                                                                       |  |
|                |                                                                    |                                                 |                                                   |                   |    |     |                    |                                       |                                           |                                                                                       |  |
| 29             |                                                                    |                                                 |                                                   |                   |    |     |                    |                                       |                                           |                                                                                       |  |
| 30             |                                                                    |                                                 |                                                   |                   |    |     |                    |                                       |                                           |                                                                                       |  |
| 31             |                                                                    |                                                 |                                                   |                   |    |     |                    |                                       |                                           |                                                                                       |  |
| 32             |                                                                    |                                                 |                                                   |                   |    |     |                    |                                       |                                           |                                                                                       |  |
| 33<br>34       |                                                                    |                                                 | 1、鉛筆以外の青または黒の筆記具で記入。                              |                   |    |     |                    |                                       |                                           |                                                                                       |  |
|                |                                                                    |                                                 | 2、数字はアラビア数字で、文字はくずさず正確に書く                         |                   |    |     |                    |                                       |                                           |                                                                                       |  |
|                |                                                                    |                                                 |                                                   |                   |    |     |                    |                                       |                                           |                                                                                       |  |

図2-9 電子ファイル形式の履歴書の例

5 事業所・訓練生双方の理解促進のための支援

本章の4の(1)から(3)では、訓練生自身の活動のうち、単独では対応が困難な 場合の支援について説明しました。ここでは、訓練生自身の活動ではなく、指導員によ る説明資料の作成について説明します。

一般的に説明資料は、図や写真、映像といった視覚的な表現を含める方が、相手に内 容をイメージしてもらいやすく、理解を促すことに役立つものです。ただ、重度視覚障 害者が習得した技能をアピールするために、自らこのような資料を作成することは、障 害上困難であり、他者の支援を多く必要とします。また、事業所が利用可能な雇用対策 上の制度といった内容については、それらを詳細に調べ、資料としてまとめていくには、 多くの時間と労力が必要になります。

重度視覚障害者の就職にあたって、事業所の理解を進めるためには、これらの対応を 指導員が行っていくことが求められます。

(1)職務への対応スキルを説明するための資料作成 実際に重度視覚障害者がパソコンを操作している様子を見てもらうことが、どのよ

うな職務に対応可能かを理解してもらうために最も有効な方法ですが、すべての事業 所に対してそのような機会を設けることは困難です。そのため、これに変わる方法と して、職業訓練で実施した内容を写真や図を用いて説明できるような資料を作成する ことが効果的です。

図2-10 は、『職業訓練実践マニュアル重度視覚障害者編Ⅰ~施設内訓練~』で紹 介している訓練内容「3-① インターネットによる経路検索を利用した集計表の作 成」の作業の流れを表したものです。

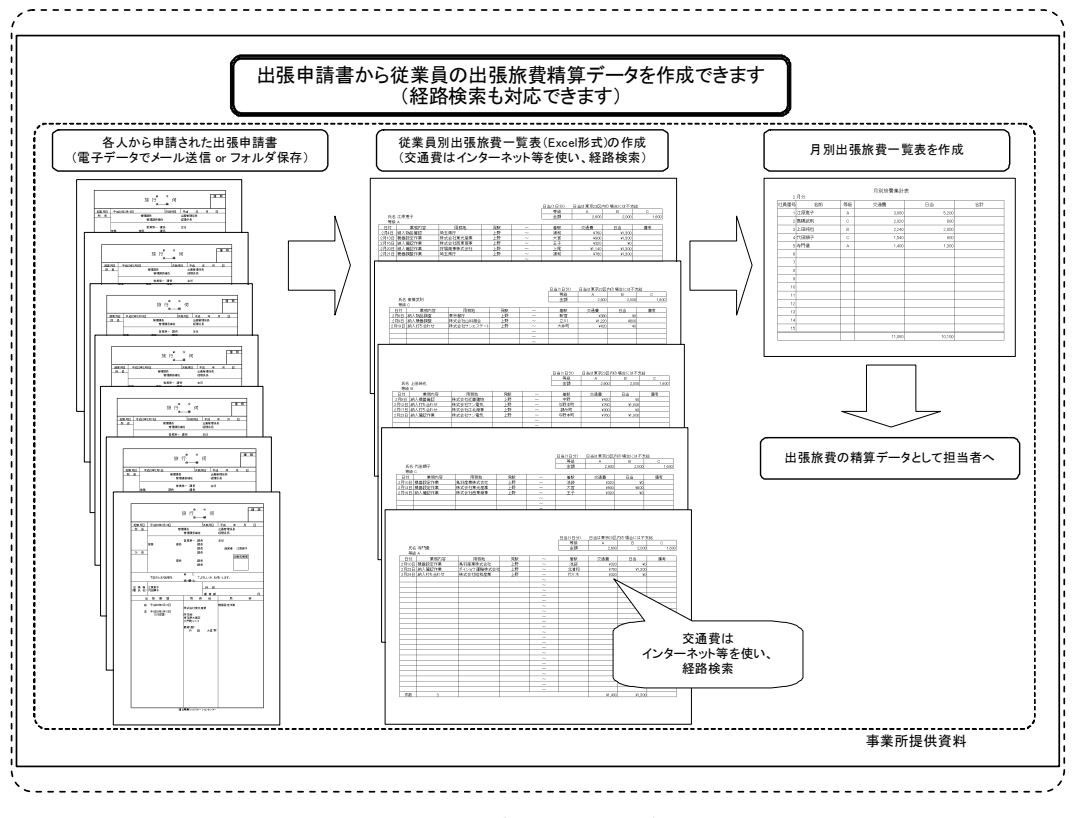

図2-10 訓練内容の説明資料の例

また、対応可能な職務をよりイメージしてもらいやすくするため、個々の訓練生の 作業状況を指導員がビデオ撮影、編集して CD に収録し、これを訓練生が応募書類とと もに事業所に提出することも効果的です。面接時間が充分に設定されない場合に備え、 前述したプレゼンテーションや操作デモンストレーションを撮影し、この CD に収録し ておくことも有効な方法となります。訓練生ごとに上記の対応をするには一定の労力 を要しますが、電子データ化した映像は複製が容易で、編集後は指導員の負担もほと んどなくなります。映像による事業所へのアピール度を考慮すると、訓練生ごとの映 像を準備することをおすすめします。

図2-11 は事業所に提示するために作成した資料で、それぞれの画像部分をクリッ クすると映像が再生できるようになっています。

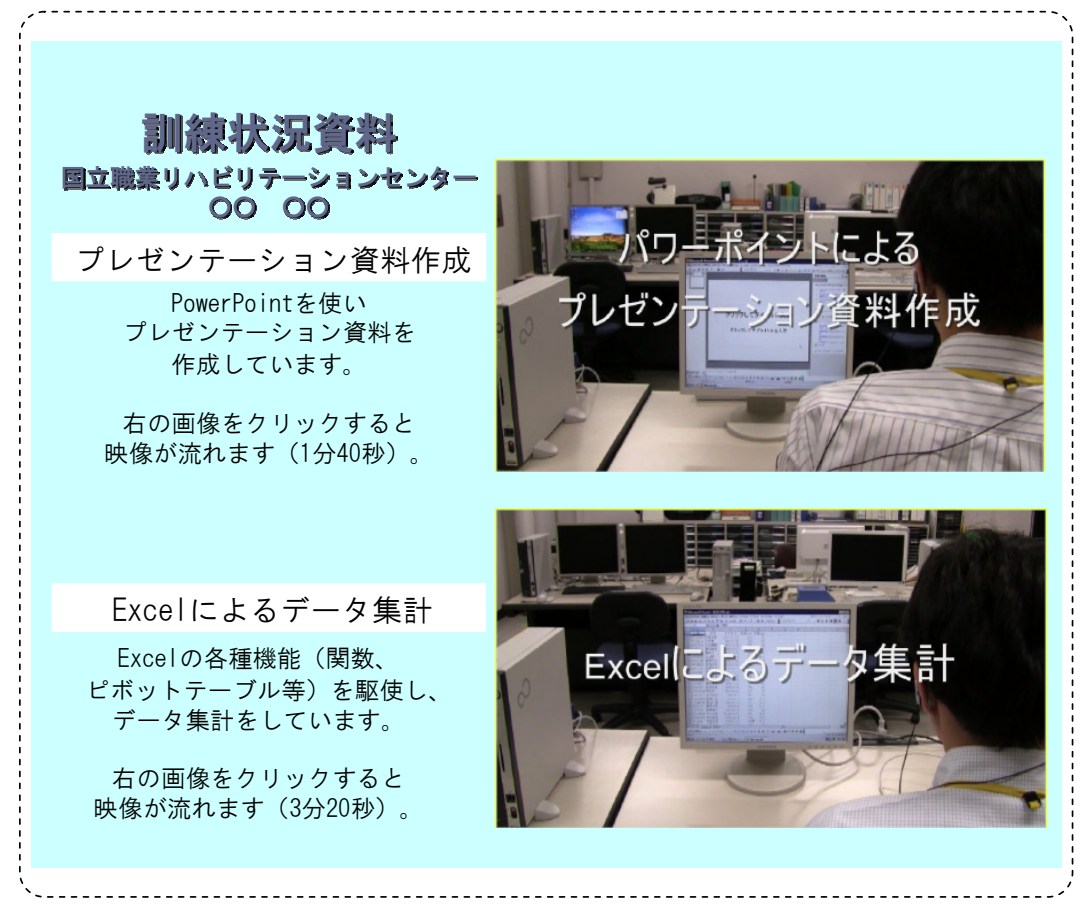

図2-11 訓練内容の映像による説明資料の例

(2)事業所が利用可能な制度に関する資料作成

重度視覚障害者の雇用にあたって利用可能な制度を活用することにより、事業所の 負担が軽減され、採用に繋がることが期待されることから、これらについての説明も 重要となります。事業所が、実際に重度視覚障害者を雇用し、このような制度を利用 する段階では、詳細な内容の理解が必要ですが、就職活動においては、まず、事業所 にその制度の存在と概略を分かりやすく説明し、負担が軽減されることを理解しても らう必要があります。その点を考慮して資料を作成することが求められます。

#### 視覚障害者の支援機器に関する制度

#### 就労支援機器の貸出し

障害者を雇用する事業主や事業主団体に対し、原則として一定期間、無料で機器を貸し出します。 ・対象機器

障害者に向けた各種機器が貸出対象となっています。視覚障害者向け機器として画面読み上げソフト、点字ディスプレイなど(一部、対象外機種もある) ・貸出期間

原則として6ヶ月(必要と認められれば、1回に限り6ヶ月の延長ができます)

→詳細は http://www.kiki.jeed.or.jp へ (高齢・障害・求職者雇用支援機構 就労支援機器のページ)

#### 障害者の雇用に関する助成金

事業主が障害者の雇用に当たって生じる経済的負担について、この助成金は、その費用の一部を助成し、負担の軽減を図ることで障害者の雇い入れや継続雇用を 容易にしようとする制度です。

・障害者が障害を克服し作業を容易に行うことができるよう配慮された施設、または改造等がなされた設備の設置・整備を建築等や<u>購入により行う</u>場合

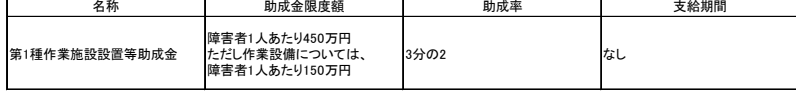

・障害者が障害を克服し作業を容易に行うことができるよう配慮された施設、または改造等がなされた設備の設置・整備を建築等や<u>賃借により行う</u>場合

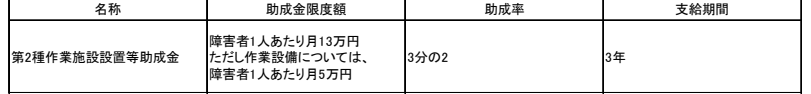

※視覚障害者向けの設備として、画面読み上げソフト、点字ディスプレイ等が該当します。

→詳細は http://www.jeed.or.jp/disability/employer/subsidy/sub01.html へ(高齢・障害・求職者雇用支援機構 障害者雇用納付金制度に基づく各種助成金の内容)

2011年12月現在

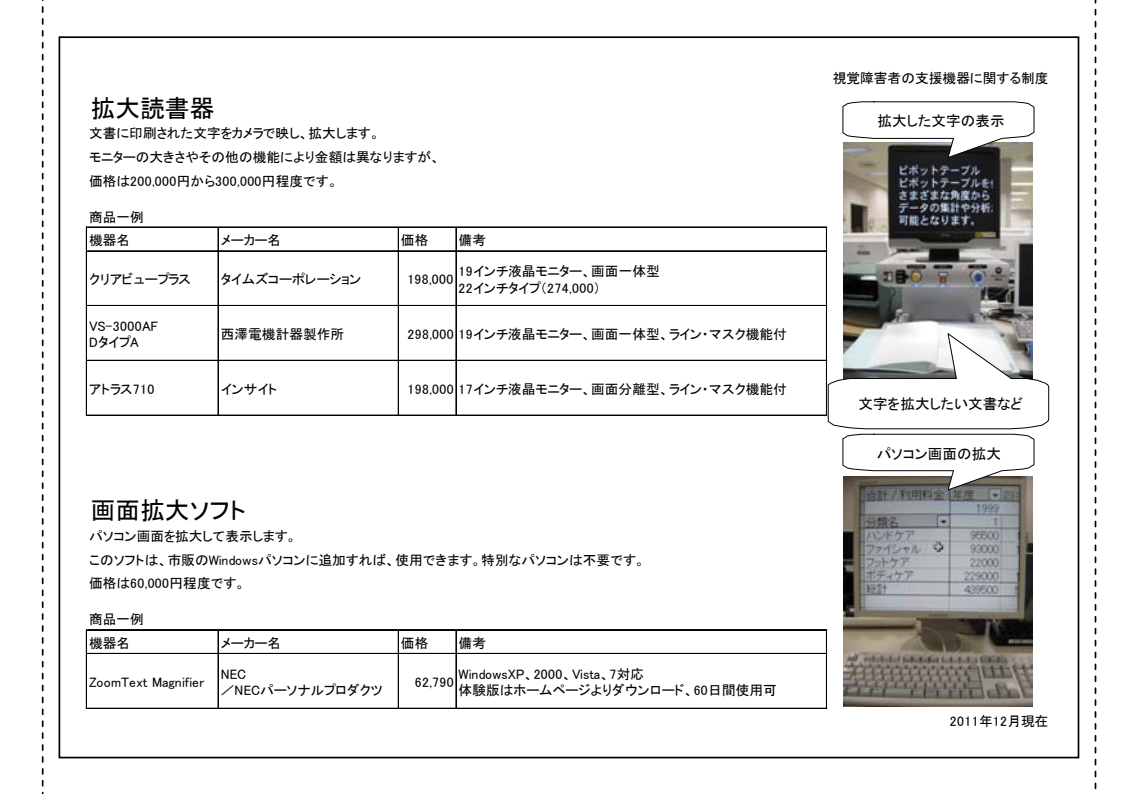

#### 視覚障害者の支援機器に関する制度

#### 画面読み上げソフト

パソコン画面情報を音声で読み上げます。 市販のWindowsパソコンにを追加すれば、使用できます。特別なパソコンは不要です。 対応可能ソフト数など機能の違いにより、価格差(35,000~150,000円程度)があります。 作業内容により、単一あるいは複数種のソフトを準備します。

商品一例

÷г

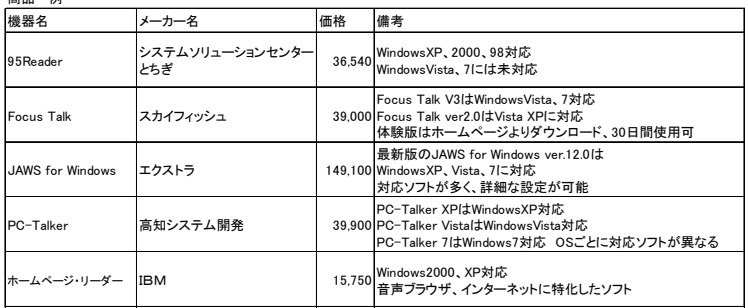

2011年12月現在

٦

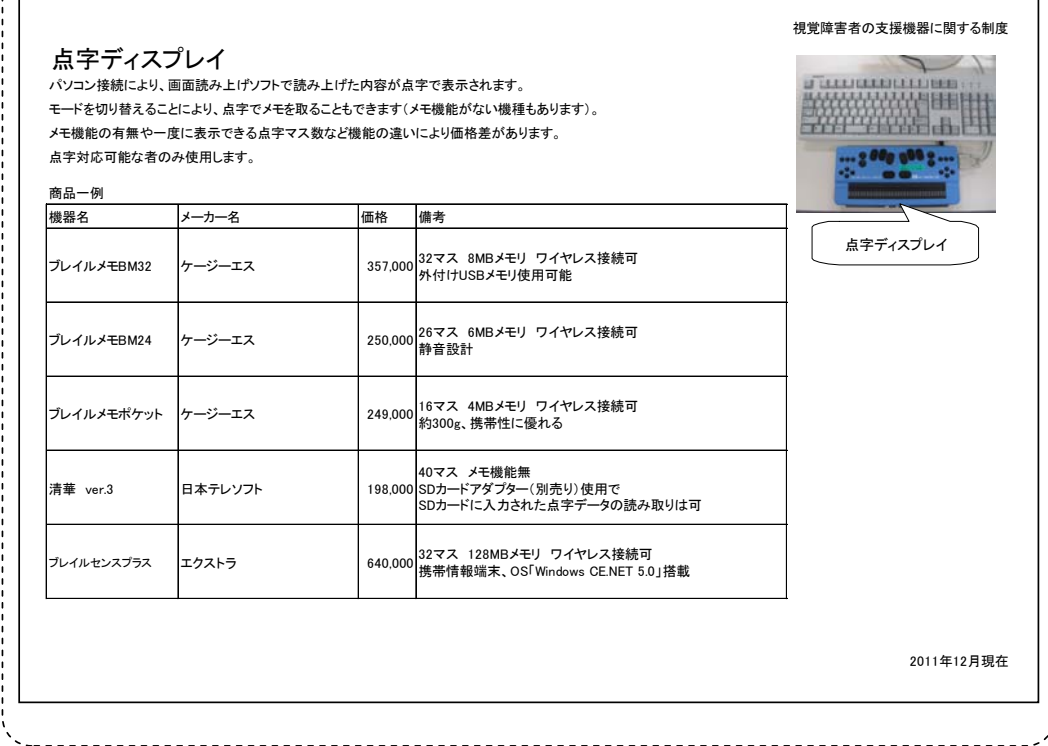

### 図2-12 視覚障害者用支援機器・ソフトに関する利用可能な制度の説明資料の例

図2-12 は支援機器やソフトの準備にあたって、事業所が利用可能な制度に関する 資料で、事業所の具体的な負担額が明らかになるように、代表的な支援機器やソフト の価格と概要についての資料も併せて作成しています。訓練生は、自身の支援機器や ソフトの使用状況により、指導員が作成したこれらの資料を選択して活用していきま す。制度の内容については、次節で説明します。

実際に訓練生が面接をはじめとする採用選考で接する事業所担当者は限られた数名 となることが一般的で、上記のような資料の作成により、これらの情報について事業 所担当者以外の社員の目に触れる機会が少しでも増えれば、受け入れへの理解に繋が ることも考えられます。

上記の資料について、図や写真を多用することにより、訓練生自身が直接的に内容 を確認できない場合には、印刷範囲外にその概要を記載しておくといった対応をとる と、その資料について訓練生も概略を理解することができ、訓練生から事業所担当者 にその説明を行うことも可能になります。

#### 6 関係機関との連携

(1)歩行訓練等の実施主体との連携

歩行技術を身につけている場合でも、就職先が決定し、通勤する際には、視覚の状 況に応じた通勤訓練を行い、単独での通勤に向けて準備をしていかなければなりませ ん。必要に応じて、歩行訓練士に通勤訓練を依頼することになりますが、各自治体に より、提供しているサービスは異なります。指導員はこの点を理解し、各自治体のほ か、通勤訓練に関するサービスを提供している機関(『職業訓練実践マニュアル重度視 覚障害者編Ⅰ~施設内訓練~』の P.18 参照)について情報収集し、訓練生の状況に応 じて情報提供しながら、こういった機関と連携しつつ就職に備えていく必要がありま す。

(2) 就労支援機器貸出制度及び助成金制度の利用

支援機器やソフトの整備にあたって、事業所が利用可能な制度があることは、前節 の(2)でも紹介しました。指導員はそれぞれの制度の概要を理解し、訓練生にこれ らの情報提供をするとともに、状況に応じて、事業所に対しても説明していかなけれ ばなりません。これらの制度を事業所が利用する場合には、必要に応じて、関係機関 と連携し、事業所を支援していくことも必要となります。

制度の概要は以下のとおりです。

イ 就労支援機器の貸出制度

視覚障害者用の支援機器やソフトにはさまざまなものがあり、使用する本人の障害 特性や業務の内容に適したものを選択するためには、実際の職場で支援機器やソフト を使用することが有用です。就労支援機器の貸出制度は、これらの支援機器やソフト を一定期間無料で貸し出すものであり、本人に適した支援機器やソフトを見極める上 で有用な制度といえます。その内容は以下のとおりです。

#### 就労支援機器の貸出制度

・貸出対象 障害者を雇用している、または雇用しようとしている事業主等 (国、地方公共団体・独立行政法人は除く) ・対象機器

障害者に向けた各種機器が貸出対象

視覚障害者用機器として、画面読み上げソフト、点字ディスプレイなどがあり、 複数貸出しも可能(一部、対象外機種もある)

・貸出期間

原則として 6 ヶ月(必要と認められれば、1 回に限り 6 ヶ月の延長可)

機器等の貸出状況にもよりますが、事業主からの申請後、1 週間程度で機器が配送 されるため、迅速に作業環境を整えることができます。

また、この制度は、職場実習やトライアル雇用中、また事業所が選考試験を行う場 合にも利用でき、事業所にとっては使い勝手のよいものとなっています。より詳細な 内容は、以下を参照してください。

http://www.kiki.jeed.or.jp/

(高齢・障害・求職者雇用支援機構 就労支援機器のページ)

なお、この制度の問い合わせ先は、次のとおりです。

独立行政法人 高齢・障害・求職者雇用支援機構 雇用開発推進部

メール:kiki@jeed.or.jp

この貸出制度のほか、視覚障害者用の支援ソフトについては、販売元より体験版が 提供されている場合もあります。上記の制度に比べ、使用できる期間が短いといった 点もありますが、販売元のサイトからダウンロードにより簡便に入手が可能なものも あります。無償利用できることは共通であるため、どういった状況で使用するのかそ の目的に応じて、使い分けていくことになります。

ロ 助成金制度

事業所が重度視覚障害者を雇用する場合には、対象者に合わせた支援機器やソフト を整備していかなければなりません。こういった機器等の整備において利用できる助 成金が障害者作業施設設置等助成金で、これは障害者雇用納付金制度に基づく助成金 の一つです。障害者雇用納付金制度に基づく助成金は、事業主が障害者を労働者とし て雇用するにあたって、施設・設備の整備等や特別な措置を行う場合に、これらの事 業主に対し、独立行政法人高齢・障害・求職者雇用支援機構の予算の範囲内において 助成金を支給することによって、その経済的負担を軽減し、障害者の雇用の促進や雇 用の継続を図ることを目的とするものです。

障害者作業施設設置等助成金

障害者を労働者として雇い入れるか継続して雇用している事業主が、その障害者 が障害を克服し、作業を容易に行うことができるよう配慮されたトイレ、スロープ 等の付帯施設若しくは作業を容易にするために配慮された作業設備(以下「作業施 設等」という。)の設置または整備を行う場合にその費用の一部を助成するものです。 ○第1種作業施設設置等助成金 ・内容 作業施設等の設置・整備を建築等や購入により行う場合の助成金 ・助成率 3分の2 ・限度額 障害者1人につき450万円 ただし作業設備については、障害者1人につき150万円(中途障害者の場合は 1人につき450万円) 短時間労働者(重度身体障害者、重度知的障害者又は精神障害者を除く)である 場合の支給限度額は 1 人につき上記の半額 (1事業所あたり一会計年度につき合計4,500万円) ○第2種作業施設設置等助成金 ・内容 作業施設等の設置・整備を賃借により行う場合の助成金 ・助成率 3分の2 ・限度額 障害者1人につき月13万円 ただし作業設備については、障害者1人につき月5万円(中途障害者の場合は1 人につき月13万円) 短時間労働者(重度身体障害者、重度知的障害者又は精神障害者を除く)である 場合の支給限度額は 1 人につき上記の半額 ・支給期間 3年

助成金を受給するためには、定められた要件を満たす必要があります。より詳細な 内容は、以下を参照してください。

http://www.jeed.or.jp/disability/employer/subsidy/sub01.html

(高齢・障害・求職者雇用支援機構 障害者雇用納付金制度に基づく各種助成金の内 容)

なお、これらの助成金に関する問い合わせ先は、各地域の高齢・障害者雇用支援セ ンターとなっています。

http://www.jeed.or.jp/jeed/location/loc01.html#06

(高齢・障害者雇用支援センター所在地一覧)

1 受入事業所の開拓

(1)ハローワークとの連携

障害者雇用を検討している事業所に働きかけ、重度視覚障害者の受入事業所を開拓 する必要があります。その際、公共職業安定所(以下「ハローワーク」という。)と連 携した求人開拓が基本となります。

ハローワークの利用については、まず、職業相談から始まります。その際、訓練生 自らが職業訓練の受講により習得したスキルや希望条件、就労上必要となる配慮事項 について説明することとなりますが、はじめは支援者も訓練生に同行し、ハローワー クの担当者にこれらの情報が正しく伝わるよう補足説明を行うことが望まれます。そ の後は、訓練生が定期的に訪問し、職業相談を行うことで、ハローワークの担当者に 就職への意欲が伝わり、希望条件にあった求人情報の早期入手に繋がります。

ハローワークが重度視覚障害者の受入事業所の開拓を行う際は、訓練生の対応可能 な職務内容などについて事業所の採用担当者が具体的なイメージを持てるよう説明で きることが重要です。そのため、訓練施設は第2の5で紹介した訓練場面の見学や職 業訓練の様子を収録した CD の活用を通して、ハローワークの担当者にも理解を深めて もらうことが望まれます。

また、その他の連携の方法として、ハローワークの主催による求人事業所を対象と した訓練施設の見学会があげられます。この見学会は、訓練生の状況や訓練内容、訓 練施設が実施している事業主支援の内容を紹介するだけでなく、実際の職業訓練の様 子を見学してもらい、事業所の積極的な障害者雇用への取り組みを促すことを目的と しています。そして、この見学の機会を利用して、支援機器や設備環境などを紹介・ 説明することにより、重度視覚障害者の受け入れについて、事業所の採用担当者に検 討を促すことが可能となります。

また、求職登録を行っているハローワークの管轄地域以外での就職も検討している 訓練生については、訓練生の情報を求職登録を行っているハローワークから他の就職 希望地のハローワークに伝達してもらうことで、各ハローワーク管内の事業所との相 談の中で求人事業所の紹介が得られるようになり、これもハローワークのとの連携に よる支援の大きなメリットとなります。

(2)就職面接会への参加

ハローワークをはじめとする様々な関係機関が主催する就職面接会やミニ面接会は、 複数の事業所と接触できる貴重な機会となります。重度視覚障害者にはこれらの情報 をデータ化して周知(図3-1参照)を図り、参加を促すことが必要です。こうした 就職面接会の参加にあたっては、必要性や訓練生の希望に応じて、同行・同席の支援 を行うことが望まれます。重度視覚障害者にとって会場内では移動の手がかりとなる ものがほとんどなく、会場内の移動や面接予約番号の取得についての支援が必要とな ります。

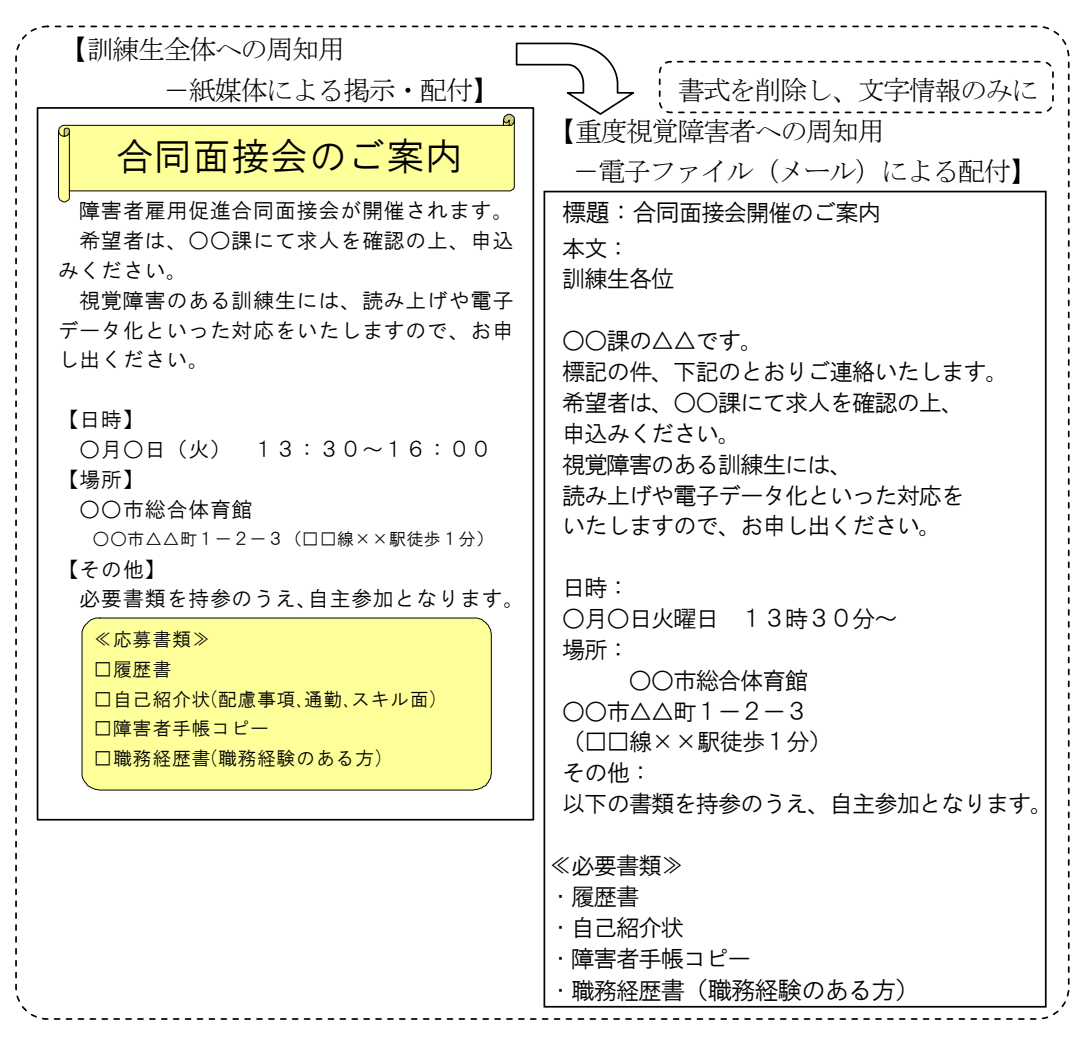

図3-1 合同面接会の周知用案内の例

(3)訓練施設内での会社説明会の実施

ハローワークと連携し、障害者雇用を検討している事業所を対象とした訓練施設内 での会社説明会(以下「説明会」という。)を開催することも、事業所に積極的な採用 検討を働きかける機会となります。

説明会は、事業所担当者が訓練施設を訪問し、訓練生に対して職務内容や募集内容 について説明を行い、その後、訓練生との個別面談(以下「面談」という。)を行うと いうものです。面談後、採用の可能性がある場合には、採用面接に繋がっていきます。 また、事業所担当者が訓練場面を見学することで、障害者の職業能力や配慮事項など について理解を深める機会にもなります。

訓練施設内で説明会を行う利点としては、以下の点があげられます。

- ・訓練生が事業所担当者から直接職務内容や労働条件について説明を受け、質問す ることができるため、事業所に対してのイメージや理解が深まる。
- ・事業所と訓練生との一定時間枠を確保した面談機会が得られる。
- ・訓練場面の見学を通じて、事業所担当者が訓練生の対応可能な職務内容や必要な 作業環境といった、採用検討に向けた具体的なイメージを持つことが期待できる。
- ・P.26~28 で述べた就労支援機器の貸出制度や助成金制度について、直接、個々の 訓練生の受け入れに必要となる制度の情報を提供することができる。

なお、説明会の開催手順の例を以下に示します。

- イ 参加事業所の募集・申し込み受付
	- ・「会社説明会の開催案内」(図3-2)の配布 ハローワークの協力により、障害者の採用を検討している事業所に「会社説明会の ご案内」を配布し、訓練施設での説明会の開催を働きかけます。

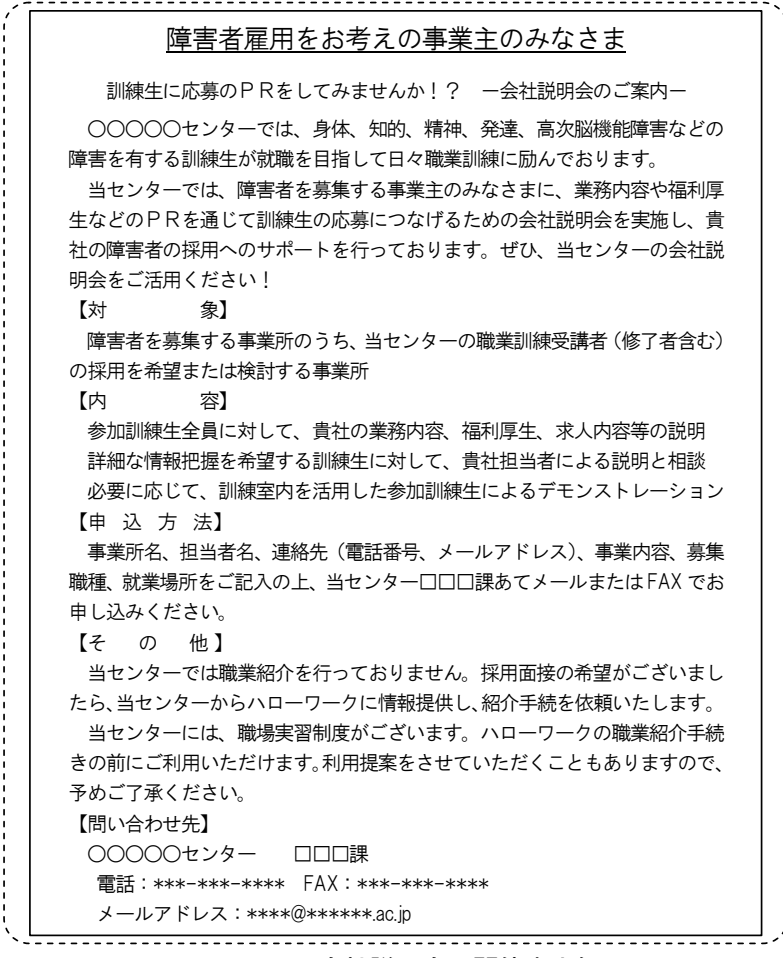

図3-2 会社説明会の開催案内例

・説明会開催の申込み受理

説明会の開催を希望する事業所からの申込みの受理にあたっては、説明会の趣旨や 大まかな流れを説明するとともに、求人の職務内容、希望の採用時期、説明会の希望 開催日時、その他の希望について聞き取りを行います。

・実施日程、実施方法の決定
参加事業所の希望や訓練施設の行事などを踏まえ実施日程、実施方法を決定します。

・事業所担当者への決定事項の伝達

事業所担当者に対して訓練施設への来所時間、事業所に準備を求める資料(事業所 説明資料など)、説明会にあたって必要となる訓練施設が用意する機材について伝達、 確認を行います。併せて、面談参加希望者については、確定した後に事業所担当者あ て連絡することを伝えます。

ロ 参加希望訓練生の募集

【募集にあたっての準備資料の作成】

・「周知用資料」(図3-3)の作成

説明会の開催について訓練生への周知用資料を作成します。重度視覚障害者用に、 データ化した資料の作成も必要となります。

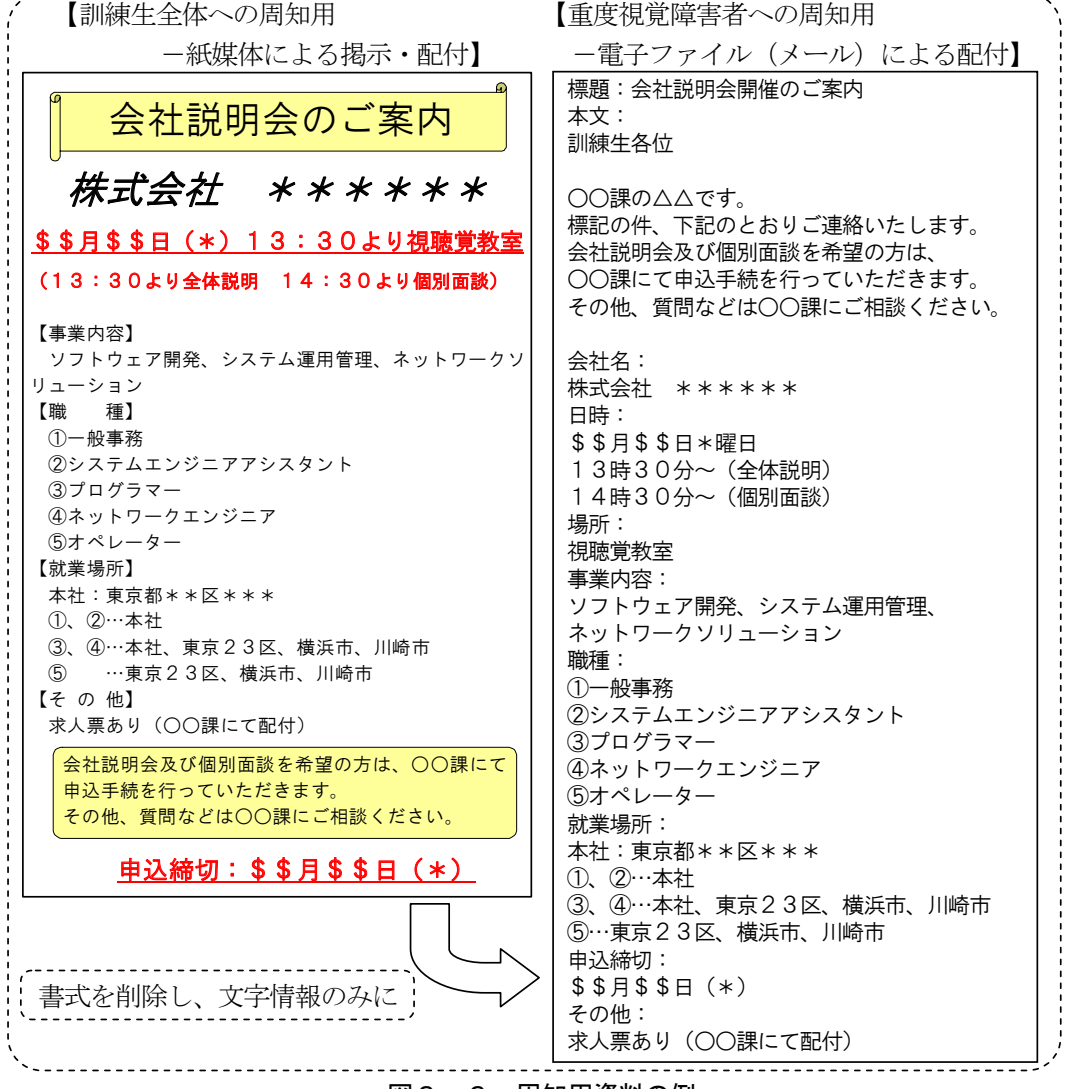

図3-3 周知用資料の例

・「会社説明会の参加申込書」(図3-4)の作成

説明会への参加及び面談を希望する訓練生のための申込用紙を作成します。

(図3-4のように表形式の参加申込書を準備し、訓練生に順次書き込みを求める方 式のほか、一人1枚の申込用紙をあらかじめ配布しておき、希望する事業所の説明会 の開催に合わせて担当職員に提出を求める方法(参加を希望する訓練生の一覧表は職 員が作成する。)がありますので、訓練施設の状況に合わせて検討してください。

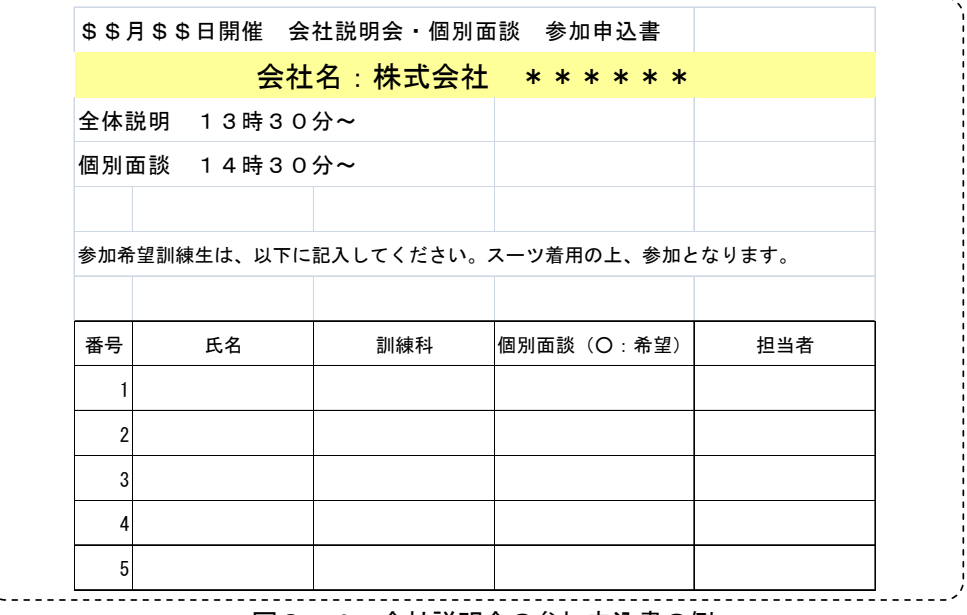

図3-4 会社説明会の参加申込書の例

・「会社説明会実施結果一覧」ファイルの作成(図3-5)

説明会によっては、多くの訓練生が参加を希望することがあるため、各訓練生の参 加状況、面談の実施状況といった進捗状況を把握するために、実施結果を取りまとめ るための一覧表を作成することで、効率的な実施や結果の把握を行うことができます。 図3-5にその例を示しますので、参考にしてください。

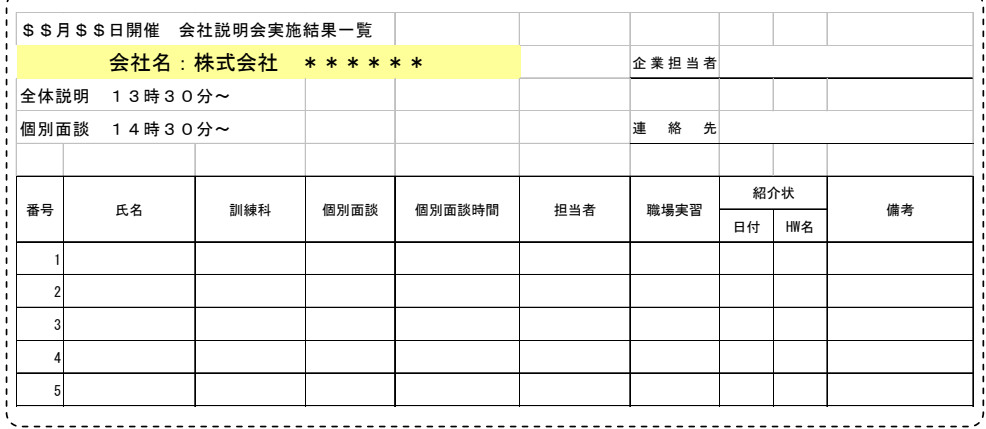

図3-5 会社説明会実施結果一覧の例

【参加訓練生者の募集】

・訓練生への周知

「周知用資料」(図3-3)を掲示やメールといった方法で訓練生に伝達し、参加を 募ります。説明会の実施事業所と訓練生のマッチングの可能性がある場合には、資料 による周知だけではなく、支援者から訓練生に個別に参加の働きかけを行うことも必 要になります。

・参加申込書の受理

参加申込書(図3-4)によって、訓練生からの申込みを受理します。

申し込みを受理する際、個々の訓練生の希望(事業所による訓練場面の見学の有無) についても併せて聞き取りを行うとともに、当日のスケジュールについては参加を希 望する訓練生が確定し次第、連絡することを伝えます。

ハ 説明会の開催にあたっての事業所との調整

・参加者情報の伝達

参加訓練生が確定した後には、当日のスケジュールとともに、訓練生の人数や障害 状況、希望条件といった訓練生の概要について、事業所担当者に伝達します。その際、 配慮や調整を要する事項があれば、事業所担当者と相談します。

実際の訓練場面の見学を設定する際には、スケジュールの中に組み込み、事前に事 業所担当者に伝えることが必要です。

### ニ 説明会の実施

【事前準備】

・説明会場・面談会場の設営

開催前に、説明会の参加人数に合わせた会場と面談の会場を設営します。

・使用機器などの準備と設置(パソコン、プロジェクター、資料など)

説明会において必要となる機材について、すぐに利用できるよう、事前に準備を行 い、資料については必要部数印刷します。機材については、当日円滑な進行が可能と なるよう、事業所との事前調整を経た上で準備することが望まれます。

【当日の対応】

・事業所への対応、事前打合わせ

事業所担当者が訓練施設に到着したら事前の最終打合せを行います。スケジュール や使用機材の最終確認、説明会に参加する訓練生の簡単な紹介を事前に行うことで、 以後の進行が円滑に進みます。

・説明会場での対応

説明資料の配布やプレゼンテーションソフトの動作補助、移動といった訓練生への 必要なサポートを行います。

・面談会場での対応

訓練生の順番待ちの整理や個別対応を要する訓練生へのサポート、事業所からの個 別の問い合わせへの応対が必要となります。

【面談終了後の対応】

・面談後の事業所との相談、打合せ

面談後の事業所の感触、採用検討の見込み、職場実習の実施の可能性を含めた採用 選考に関する今後の進め方について確認を行います。

・面談後の訓練生との相談

面談後の疑問点や確認点の有無、今後の応募希望ついて確認を行い、支援者の仲介 が必要な点があれば、事業所と調整を行います。

- ホ 訓練生と事業所との調整
	- ・訓練生の応募意思の再確認

面談後、訓練生から事業所への応募希望が上がった場合には、事業所に対してハロ ーワークと連携を図りながら、採用に向けたアプローチを行います。

・事業所への面接リクエストの確認、採用可能性の検討

面談後、事業所から訓練生との面接希望があがったら、ハローワークと連携して面 接へ向けた手続きを進めます。

面談終了直後に、訓練生の採用の可能性の確認ができなかった(採用の検討には時 間を要する)事業所に対しては、説明会終了後一定期間経過した後に訓練生の採用の 可能性や訓練生に対する面接希望の有無、職場実習実施の可能性を確認します。

・職場実習を実施する場合の調整

訓練生及び事業所との調整の後、職場実習を行うことが決まった場合には、職場実 習制度の説明、実施期間と日程の調整、職務内容や作業環境といった具体的な調整を 行います。職場実習については第4に記載していますので、参考にしてください。

ヘ 開催後の事務処理

説明会開催後、開催状況や訓練生の面談結果を記録に残し(実施結果表への入力: 図3-5)、訓練生の進捗状況が把握・確認できるようにします。

(4) 求職情報の周知(ホームページへの掲載)

訓練施設のホームページ上で訓練生の求職情報を公開することにより、この情報に 基づき事業所からリクエストを受け、正式な応募へと繋がることが期待できます。そ こで、訓練生が一定のスキルを習得した段階で、訓練生の希望をとって、この求職情 報への掲載を働きかけます。

- 2 事業所に対する受入れ促進に向けた具体的な働きかけの方法等
- (1)面接・面談等

就職面接会や説明会、個々の事業所との面接・面談に際し、訓練生の担当職員が、 同行・同席し、障害状況や訓練状況、配慮事項などについて、訓練生から事業所への 説明状況に応じて補足説明を行い、具体的な採用検討を促すことも必要です。

採用選考の一環として適性検査を実施する事業所もありますが、重度視覚障害者の 適性検査の実施に際しては、マークシートの記入に補助者を配置し、口頭でのやり取

りに配慮して他者とは別の場所を用意したり、作業速度を考慮し、実施時間を長めに 設定する、といった一定の配慮が必要になることを事業所に説明し、障害状況に合わ せた適性検査が行われるよう依頼することも必要になります。

また、訓練生の採用にあたって活用できる助成金制度(P.27~28 参照)や採用前に 実施可能な職場実習制度などについても情報提供し、事業所が不安なく受け入れられ るよう採用までの流れを提案していくことが望まれます。

さらに、個々の訓練生を支援している支援機関による、採用後も活用できる継続的 な支援体制についての情報提供を行うことも大切です。

面接・面談における支援する側の留意ポイント

- ・面接は訓練生が主役であることを意識すること(事業所への説明は訓練生が行い、 支援する側は補足説明にとどめる)
- ・良い点、努力している点のみではなく、配慮が必要な点についても具体的に伝える こと
- ・複数の支援機関の職員が同行する場合、各機関がどのような目的で同行しているの か、どのような役割を担っているのか、事前に整理しておくこと
- (2)訓練状況の見学

就職面接会などの面接後、訓練生の具体的な状況について、事業所の理解を深める ため、訓練場面の見学を働きかけることも有効です。特に重度視覚障害者の場合には、 OA 機器を使った様々なスキルを習得していても、実際の作業の進め方などを目にす るまでは具体的なイメージを持ちにくいため、事業所担当者に訓練場面の見学を積極 的にすすめていくことが望まれます。このとき、訓練生の配置を検討している職場の 理解が大切なことから、見学にあたっては採用担当者だけではなく、配属が予定され ている職場の担当者も含むことがポイントになります。

また、見学の際には、各事業所が予定している職務遂行に出来るだけ近い作業を行 っている様子を見てもらうなど、実際に採用した後の職務遂行の可能性をイメージし やすいような工夫も望まれます。

(3)職場実習の促進

重度視覚障害者の採用に際しては、事業所が具体的な職務遂行の様子や必要な配慮 事項についてのイメージを持ちにくいため、採用後に改めて様々な環境整備などを行 っていく傾向が見られます。そこで、採用に向けて十分に準備できるよう、積極的に 職場実習の実施を事業所に提案していく必要があります。

職場実習の詳細ついては第4を参照してください。

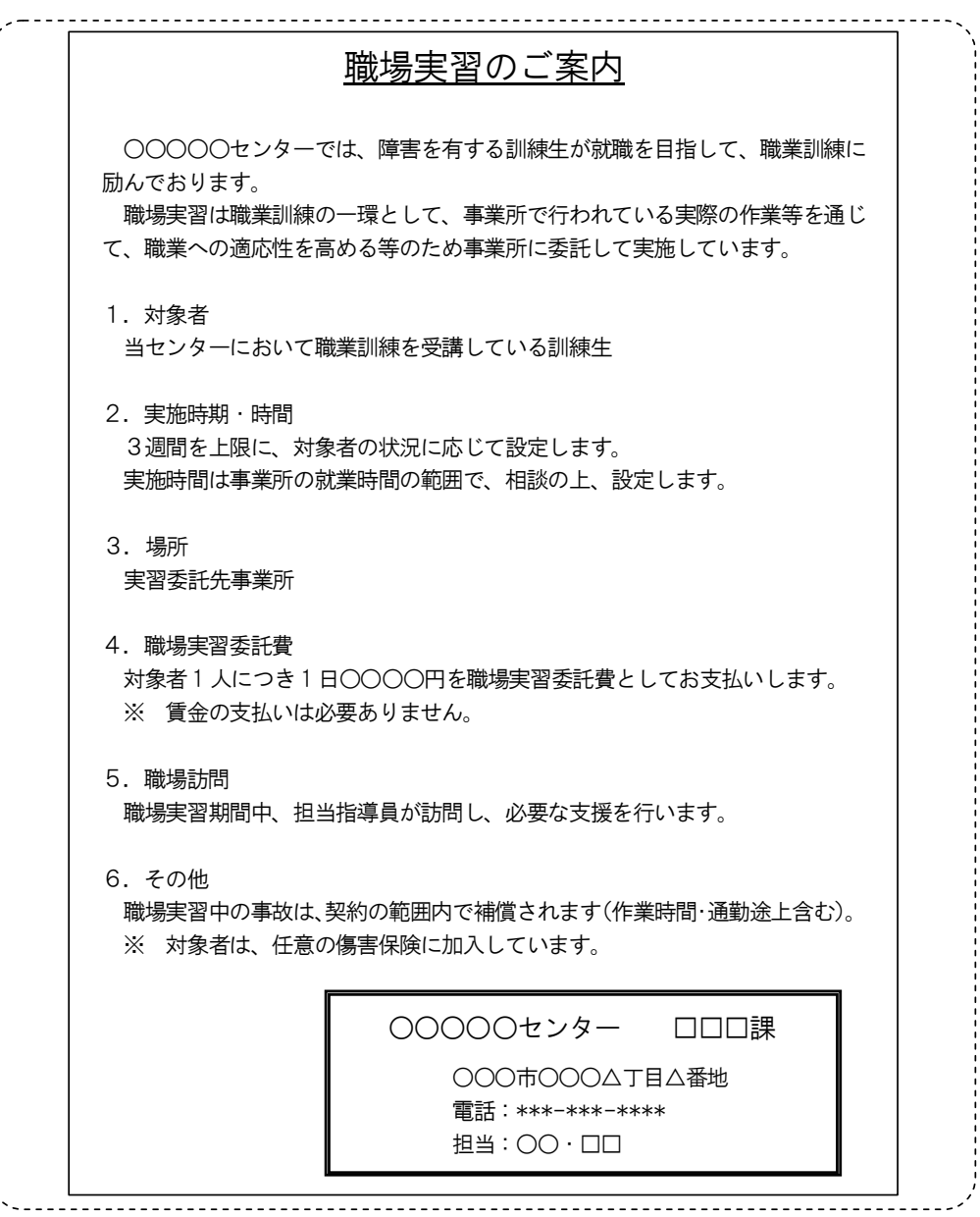

 $\frac{1}{2}$ 

図3―6 職場実習の説明資料の例

第4 職場実習

1 職場実習のメリット

重度視覚障害者の受け入れを検討しているが、重度視覚障害者の雇用経験がないとい った理由から受け入れにあたって不安が大きい事業所の場合には、職場実習の実施を提 案していくのも 1 つの方法です。重度視覚障害者の受け入れ経験のない事業所はもちろ んのこと、受け入れ経験のある事業所においても、採用後継続的に対応に苦労している 場合があり、このような事業所は受け入れにあたってさまざまな不安を感じています。

事業所が重度視覚障害者の受け入れに何らかの不安を抱いている場合、職場実習の実 施によって、この不安に感じている部分を採用前に確認でき、問題があれば解決につな げるための方策を検討できるため、事業所にとっては有効な取り組みといえます。

<事業所のメリット>

- ・移動や情報提供の方法、作業状況といった内容を事前に確認できる。 必要に応じて、その対処方法も指導員から助言を受けられる。
- ・実施する職務内容について、事業所の指導担当者と指導員が事前に相談し、訓練生 が対応可能な内容となるように調整することができる。
- ・事業所が求めるスキルのうち、不足部分は、訓練施設に事前の職業訓練を実施して もらえる。
- ・使用する支援機器やソフトは貸出制度や体験版の活用により、金銭的に負担なく利 用でき、作業内容に合わせた設定や調整も指導員のもとで実施できる。

職場実習は、指導員の支援のもと実施されるため、訓練生にとっても不安の軽減に繋 がります。

<訓練生のメリット>

- ・移動や情報提供の方法、作業環境を事前に確認できる。 必要に応じて、その対処方法についても、指導員から提案が得られる。
- ・実施する職務内容について、事業所の指導担当者と指導員が事前に相談し、訓練生 が対応可能な内容となるように調整することができ、必要に応じて、訓練施設での 事前訓練を受けることもできるため、訓練生は安心して職務に取り組め、自身のス キルをアピールできる。
- ・使用する支援機器やソフトについて、指導員の助言や実際の作業状況から事業所に その必要性を理解されやすく、職務内容に合わせた設定や調整方法に関しても指導 員の支援を得やすい。

職場実習は上記のようなメリットが事業所、訓練生双方にある一方、実施にあたって は、後述するように、事業所も、訓練生も限られた期間の中でさまざまな事前の準備に 対応していかなければなりません。また、訓練生が担当する職務の内容によっては社外 の人間である訓練生や指導員が個人情報を取り扱うことにもなるため、これらの点につ いては、事前に説明、確認し、事業所、訓練生双方の理解を得た上で職場実習を実施し ていかなければなりません。

なお、実際に重度視覚障害者の受け入れ経験のある事業所を対象に実施した聞き取り 調査の結果を「参考·重度視覚障害者雇用事業所への聞き取り調査 (P.40~41)」にま とめていますので参考にしてください。

参考・重度視覚障害者雇用事業所への聞き取り調査の実施

重度視覚障害者を「全盲等の人」と「弱視の人」に区分することは、『職業訓練実践マニュアル重 度視覚障害者編Ⅰ~施設内訓練~』の P.2 に定義していますが、「全盲等の人」は前述した重度視覚 障害者の就職にあたっての課題がより顕著にあらわれるため、この聞き取り調査では、「全盲等の人」 を事務系職種で雇用している、あるいは雇用していた事業所を中心に実施しました。聞き取り調査の 概要は以下のとおりです。

・「全盲等の人」を複数雇用している事業所は、直近に受け入れた者について回答

・12 社、13 名の採用担当者あるいは指導担当者に対し実施

(ある 1 社は複数雇用で担当者が異なるため、それぞれが回答)

・5 社が建設・製造業、7 社がサービス業

・9 社が関東エリア、3 社が関東エリア外

・11 社は事務系職種で「全盲等の人」を雇用

以下は、事業所の「全盲等の人」受け入れにあたっての不安の有無、および不安がある場合の具体 的な内容についての調査結果です。

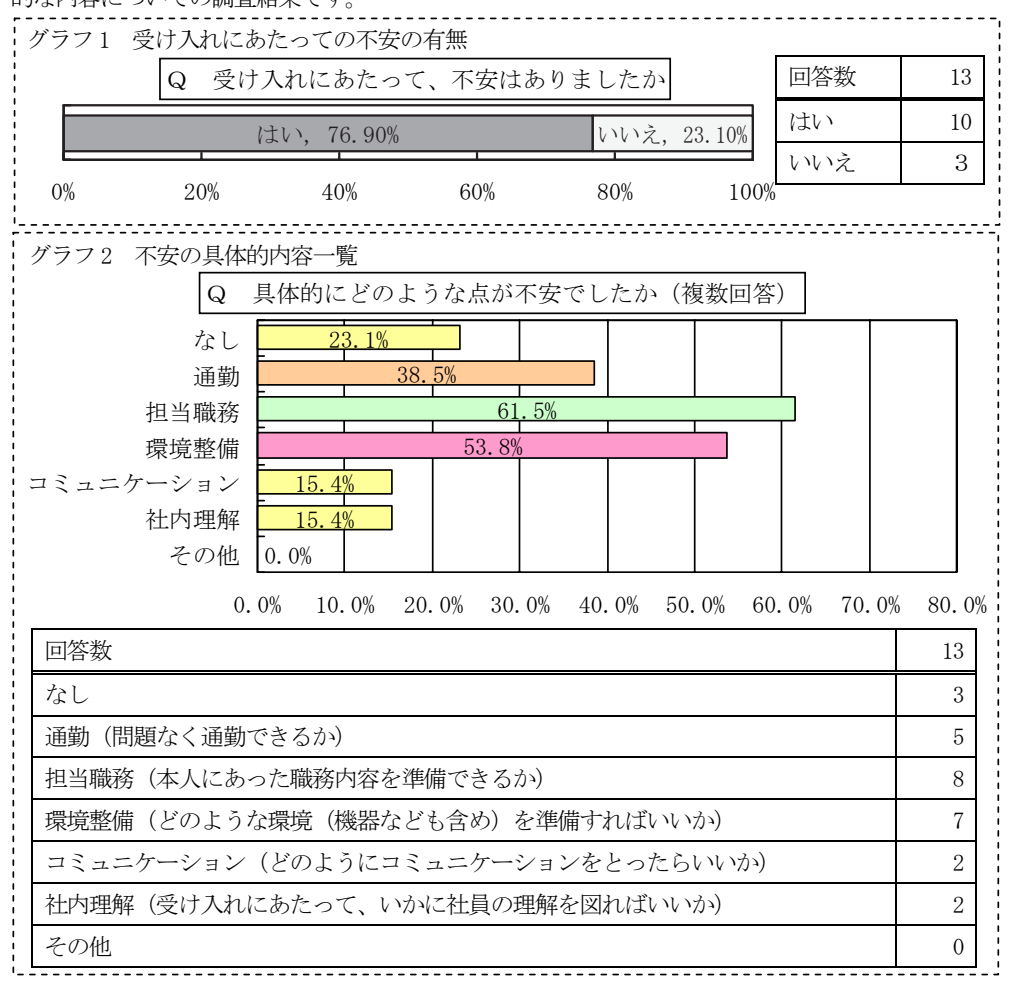

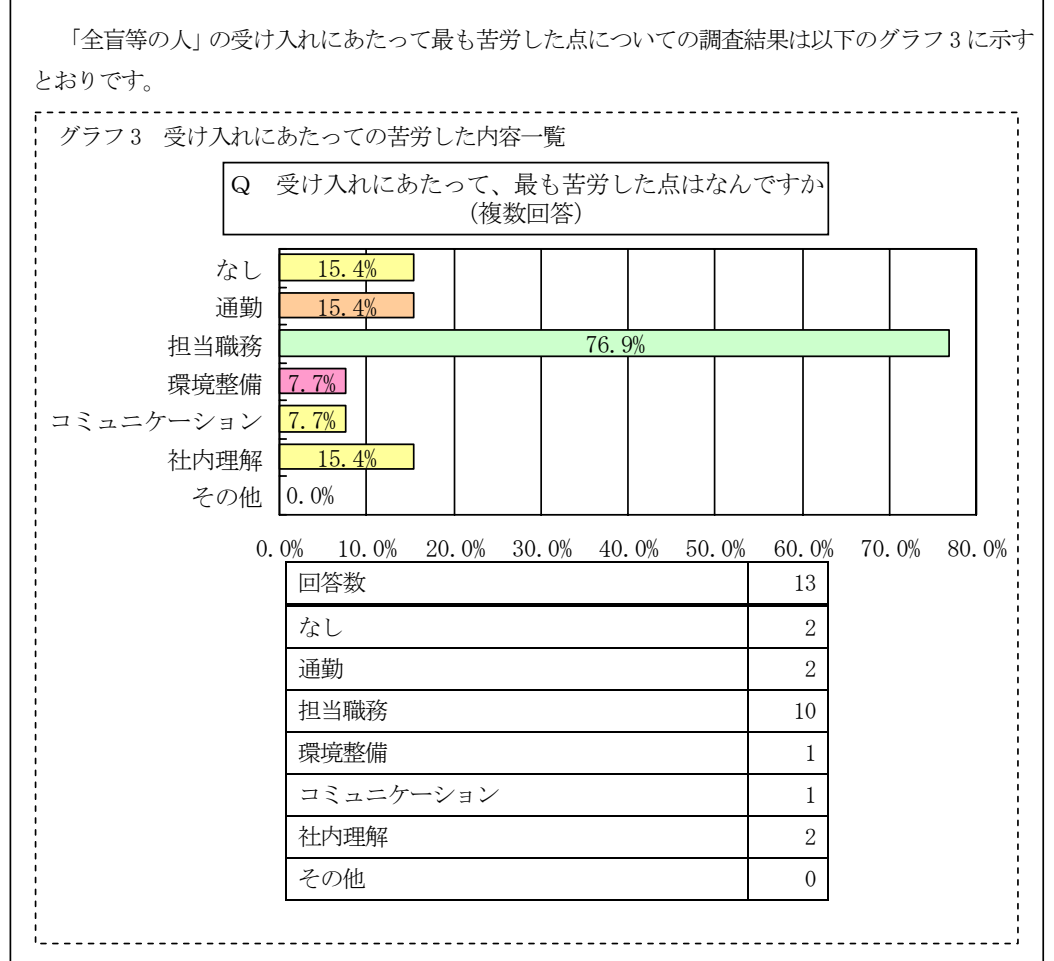

「担当職務」については、受け入れるにあたっての不安要素として最も高い割合を示していました が、実際に苦労した点となるとその割合はさらに伸び、多くの事業所においていかに担当職務を調整 していくことが困難であるかを示しています。調査では、受け入れ後 1 年を経過しても担当職務につ いて試行錯誤している事業所も多く、他の要素に比べ、長期的に検討しなければならず、負担感が強 まっていると考えられます。「全盲等の人」の受け入れを困難とする事業所の多くが、上記のような 想定をしていることが考えられ、重度視覚障害者(特に「全盲等の人」)の事務系職種全体での就職 を難しくしている要因として考えることができます。

そのため、職場実習を活用し、訓練生だけでなく、事業所にも支援を行い、事業所の不安や負担感 の軽減を図ることが重要となります。

- 2 職場実習の具体的な支援内容 職場実習の実施にあたっての支援内容として、以下のものがあげられます。
	- 通勤方法(経路)の確認および環境認知 ・作業環境の調整 ・担当職務の抽出 ・職務に合わせた事前訓練 ・指導・支援方法についての助言 ・さまざまな状況における対応方法の確認
- (1)通勤方法(経路)の確認および環境認知

指導員が、就職活動に向けた相談の際に、訓練生と移動方法について確認しておく 必要があることについてはすでに述べましたが、その際に歩行訓練士による通勤訓練 が必要とされている場合でも、事業所の立地により、アクセスが容易な場所であれば、 このような通勤訓練を実施しなくとも、支援者との事前の環境認知のみで単独移動に 対応できることもあります。

職場実習先の事業所には、面接や事前の打ち合わせで、訓練生自身もすでに訪問し ていることがほとんどであるため、移動経路を訓練生と確認し、訓練生が移動に少し でも不安を感じている場合や、移動経路についてなんらかのアドバイスを得たい場合 に、歩行訓練士による通勤訓練を実施します。このようなサービスの利用にあたって は、事前の申込みが必要となっているため、職場実習のスケジュールに間に合うよう に手配する必要があります。

(2)作業環境の調整

重度視覚障害者の受け入れにあたって、施設内に点字ブロックを設置するといった 大がかりな設備改修が必要なのではないかと感じている事業所もあるかもしれません が、職場内のレイアウトを工夫し、以下の点を配慮することにより、壁や机の配置を 手がかりとして、移動しやすい環境を整備することも可能です。

#### 作業環境調整時の配慮事項

- ・座席を入り口の近くにする
- ・トイレやエレベーターといった通常使用する場所への移動は、なるべく安全な導 線を確保するよう配慮する
- ・通常使用する通路に荷物を置かないよう周知し、荷物を置く場合には事前に本人 に知らせるようにする

重度視覚障害者にとっては、周囲の状況を把握することは困難であり、誘導といっ た支援を自分から依頼することは難しく、また、声や物音から周囲の様子が認識でき ても、相手が忙しくしているような場合には、そういった支援を依頼しづらいもので す。そのため、職場実習を行う際には、周囲の支援を必要とせずに、できるだけ、訓 練生が単独で移動できるような方法を事前に検討することが望まれます。重度視覚障 害者はこういった状況におかれているので、移動に限らず、担当している職務や各種 の申請手続、昼食への対応といった内容においても、できるだけ訓練生単独での対応 が可能なように同様の検討をすることが望まれます。

事業所内の移動について、事前に確認が必要な例は以下のとおりです。

- ・建物内のフロアーの構造と廊下、エレベーター、階段、非常口の場所
- ・玄関から自分の座席までのルート
- ・コピー機、ファックス、事務用品といった共有物の配置場所
- ・移動する必要のある部署までのルートと座席の配置
- ・トイレ、健康管理室、休憩室、給湯室、自動販売機の場所、(必要があれば喫煙所)
- ・タイムカードあるいは出勤簿の配置場所
- ・社員食堂の場所とその使い方(食券購入、テーブル配置、セルフサービス時に必 要な工夫など)

また、光を認識できる訓練生の場合には、明るさの感じ方は個々人により大きく異 なり、それが作業効率にも影響を与えることがあります。視覚の状況と実際の作業環 境に応じて、窓際や直射日光が目に入る座席は避けてもらうといった明るさに対する 配慮事項について訓練生と相談し、事業所に依頼することも必要になります。

職場実習で使用する支援機器やソフトについては、既述のとおり就労支援機器の貸 出制度や一部のソフトについては販売元が提供する体験版を利用することができます。

支援ソフトについて就労支援機器の貸出制度を利用する場合には、支援ソフトのみ が事業所に対して貸し出されるのではなく、その支援ソフトがインストールされたパ ソコンが貸し出されます。訓練生が担当する職務内容や事業所のシステム環境により、 どのようにして支援機器やソフトを準備していくべきか検討する必要があり、事業所 と訓練生にとって最適な方法となるよう、指導員による助言といった支援が求められ ます。上記の貸出制度は、事業所から申請を行う手続きになることから、事業所に対 して適切に説明ができるよう、指導員はその内容について理解しておく必要がありま す。

また、準備された支援機器やソフトについては、訓練生の使い勝手に合わせて設定 の変更が必要となる場合がほとんどであり、指導員は、職場実習の実施前に訓練生と ともに事業所を訪問し、支援機器やソフトの不具合がないか確認することが望まれま す。

なお、貸出しの可能性を事前に貸出制度の実施機関に確認することができます。貸 出制度の実施機関については、P.27 を参照してください。

(3)担当職務の抽出

担当職務の抽出は、職場実習の実施にあたって最も困難度が高い内容といえます。 P.40~41 の聞き取り調査の結果においても、多くの事業所で担当職務の抽出に最も苦 労しており、このことが重度視覚障害者の就職を困難にしている大きな要因といえま

す。他の項目については、訓練生や事業所の状況に応じた具体的な支援内容を指導員 から提案できるのに対して、担当職務の抽出については、事業所にどういった職務内 容があるのか指導員がわからないため、具体的な支援内容を提示することができませ  $h<sub>o</sub>$ 

そのため、まず、訓練生自身がどういった作業に対応できるのかを事業所に理解し てもらうことが必要です。このためには、事業所の採用担当者だけでなく、訓練生を 受け入れることになる現場の担当者に対しても何らかの方策を実施していく必要があ ります。第2において述べた訓練作品や習得スキルの一覧、訓練内容の説明資料の提 示は、その方策のひとつです。ただ、実際の作業状況を見てもらうのが最も理解を深 めてもらうことになるため、これについても第2ですでに述べていますが、訓練生に よる操作デモンストレーションを含めたプレゼンテーションの実施が有効です。多く の社員の目に触れてもらうためにも、これは事業所において実施することが望ましく、 支援機器やソフトの準備が整っていない場合には、訓練施設から機器を持ち込んで実 施する必要があります。訓練生にとっては、自身が所有している機器の方が使い勝手 がいい場合もありますので、訓練生と相談し、持ち込む機器について調整していくこ とが必要です。また、このような対応が難しい場合には、訓練生の作業の様子を撮影 した映像をまとめた CD を事業所に提供することで、職務内容を検討してもらう際に役 立ちます。

その他の方策としては、他の事業所における重度視覚障害者の担当業務の紹介があ ります。図4-1は、事業所において重度視覚障害者が担当している職務をとりまと めたものです。

## 重度視覚障害者が従事している職務内容について

重度視覚障害者を事務職として受け入れている事業所を訪問し、実際に従事している職 務を聴取し、職業訓練として実施可能な内容を精査しました。訪問した事業所(3 社)に おいて、重度視覚障害者が現在従事している、あるいはかつて従事していた職務内容は以 下のとおりです。

【情報通信会社の総務・人事部に所属する A さん】 中途採用に係る業務を総合的に行いつつ、それに付随する以下の事務処理を担当 ・応募者ごとの管理表の作成(Excel による作成)

·Web での適性テストのデータ出力、合否判定(Excel による作成)

・応募者との連絡(電話・メール)

【製薬会社の総務・人事グループに所属する B さん】 給与に関わるデータ集計や人事データ更新等を主に担当

- ·給与データの集計(Excel による作成、メールによるデータの授受)
- ・組合費データの集計(Excel による作成)
- ・残業データの集計(Excel による作成)
- ・人事データベースの更新(Access による更新、駅すぱあとによる交通費検索)
- ・社内向け発送用封筒へのラベル作成・貼り付け
- ・電報の発信(インターネットによる対応)
- ・社内研修における座席表・名札・資料の準備(Word 等による作成)
- ・電話対応
- ・朝礼司会

【精密機器会社の人事部に所属する C さん】

- 新規学卒者及び障害者採用業務を担当
- ・採用サイトから応募者のデータ出力、一覧表の作成(Excel による作成)
- ・採用試験結果データから合否判定(Excel による作成、メールによるデータ授受)
- ・応募者との連絡・問い合わせへの対応(電話・メール)
- ・部内の消耗品発注(インターネットによる対応)

上記の内容をほぼ単独で実施しており、重度視覚障害者であっても、一定のスキルレベ ルを有していれば、このような業務に対応可能です。これらの内容に対応できるよう、職 業訓練を実施しています。

# 図4-1 重度視覚障害者の担当職務紹介資料の例

このような方策をとおして、事業所から訓練生が対応できそうな担当職務の案を挙 げてもらいます。できるだけ多くの内容から精査した方が担当できる職務が見出され る可能性を広げられるので、「これはできそうだ。」と思われるものはすべて提示して もらうように依頼する必要があります。この中から、訓練生の状況に合わせて、聞き 取り調査を行います。職務が複数の部署にわたる場合には、それぞれの部署に対して 聞き取りを行い、担当職務を設定していきます。

こういった対応により、事業所において適当な職務が抽出されたら、その職務に円 滑に対応するための事前訓練を実施していきます。

主たる業務内容が抽出されても、それのみでは実施時間分の業務量にならない場合 もあります。そのようなときは、事業所において「これまで実施されていた業務では ないが、実施してもらうと助かる。」と思われるような内容の業務を提案していきます。 これは、重度視覚障害者が対応可能な業務でなければならず、容易に見出されるもの ではありませんが、その一例として、以下のものがあります。

①朝礼時の周知内容の文書化 ②ネットワークフォルダの保存データ一覧の作成 ③名刺への点字の打刻(点字名刺の作成・点字対応可能な人のみ)

①については、毎日実施する内容であり、定期的に業務が発生します。出張や休暇 で不在の社員が確認できるようにしておけば、事業所にも有用な情報となります。誤 りがあった場合の影響も考慮し、しばらくの間は事業所の他の社員に文書化した内容 の確認を依頼する必要があります。

②については、多くの事業所において作成すると役立つものと思われます。近年は、 ほとんどの事業所でネットワーク環境が構築されており、ネットワーク上のドライブ を利用しています。経年とともに多くのファイルが保存されていきますが、系統だっ たフォルダ作成となっていない場合には、必要なファイルを見つけるまでに時間がか かるといった問題が発生しています。こういった点からも、ネットワークフォルダの 保存データ一覧は有用であり、保存内容の整理に向けた資料としても役立ちます。図 4-2は、この一覧の作成例で、このようなものを使用して提案すると、事業所にと っては、イメージをもちやすく、その有用度も理解されやすくなります。

| 7#M' · 4 -3Accessを使用したデータ加工                   |                |                              |                            |                         |
|-----------------------------------------------|----------------|------------------------------|----------------------------|-------------------------|
| 5行目以降にA列を第1階層、B列を第2階層というようにフォルダ名、ファイル名を表記します。 |                |                              | ネットワークフォルダの保存データー覧<br>の作成例 |                         |
| 第1階層                                          | 第2階層           | 第3階層                         | 第4階層                       | 第5階層                    |
| 7#M' · 4-3Accessを使用したデータ加工                    | 4-3指導者用資料. xls |                              |                            |                         |
|                                               | フォルグ・テキスト      | フォルダ・提供データ                   | フォルダ・問題7-8                 | 社員情報.xls                |
|                                               |                |                              |                            | 商品情報.xls                |
|                                               |                |                              |                            | 売上情報.xls                |
|                                               |                |                              | フォルグ・問題8-4                 | 取引先マスター.xls             |
|                                               |                |                              |                            | 商品マスター.xls              |
|                                               |                |                              |                            | 売上一覧.xls                |
|                                               |                |                              | フォルダ・問題9-1                 | 検診等情報.xls               |
|                                               |                |                              |                            | 社員基礎情報.xls              |
|                                               |                |                              |                            | 所属情報. xls               |
|                                               |                |                              |                            | 役職情報. xls               |
|                                               |                |                              | フォルグ・問題9-14                | 追加ファイル.mdb              |
|                                               |                |                              | フォルダ・例題4-1                 | 世界都市別気象データ.xls          |
|                                               |                |                              | フォルグ・例題4-3                 | 世界都市別気象データ (追加データ) .xls |
|                                               |                |                              | フォルダ・例題9-7                 | 追加ファイル.mdb              |
|                                               |                | 1-3Accessの基礎知識など xls         |                            |                         |
|                                               |                | 4Microsoft Excelデータからの移行.xls |                            |                         |
|                                               |                | 5テーブルの基礎知識.xls               |                            |                         |
|                                               |                | 6リレーションシップの作成.xls            |                            |                         |
|                                               |                | 7クエリの基礎.xls                  |                            |                         |
|                                               |                | 8クエリの活用.xls                  |                            |                         |
|                                               |                | 9様々なクエリ.xls                  |                            |                         |
|                                               |                | 10データシートビューの操作.xls           |                            |                         |
|                                               |                | 11関数の利用. xls                 |                            |                         |
|                                               | フォルダ・テキスト解答    | <b>フォルダ・デジタルカメラ</b>          | デジタルカメラ.mdb                |                         |
|                                               |                |                              | デジタルカメラ (問題7-8~) .xls      |                         |
|                                               |                |                              | デジタルカメラ·社員情報コピー.xls        |                         |
|                                               |                |                              | デジタルカメラ·社員情報リンク.xls        |                         |
|                                               |                | 社員データ.mdb                    |                            |                         |
|                                               |                | 食品販売.mdb                     |                            |                         |
|                                               |                | 世界都市別気象データ.mdb               |                            |                         |

図4-2 ネットワークフォルダの保存データ一覧の作成例

③については、点字対応が可能な訓練生のみが実施できる業務ですが、管理職や採 用担当者をはじめ、点字名刺が必要な社員の名刺に点字を打刻していきます。点字器 を使った手作業となるため、対応できる枚数に限度はありますが、手待ちの時間に実 施する内容としては、適当な作業といえるでしょう。ただし、すでに点字を打刻した 名刺を準備している場合や、名刺への点字打刻の必要性を感じていない場合には、実 施できません。

(4) 職務に合わせた事前訓練

重度視覚障害者を受け入れようとしている事業所でも、準備した職務への対応状況 が良好でなければ、雇用を躊躇するでしょう。事業所の多くが、担当職務の見通しが 立たない状態での雇用は避けたいと考えるものです。

職場実習での職務内容に応じた事前訓練を実施すれば、準備した職務に対応できる 可能性は高まります。事業所にとっては準備した職務が実際に対応可能であるのか、 という不安が軽減され、訓練生を指導するにあたっての負担も軽くなります。訓練生 にとっても、事業所が準備した職務に対応できるのか、という不安が軽減され、安心 して職場実習に臨むことができます。

たとえば使用するソフトのバージョンは事前に確認し、普段、使い慣れていないも

のであれば、操作に慣れるための事前訓練は、職場実習に向けてとても有意義なもの となります。

職場実習までの限られた時間の中で、事前訓練を実施していくため、訓練生のスキ ル状況に合わせた訓練スケジュールを個別に設定していく必要があります。事前に担 当職務を実施するにあたって必要となるデータの提供を事業所から受けられることが 望ましいですが、個人情報や事業所の機密情報を含んでいる場合がほとんどで、実際 にはそういった対応が難しいことが多々生じます。職場実習の実施前に支援機器など の事前確認のため事業所を訪問する場合には、このときに作業内容を確認していくこ とが望まれます。

職場実習において担当する業務は定型化された内容となることがほとんどであるた め、指導員は、その内容からこれまで実施した訓練課題のうち類似したものをピック アップし、データや形式を変更し、複数の訓練課題を作成し、それに対応するといっ た事前訓練を実施していきます。

(5)指導・支援方法についての助言

重度視覚障害者には、指示語(あれ、それ)や図示も使用できないため、慣れない と指導は容易ではありません。はじめのうちは指導員が作業指導を行うと、事業所の 指導担当者はその状況から指導方法のイメージを持てるため、円滑な指導対応が可能 になっていきます。訓練生や事業所の指導担当者との共通理解を図るため、指導方法 のポイントについて文書化しておくことをおすすめします。

指導方法のポイント

・「あれ」、「それ」といった指示語は使わず、「右」、「左」、「上」、「下」、「手前」、「奥」 といった具体的な言葉で伝えます。

Excel の場合には、セル番地を使って説明するとよりわかりやすくなります。

- ・画面読み上げソフト使用時は、その読み上げ状況を考慮しながら説明します(読 み上げと説明が重ならないように配慮します)。
- ・電子ファイル化されているものであっても、その全体像の把握には、一定の時間 を必要とするため、内容確認のための時間を提供します。 また、レイアウトが複雑な場合には、必要に応じてコメントを加えます。
- ・パソコン画面のイメージを伝えるときは、全体の配置をはじめに説明します。
- ・パソコンの操作を指示する場合には、現在のカーソル位置を確認し、その位置を 基準に、「右」、「左」、「上」、「下」の説明を加えます。カーソル位置が確認できな い場合には、音声読み上げの状況を聞いて、前後の内容からカーソル位置を見つ けていきます。
- ・パソコン画面上に新たにダイアログボックスが表示された場合には、その状況も 伝えるとよりよいです。
- ・パソコン画面上に複数のウィンドウが重なっても、操作は可能です。 ウィンドウの切り替えが必要なときには、「○○(目的のウィンドウ名)のウィン ドウに切り替えてください」と伝えてください。

(6)さまざまな状況における対応方法の確認

作業終了時や質問時、依頼時といったさまざまな状況における対応方法を明確にし ておくことが望まれます。対応者が隣席にいる場合には、訓練生からの声かけもしや すいですが、そうでない場合には対応に困ることもあり、それぞれの場合に応じた対 応方法を決めておくと、訓練生も事業所も混乱が少なくなります。また、情報の提供 方法については、電子メールを利用することが望ましいですが、訓練生が使用してい るパソコンの環境により、利用が困難な場合があるので、どのような方法を選択する のかも事前に確認しておく必要があります。

職場実習を実施する中で、対応に困る点が出てくることもあります。指導員は職場 実習中に事業所を訪問し、事業所、訓練生それぞれから状況を聞き取り、必要に応じ て、対応策を提示することが望まれます。特に担当職務については、事業所から内容 の変更や修正の依頼がある場合、訓練生の対応状況が良好でない場合には、確実な作 業遂行を達成できるように、作業手順の組み替えといった対応が必要なることもあり ます。訪問前に電話やメールで職場実習の状況を確認し、あらかじめ情報収集してお くと、事前に必要な準備ができるため、円滑に対応策を提示することができます。

3 実施事例

重度視覚障害者に対して実施した職場実習について事例を紹介します。概要について は表4-1、詳細については P.52 以降を参照してください。

なお、事例3については、中途障害者に対する職場への復帰を目的とした職業訓練の 事例ですが、受障前の職務と異なる職務で復帰する際はもちろん、同様の職務での復帰 においてもそれまでの業務の遂行方法とは異なることから、事業所との調整や訓練実施 の方法は職場実習と同様の対応が必要となります。

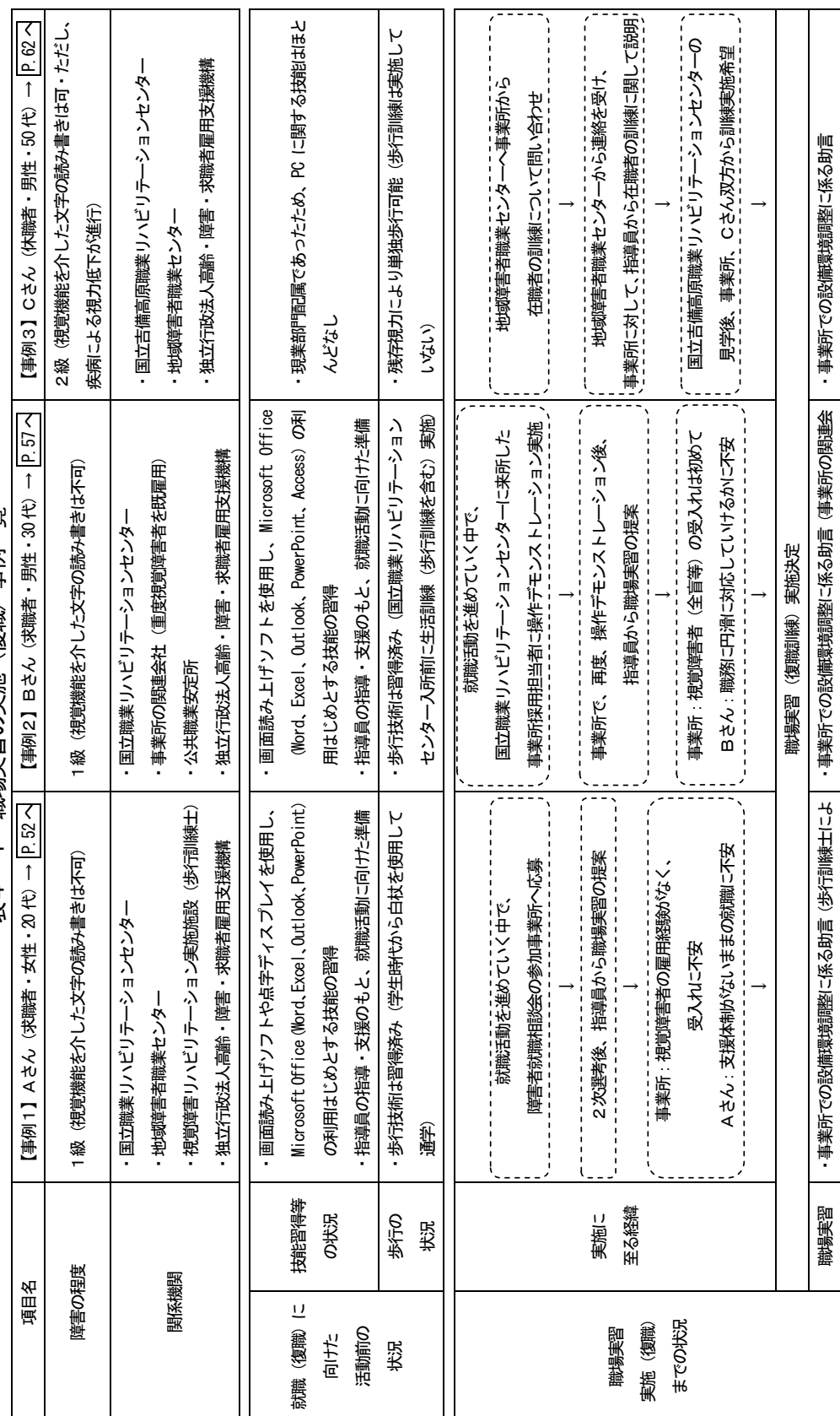

表4-1 職場実習の実施(復職)事例一覧 表4-1 職場実習の実施(復職)事例一覧

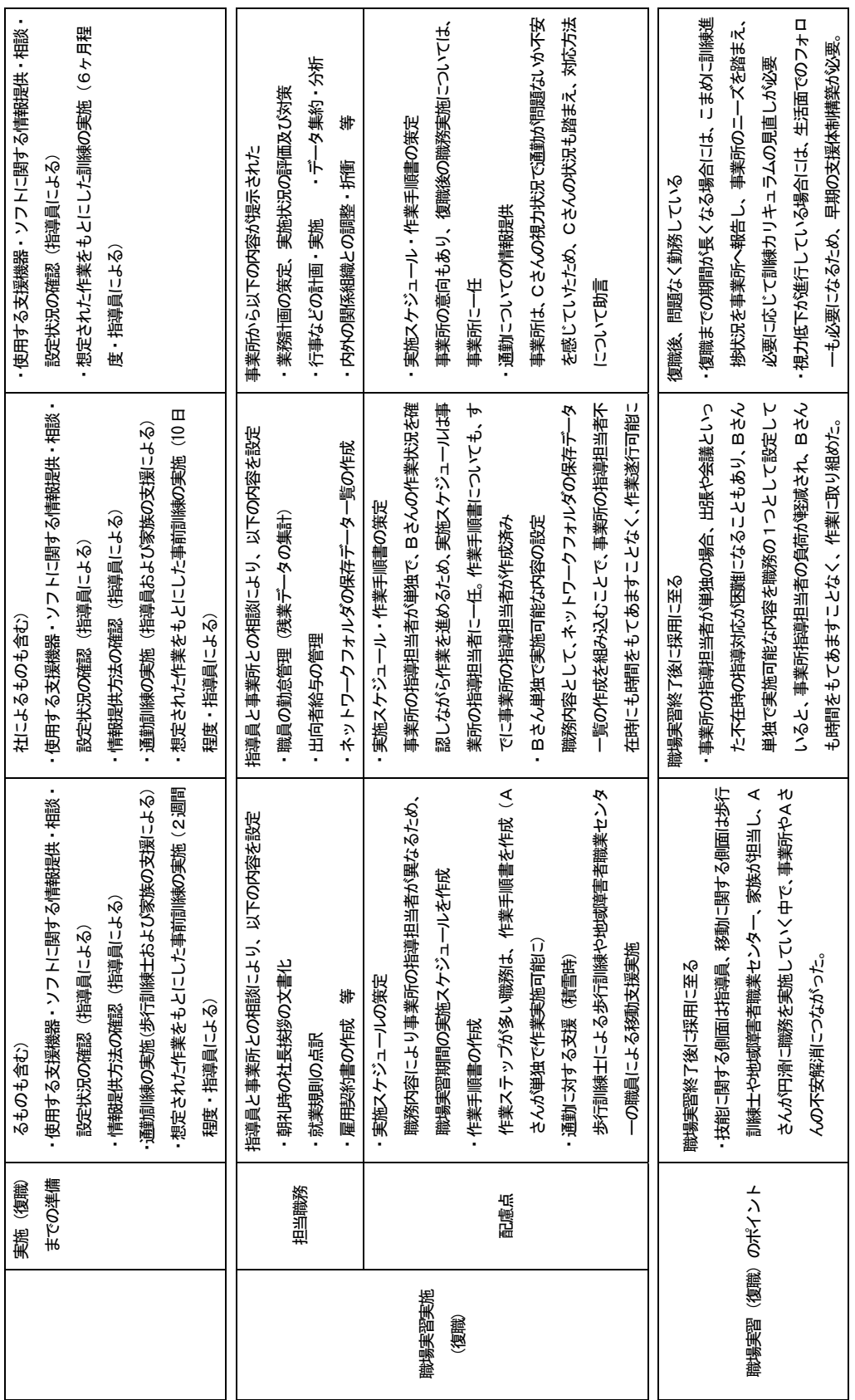

【事例1】 Aさん (女性·20代) 障害の程度: 1級(視覚機能を介した文字の読み書きは不可) 関係機関 : 国立職業リハビリテーションセンター(職務の組み立て、事前訓練の実施、視覚障害 者支援機器等の情報提供、設定・調整といった技術的な支援) 地域障害者職業センター(作業環境の調整や移動支援) 視覚障害リハビリテーション実施施設(通勤訓練(積雪時も含む)、環境調整に関する 助言) 独立行政法人 高齢・障害・求職者雇用支援機構(視覚障害者用支援機器・ソフトの 準備(就労支援機器貸出制度の利用))

- (1)支援機器・ソフトの利用状況
	- ・画面読み上げソフト(XPReader6.0、FocusTalk ver.2.0、JAWS ver.10.0)
	- ・点字ディスプレイ(ブレイルメモ BM32)
	- ・音声録音機(プレクストークポータブルレコーダー PTR2)
- (2)職業訓練での習得技能
	- ・Microsoft Excel を使用したデータ集計(表作成、関数の利用、ワークシートの操 作、並べ替え、フィルタ機能の利用、ピボットテーブル機能の利用)
	- ・Microsoft Word を使用したビジネス文書の作成(社内文書、社外文書、表作成)
	- ・Microsoft Outlook を使用したメールの利用(ビジネスメールにも対応)
	- ・Microsoft PowerPoint を使用したプレゼンテーション資料の作成
	- ・Internet Explorer を使用したインターネットからの情報収集
	- ・Html の基本的なタグの理解と簡易な修正
	- ・補助具を使用した文書の封入・封緘・宛名ラベルの作成・貼付
	- ・点字付ラベルテープの作成
	- ・点字ディスプレイを使用したメモの作成
	- ・録音された音声のデータ化
	- ・電話応対(点字ディスプレイを使用したメモの作成、伝言内容のメール作成も含む)
- (3)歩行訓練の実施状況
	- ・歩行技術は習得済み(学生時代から白杖を使用して通学)
- (4)就職活動状況
	- ・公務員試験の受験及びハローワーク主催就職相談会への参加
	- ・就職活動期間:6ヶ月
	- ・応募事業所:7社
- (5)指導員の支援状況(事業所開拓前)
	- ・就職活動セミナーの開催(就職活動の進め方・面接の受け方に関する集団での指導。 実施前に電子ファイル化した資料の配付)
	- ・就職の希望条件の確認
	- ・サンプル求人を提供し、それに対する履歴書・自己紹介状の作成指導(履歴書フォ ーム・自己紹介状フォームの提供)および内容確認、写真貼付
	- ・面接指導(サンプル求人のもとで作成した履歴書・自己紹介状をもって模擬面接の 実施、および対応が不十分な点の指導)
	- ・習得スキル一覧やプレゼンテーション資料、訓練作品の作成指導
	- ・指導員が作成した職務への対応スキルに関する資料および利用可能な制度に関する 資料の提供
	- ・訓練映像の CD への収録(応募書類として活用)
	- ・操作デモンストレーションの内容検討および指導
	- ・求人データの電子ファイル化
- (6)事業所の開拓方法
	- ・ハローワークへの訪問相談
	- ・ハローワーク主催障害者就職相談会への参加(遠方のため、地域障害者職業センタ ーカウンセラーに移動支援を依頼)
- (7)職場実習実施までの経緯
	- ・障害者就職相談会に応募した事業所から2次選考の連絡

↓

- ・操作デモンストレーション実施のため、Aさんとともに指導員も事業所へ同行し、 操作内容を事業所担当者に説明(ハローワーク職員、地域障害者職業センターカウ ンセラーも同席)
- ・職務の組み立てや視覚障害者用支援機器・ソフトの設定・調整といった技術面に対 する支援の得やすさから職場実習の実施を提案
- ・Aさんと事業所担当者による面接実施

↓

事業所は採用の検討をしていたが、視覚障害者の雇用経験がなかったため、受け入 れにあたって技術面での不安があり、Aさんも就職意欲は高かったものの、職歴は なく、支援体制のないままの就職には不安があり、Aさんのスキル状況を理解して いる指導員から技術面での支援が受けられることから、職場実習実施への希望が強 く、職場実習を実施することとなる。

事前打ち合わせのため、指導員が事業所を訪問(1回)。

- (8)職場実習期間の設定とその理由
	- ・実施期間:11 日間 第1週・3日間(月・水・金)

第2週・4日間(月・火・水・金)

第3调・4日間(火・水・木・金)

- ・実施時間:
	- 1~2日目・9時~15 時
	- 3~5日目・9時~16 時
	- 6~11 日目・9時~17 時 40 分(通常の勤務時間)
- ・設定理由:

Aさんは、職歴がなく、事業所での作業経験もほとんどなかったことから、環境や 作業に徐々に慣れていけるようにするため、実施日数および時間を段階的に延長す るように設定。

- (9)事業所での環境調整(歩行訓練士からの助言も含む)
	- ・出入り口近くにAさんの座席を配置
	- ・施設内廊下の消火器配置場所を出入り口側に統一
	- ・出入り口前の窓枠や自動販売機に点字付ラベルの貼り付け
	- ・女子更衣室前にマット(赤色)の配置(色のコントラストにより認識可)
	- ・敷地内道路の側溝蓋を事業所玄関前のみコンクリート製から網目状の金属製のもの へ変更(白杖で認識可)
	- ・就労支援機器の貸出制度に関する情報提供、関係機関との事前調整 情報提供前に、関係機関に対して職場実習期間における使用可能な機器・ソフトの 問い合わせ(後日、事業所から貸出申請実施)。
	- ・使用する支援機器・ソフトの選定についての相談 複数の機器・ソフトを貸出申請可能なため、3 種類の画面読み上げソフト(XPReader、 FocusTalk ver.2.0、JAWS for Windows ver9)、点字ディスプレイ(Braille Memo 32) を選定。

点字機能付ラベルライターについては、国立職業リハビリテーションセンター所有 機器を貸し出し。

- ・使用する支援機器・ソフトの設定状況の確認 支援機器・ソフトの調達後、事業所のシステム担当者によって動作確認済み。 画面読み上げソフトの読み上げ状況を本人とともに確認。その後、Aさんが自身の 状況に合わせた設定変更。
- ・情報伝達方法の確認 貸出申請した支援ソフトはパソコンにインストールされた状態で、パソコンととも に貸し出されるが、セキュリティ上から外部パソコンのネットワーク接続ができず、 電子メールの利用ができなかったため、必要な情報のやりとりは、口頭あるいは FD を使用して実施することで調整。
- (10)通勤訓練の実施状況
	- ・歩行訓練士による歩行訓練 出社時と帰宅時を想定し、早朝と夕方に実施(一部については、事業所の社員も同

行し、経路の確認)。

・家族の支援による通勤練習実施 歩行訓練士とともに確認した経路について、家族の支援を受けながら通勤練習実施。

(11)事前訓練の実施状況

職場実習に向けた事前訪問時に少しずつ慣れていってほしいとの事業所の意向もあ り、事前の具体的な職務提示はなかったが、パソコン(Microsoft Word、Excel)を 使用した作業が想定されていたため、これを中心に、2週間程度実施。

(12)担当職務の設定

提示された職務内容案から、聞き取り調査を実施し、Aさんに合わせた担当職務を 設定。

~提示された職務内容案~

イ 案内文書作成 月1回、開催される取締役会に先立ち、案内文書を作成。 →過去の案内文書の日付等を変更して作成することになるため、電子データ(Word 形式)もあり、対応可能。次回開催に向けた案内文書の作成を依頼する予定。

#### ロ 指導文書作成

親会社から発出された指導文書を、社員(パートやアルバイトも含め)にわかり やすいように表現を変えて作成。

- →電子データの取り扱いとなるため、作業自体は可能であるが、難易度が高く、 すぐに対応することは困難。過去の指導文書の内容を確認して、知識を習得し つつ、表現等を学んでいく必要があり、対応には一定の期間が必要。
- ハ 議事録作成
	- 音声録音した議事内容の文書化。

→すでに作業終了のため、現時点で実施する内容はない。

ニ 雇用契約書の作成 雇用契約書フォームの変更に伴う新フォームでの契約書作成(1年ごとに雇用契 約が必要になる社員 (400 名程度) が対象)。 →電子データ (Excel 形式) の取り扱いのみで作業が完結するため、対応可能。

~新たな職務の提案~

- ホ 社長挨拶の文書化 朝礼時に社長からの挨拶があるため、この内容を、点字ディスプレイを使ってメ モをとり、IC レコーダーで録音し、概要をまとめる(Word 使用)。IC レコーダー は、Aさんが常時携帯しているものを使用。
- へ 就業規則の点訳 雇用契約書の作成は、就業規則を理解していなくても可能であるが、作業が就業 規則とも関連していることから、理解しているとよりよいとの話が事業所からあ り、就業規則(電子データ)を本人が点字で読みやすいように修正。点字ディス

プレイを使用して作業実施。

ト 内線一覧表の作成 点字機能付ラベルライターを使用して、社員名と内線番号について点字ラベルを 作成し、クリアファイルに貼付。

~担当職務の設定~

作業量の豊富な、ニ 雇用契約書の作成を作業の主軸とし、ホ 社長挨拶の文書化、 ヘ 就業規則の点訳については、事業所側も実施に前向きであったため、これを毎 日実施する作業として設定、また、イ 案内文書、ト 内線一覧表の作成について はスポット的な作業として実施。

(13)担当職務の実施スケジュール策定

職務内容によって事業所の指導担当者(以下「指導担当者」という。)が異なり、い つ、どの作業を実施するか、訓練生、指導担当者ともに迷うことが考えられるため、 時間を区切った実施スケジュールを作成。 朝の時間帯は、指導担当者が急な業務対応に追われることが考えられるため、訓練 生単独で実施できる、ホ 社長挨拶の文書化、ヘ 就業規則の点訳を設定し、その 後の作業として、ニ 雇用契約書の作成を設定。

- (14) 担当職務実施にあたっての作業手順の設定、指導 雇用契約書の作成については、作業の工程が多く、簡単な作業手順書を作成。 作業の意味を理解しながら進めていった方が、作業内容を円滑に覚えていけるため、 手順書は、作業の意味も付け加えながら作成。
- (15)実施後の経過
	- ・通勤の状況

冬季に実施したため、積雪時の移動にあたっては、歩行訓練士の通勤指導による助 言もあったが、点字(誘導)ブロックが積雪により使用できなくなってしまうため、 苦労することとなった。社員や家族の協力により、安全な通勤をすることができた。

- ・作業の状況 Aさんが対応可能なように作業手順を設定し、これをもとにAさんが作業を進めて いったため、大きな問題もなく、職場実習を終えることができた。Aさんの作業状 況は良好(作業ペースは速く、ミスも少ない)であり、事業所からの評価も高く、 本人も事業所における職務遂行に自信をつけた。
- ・職場実習終了の翌月に採用となり、現在も継続して勤務している。
- ・支援機器・ソフトの調達 就職後においても、引き続き、就労支援機器貸出制度利用により調達した支援機器・ ソフトを使用。その他の機器やソフトの使用可能性をさぐりながら、業務実施にあ たって必要な機器やソフトをとりまとめた上で、購入申請へ。

【事例2】 Bさん (男性·30代) 障害の程度: 1級(視覚機能を介した文字の読み書きは不可) 関係機関 : 公共職業安定所(利用可能な制度に関する情報提供) 国立職業リハビリテーションセンター(職務の組み立て、事前訓練の実施、視覚障害 者支援機器等の情報提供、設定・調整といった技術的な支援) 事業所の関連会社(重度視覚障害者を受け入れている) 独立行政法人 高齢・障害・求職者雇用支援機構(視覚障害者用支援機器・ソフトの 準備(就労支援機器貸出制度の利用))

- (1)支援機器・ソフトの利用状況
	- ・画面読み上げソフト(XPReader6.0、FocusTalk ver.2.0、JAWS ver.10.0)
- (2)職業訓練での習得技能
	- ・Microsoft Excel を使用したデータ集計(表作成、関数の利用、ワークシートの操 作、並べ替え、フィルタ機能の利用、グラフ作成、ピボットテーブル機能の利用)
	- ・Microsoft Word を使用したビジネス文書の作成(社内文書、社外文書、表作成)
	- ·Microsoft Outlook を使用したメールの利用(ビジネスメールにも対応)
	- ・Microsoft PowerPoint を使用したプレゼンテーション資料の作成
	- ・Microsoft Access を使用したデータ抽出(クエリの活用が中心)
	- ・Internet Explorer を使用したインターネットからの情報収集
	- ・Html の基本的なタグの理解と簡易な修正
	- ・補助具を使用した文書の封入・封緘・宛名ラベルの作成・貼付
	- ・点字付ラベルテープの作成
	- ・電話応対(パソコンを使用したメモの作成、伝言内容のメール作成も含む)
- (3)歩行訓練の実施状況
	- ・歩行技術は習得済み(国立職業リハビリテーションセンター入所前に生活訓練(歩 行訓練を含む) を実施)
- (4)就職活動状況
	- ・ハローワーク主催就職相談会への参加
	- ・就職活動期間:6 ヶ月
	- ・応募事業所:6 社
- (5)指導員の支援状況(事業所開拓前)
	- ・就職活動セミナーの開催(就職活動の進め方・面接の受け方に関する集団での指導。 実施前に電子ファイル化した資料の配付)
- ・就職の希望条件の確認
- ・サンプル求人を提供し、それに対する履歴書・自己紹介状の作成指導(履歴書フォ ーム・自己紹介状フォームの提供)および内容確認、写真貼付
- ・面接指導(サンプル求人のもとで作成した履歴書・自己紹介状をもって模擬面接の 実施、および対応が不十分な点の指導)
- ・習得スキル一覧やプレゼンテーション資料、訓練作品の作成指導
- ・指導員が作成した職務への対応スキルに関する資料および利用可能な制度に関する 資料の提供
- ・訓練映像の CD への収録(応募書類として活用)
- ・操作デモンストレーションの内容検討および指導
- ・求人データの電子ファイル化
- (6)事業所の開拓方法
	- ・ハローワーク主催障害者就職相談会への参加

↓

 $\perp$ 

- ・国立職業リハビリテーションセンターに来所した障害者採用検討事業所に対する操 作デモンストレーション実施
- (7) 職場実習実施までの経緯
	- ・障害者雇用を進めるため、国立職業リハビリテーションセンターに来所した事業所 の採用担当者に対して操作デモンストレーションを実施
	- ・操作状況から、当該担当者が実施している業務に対応できることを見込まれ、改め て事業所において面接をすることになった。Bさんとともに指導員も事業所へ同行 し、技能習得状況を説明。訓練映像を収録した CD を提出。
	- ・事業所同行時に当該担当者から想定している業務(当該担当者が実施している業務) の説明があり、訓練生のスキル状況とその内容を勘案し、十分に対応可能であるこ とを指導員から説明。視覚障害者用支援機器・ソフトの設定・調整、職務内容の組 み立てといった技術面に対する支援の得やすさから職場実習の提案。

職場実習への提案に対して、事業所もその必要性を感じ、また、Bさんも就職意欲 は高かったものの、問題なく仕事に対応していけるかといった点に不安があり、職 場実習を実施することとなる。

事前打ち合わせのため、事業所の採用担当者が国立職業リハビリテーションセンタ ーに来所(1回)、および指導員が事業所を訪問(1回)。

- (8)職場実習期間の設定とその理由
	- ・実施期間:12 日間

第1週・3日間(水・木・金) 第2週・3日間(火・水・木) 第3週・5日間(月・火・水・木・金) 第4週·1日間(火)

- ・実施時間:10 時~17 時
- ・設定理由:

事業所の指導担当者(採用担当者と同一人物、以下、「指導担当者」という。)の指 導に対する負担を考慮し、また、Bさんが環境や作業に徐々に慣れていけるように するため、実施日数を段階的に延長するように設定。

- (9)事業所での環境調整
	- ・出入り口近くにBさんの座席を配置
	- ・施設内通路の片側(東側)にある物品の撤去・他の社員への周知依頼
	- ・利用階のエレベーター階数ボタンに点字付ラベルの貼り付け
	- ・利用する支援機器の調達に関する情報提供、関係機関との事前調整 情報提供前に、関係機関に対して職場実習期間における使用可能な機器・ソフトを 問い合わせ、画面読み上げソフト(JAWS for Windows)販売元に対して評価版(体 験版)の借用に関する問い合わせ(後日、事業所から評価版(体験版)の貸出申請 実施)
	- ・使用する支援機器・ソフトの選定についての相談 Microsoft Access の使用が想定されたため、これに対応している画面読み上げソフ ト(JAWS for Windows)を選定
	- ・使用する支援機器・ソフトの設定状況の確認 支援機器・ソフトの調達後、事業所のシステム担当者によって動作確認済み。 Bさん自身が操作しながら、読み上げ状況確認。その後、Bさんが、訓練で使用し たテキストを参照しながら、自身の状況に応じた設定変更。
	- ・情報伝達方法の確認 ネットワーク接続されたパソコンを使用し、ネットワークドライブを使用すること も可能であったため、口頭、電子メールおよびネットワークドライブに保存したフ ァイルにて実施することで調整。
- (10)通勤訓練の実施状況
	- ・指導員および家族の支援による通勤練習実施 事業所訪問時に指導員とともに経路を確認しつつ、休日を利用し、家族の支援を受 けながら通勤練習実施。
- (11)事前訓練の実施状況

以下の内容を 10 日間程度で実施。

- ・給与データ、およびこれに関連する会計データの集計が主たる業務となることが事 前(操作デモンストレーション実施のための事業所訪問時)に把握できたため、 Microsoft Access(データベースソフト)、Microsoft Excel (表計算ソフト)を中心 に訓練実施
- ・業務に使用するデータは、個人情報を含む内容であったため、事前提供なし
- ・Microsoft Access は、事業所で準備されるソフトが Microsoft Access 2000 であり 訓練生が習得していたバージョンとは異なるため、一部、追加テキストを作成し、 Microsoft Access 2000 を使った操作訓練を実施
- ・手待ち時間に実施する作業として、本章の2(3)で紹介した「ネットワークフォ ルダの保存データ一覧の作成」を提案し、その必要性を事業所側も認識したため、 Bさんが訓練で利用しているネットワークフォルダについて、Microsoft Excel を 使って一覧表を作成する訓練を実施。ハイパーリンクの設定については、新たにテ キストを作成し、これを実施。この一覧表にハイパーリンクも設定。
- (12)担当職務の設定 提示された職務内容および提案した職務内容から、Bさんの担当職務の設定

~提示された職務内容案~

- イ 社員の勤怠管理(残業データの集計) 勤怠データから残業時間を部署ごとに集計し、各部署から依頼されるフォームに 合わせて加工を加え、集計表を作成。
- ロ 出向者給与の管理

出向先に対する請求書の発行(他グループ会社へ出向者を送り出している場合) 出向元に対する支払書の発行(他グループ会社から出向者を受け入れている場合) 支払書を発行する場合には、出向元からのデータと前月の給与支払いデータ (Microsoft access により抽出)を照合する。社員番号に誤りがある場合には、 社内イントラネットを使用し、該当する社員を検索し、社員番号の修正およびそ の旨を担当部署に連絡する。

~新たな職務の提案~

ハ ネットワークフォルダの保存データ一覧の作成 Excel シートに作成。事前訓練と同様の要領で実施。指導担当者不在時でも、作 業進行が可能。

~担当職務の設定~

イ 社員の勤怠管理(残業データの集計)、ロ 出向者給与の管理、については指導 担当者が作業手順書を作成し、特定の時間枠を設定せず、Bさんの作業状況を指導 担当者が確認しながら実施。ハ ネットワークフォルダの保存データ一覧の作成、 については、指導担当者不在時に、適時に実施。

- (13)担当職務の実施スケジュール策定 指導担当者が複数でなく単独で、この指導担当者がBさんの作業状況を確認しなが ら作業を進めるため、実施スケジュールは指導担当者に一任。
- (14)担当職務実施にあたっての作業手順の設定 、指導

上記(12)のイ、ロについては、指導担当者が、本人の状況に合わせた作業手順書を 作成。ハについては、事前訓練での実施の流れと同様の要領であったため、作業手 順書は改めて作成していない。

- (15)実施後の経過
	- ・通勤の状況

事業所の最寄り駅から事業所建物までは信号もないため、数回往復することで、問 題なく、移動には対応できた。建物内のエレベーターは音声対応していなかったた め、複数機のエレベーターのうちいずれの扉があいているか、目的階をどのように 認識するかといった点は苦慮することが予想されたが、周囲の方々にBさんが声か けをして支援を得るといった対応で、Bさん単独でも問題なく対応できた。1~2 回、目的階と異なる階に降りてしまうこともあったが、周囲にいる人に確認し、目 的階へ移動するといった対応をとり、そのようなことに備えて、時間に余裕をもっ て移動することを心がけていた。重度視覚障害者を雇用している事業所の関連会社 社員も同様の対応をとっていることが職場実習期間中にわかり、エレベーターの移 動については上記の対応方法で落ち着いた。

事業所の受入部署から他の社員への周知が徹底していたこともあり、Bさんが使用 する経路についての物品の撤去は徹底されていた。

・作業の状況

作業状況は良好で、指導担当者が当初予定していた時間よりもかなり早くすべての 作業を終えることができ、高い評価が得られた。Bさんに対して、より効率的な作 業となるような提案も事業所から期待されていたことから、指導員からは職業訓練 で使用したテキストを提示しながら、具体的な指導方法を事業所に提案するといっ た対応を行っている。ネットワークフォルダの保存データ一覧の作成については、 指導担当者不在時でも実施可能なため、指導担当者が会議や出張時でも、Bさんは 時間をもてあますことなく作業に取り組めた。Bさんは、自身が実施可能な作業が あり、高い評価を得られたことから、就職への自信にもつながった。

・職場実習終了の翌月に採用となり、現在も継続して勤務している。

・支援機器・ソフトの調達

使用する支援機器・ソフトは、画面読み上げソフト(Jaws for Windows)のみ。職 場実習中に使用した評価版は、借用期間が設定され、職場実習終了後に返却。採用 後については、すでに公共職業安定所から就労支援機器貸出制度利用に関する情報 を得ており、採用内定後、事業所から貸出申請実施。当面は貸出ソフトを使用し、 就職後において、その他の機器やソフトの使用可能性をさぐりながら、業務実施に あたって必要な機器やソフトをとりまとめた上で、購入申請する見込み。職業訓練 でBさんが使用していた機器・ソフトとして、点字機能付きラベルライターおよび OCR ソフトに関して、指導担当者に情報提供。

【事例3】 Cさん(男性・50 代・休職者) 障害の程度: 2級(視覚機能を介した文字の読み書きは可・疾病による視力低下進行) 関係機関 : 国立吉備高原職業リハビリテーションセンター(提示された職務内容に合わせた訓練 の実施、視覚障害者支援機器等の情報提供、設定・調整といった技術的な支援) 地域障害者職業センター(精神面・生活面での支援) 独立行政法人 高齢・障害・求職者雇用支援機構(視覚障害者用支援機器・ソフトの 準備(就労支援機器貸出制度の利用)、助成金にかかる相談)

- (1)支援機器・ソフトの利用状況 (復職に向けた訓練実施により、以下の利用に関して習得) ・画面読み上げソフト(XPReader6.0、FocusTalk ver.2.0)
	-
	- ・活字音訳機器(読みともライト)
	- ・光学文字読み取り装置(汎用スキャナー、OCR ソフト)
	- ・音声録音機(プレクストークポータブルレコーダー PTR2)
	- ・骨伝導ヘッドホン
- (2)職業訓練での習得技能

(復職に向けた訓練実施により、以下の内容を習得)

- ・Microsoft Excel を使用したデータ集計(表作成、関数の利用、ワークシートの操 作、グラフ作成)
- ・Microsoft Word を使用したビジネス文書の作成(社内文書、社外文書)
- ・Microsoft Outlook を使用したメールの利用
- ・Microsoft PowerPoint を使用したプレゼンテーション資料の作成
- ・Internet Explorer を使用したインターネットでの検索、情報収集
- 活字音訳機器や光学文字読み取り装置を使用した紙媒体からの情報取得
- (3)歩行訓練の実施状況
	- ・残存視力により単独歩行が可能なため、歩行訓練士による歩行訓練は実施していな い
- (4)職場実習実施(復職)までの経緯
	- ・事業所からの休職者の職場復帰に向けた職業訓練について問い合わせに対する、指 導員による事業所での説明、並びにCさんの視覚や歩行、パソコンスキルの状況及 び職場環境の確認(事業所は、Cさんの現業部門から事務部門への配置転換を予定 しており、事務的な職務に対応できるよう、視覚障害者用支援機器・ソフトを利用 したパソコン操作をはじめとするOA機器操作についての技能習得を求めていた。)
	- ・職業訓練の実施に係る検討及び寮生活への対応を確認するため、Cさん及びその上

司が国立吉備高原職業リハビリテーションセンターを訪問し、施設及びその周辺を 見学

↓

事業所、Cさん双方から訓練実施の希望があり、復職に向けた職業訓練(6ヶ月間) を実施することとなる。

職業訓練が長期間にわたるため、1ヶ月に1回程度、Cさん経由で訓練進捗状況を 事業所へ報告。

職業訓練期間中に以下の目的のために指導員および地域障害者職業センターのカウ ンセラーが事業所訪問(1回)。

- ・訓練状況の報告
- ・事業所の要望及び作業環境の確認
- ・事業所、地域障害者職業センター、国立吉備高原職業リハビリテーションセンタ ー及びCさんによるケース会議を実施(それぞれのセンターの役割を明確化し、 共通認識の形成を図る)

地域障害者職業センター:障害に起因する一般的な、勤務する上での配慮事項に 関する助言・援助、及び地域の社会資源の紹介・調整 国立吉備高原職業リハビリテーションセンター :技術面についての勤務する上での配慮事項に関する助 言・援助

- (5)事業所での環境調整
	- ・視覚障害者のパソコン操作を考慮した使用ソフトについての代替案の提示 メールの閲覧・作成については事業所独自ソフトを利用しているが、キー操作が困 難なため、Microsoft Outlook 2003 を使って、業務用メールサーバーにアクセスす る代替案を提示。
	- ・使用する支援機器・ソフトの選定についての情報提供
- (6)通勤訓練の実施状況

これまでの通勤経験、および単独歩行に対応できる残存視力があるため、実施せず。

- (7)訓練の実施状況
	- ・提示された職務内容から必要となるスキルを検討し、以下の訓練を6ヶ月程度かけ て実施
	- ・今後の視力低下に備え、残存視力に頼らずに提示された担当職務が遂行可能となる ように訓練内容を設定

~初期の訓練内容~

イ 視覚障害者用支援機器・ソフトの操作

パソコン、プリンタ、スキャナ、画面読み上げソフト、OCR ソフト、音声録音機の基 本的操作の習得(周囲の音声への反応を容易にするため、直接、耳をふさがない骨伝 導ヘッドホン使用)。

- ※技能習得の促進のため、訓練当初は画面拡大ソフトを利用した訓練を実施していた が、一定の PC 操作が習得できたため、視力に頼らない PC 操作を目指し、画面拡大 ソフトの利用は中止した。
- ロ タッチタイピング
- 指先の感覚でキー配置を認識できるよう、パソコンのキーボードにシールの貼り付け (J キー、K キー、1 キー、F4 キー、Tab キー、Ctrl キーを含めた、計 12 ヶ所)。

~中期の訓練内容~

- ハ Internet Explorer ver.6.0 を使用したブラウザ操作 事業所のバージョンに合わせ、訓練施設で使用するバージョンの変更。
- ニ Microsoft Outlook 2003 を使用したメールの利用 メールの閲覧や作成は事業所独自ソフトを使用しているが、メール操作習得のため、 当該ソフトを使用した訓練を実施。

~後期の訓練内容~

- ホ Microsoft Word 2003 を使用したビジネス文書の作成
- ヘ Microsoft Excel 2003 を使用したデータの集計
- ト Microsoft PowerPoint 2003 を使用した基礎的操作

訓練期間の残り 1 ヶ月は、円滑な職務対応を目指し、担当職務および作業環境を考慮 した実践的な訓練を実施。

(8)担当職務の設定

以下が職務内容として提示された。

- イ 業務計画の策定、実施状況の評価及び対策
- ロ 行事などの計画・実施
- ハ データ集約・分析
- ニ 社内外の関係組織との調整・折衝
- ホ 関係者への依頼(依頼文書の作成を含む)、報告の集約
- ヘ 会議資料をはじめとする各種資料の作成、会議の運営
- ト 一般的な事務部門の業務(周知文書作成など)
- チ 支払いに関わる伝票作成(一部、事業所独自システムの利用が必須)
- (9)担当職務の実施スケジュール策定

事業所の意向もあり、復職後の職務実施については、事業所に一任

(10)担当職務実施にあたっての作業手順の設定 、指導 事業所の意向もあり、復職後の職務実施については、事業所に一任

## (11)実施後の経過

・通勤の状況

通勤に関する一般的な配慮事項について、地域障害者職業センターに事業所の問い 合わせがあり、本人の状況も考慮し、対応方法について助言した。

・支援機器・ソフトの調達 復職後は、就労支援機器の貸出制度利用により支援機器・ソフトを調達。職業訓練 期間において、Cさんが使用した機器・ソフトについて情報提供。

### 第5 入社に向けて

事業所から内定が出て入社するまでの間に、職場実習を実施した場合は職場実習で課 題となった点についての職業訓練を、職場実習を実施しなかった場合は内定した事業所 で行う予定の職務内容に即した職業訓練を実施することが有効です。さらに必要に応じ て関係機関とも連携しながら以下の支援をあわせて行うことが望まれます。

- 1 訓練生に対する支援
- (1)通勤や職場環境の理解に関すること 職場実習を行っていない場合は、入社日までの間に、第2の6の(1)や第4の2 の(1)で述べた支援を行うことが望まれます。
- (2)ビジネスマナーに関すること

訓練期間中から行っているビジネスマナー訓練(生活指導)(『職業訓練実践マニュ アル重度視覚障害者編Ⅰ~施設内訓練~』の P.42~44 参照)については、社会人にな るための見通しが立ち、よりモチベーションを高く持ってスキルの習得に取り組むこ とができるこの時期に最終的な仕上げを行うことが有効です。

特に事務所内で勤務することとなる事務系職種においては、対人関係を円滑に保つ ための基本的なビジネスマナーは重要ですので、周囲の状況を見て把握し、それに応 じた対応を行うことが難しい重度視覚障害者については、基本的なルールやマナーを 一つひとつ伝え、ロールプレイを織り交ぜながら習得できるよう指導することが望ま れます。

また、より円滑に職場定着を図るため、事業所の事前情報を可能な限り多く把握し、 訓練生に伝えることも、早期に職場環境へとけ込むためには有効です。事業所におい て取り入れられている独自のルールや社風、暗黙の共有事項といった情報について入 手し、職場で言動に留意する点があればその対応方法について訓練生に伝えておくこ とが望まれます。

(3)住宅の確保に関すること

就職後に単身生活を予定している場合は、採用内定後、早期に生活拠点を構え、入 社日までに新たな生活に慣れておく必要があります。住居の確保や生活環境に慣れる ための支援を必要とする場合は、市区町村の障害福祉担当課や生活支援機関に相談す ることとなります。訓練施設においては、必要に応じて、これらの情報を収集し訓練 生に提供することやこれらの機関との連絡調整を行うことが望まれます。

以下に、住宅確保に関する支援の一例を記載します。これらの支援については、生 活支援機関が主体となって行われる支援ですが、訓練施設においても訓練生が安定し た職業生活を維持するために、可能な範囲で協力することが望まれます。

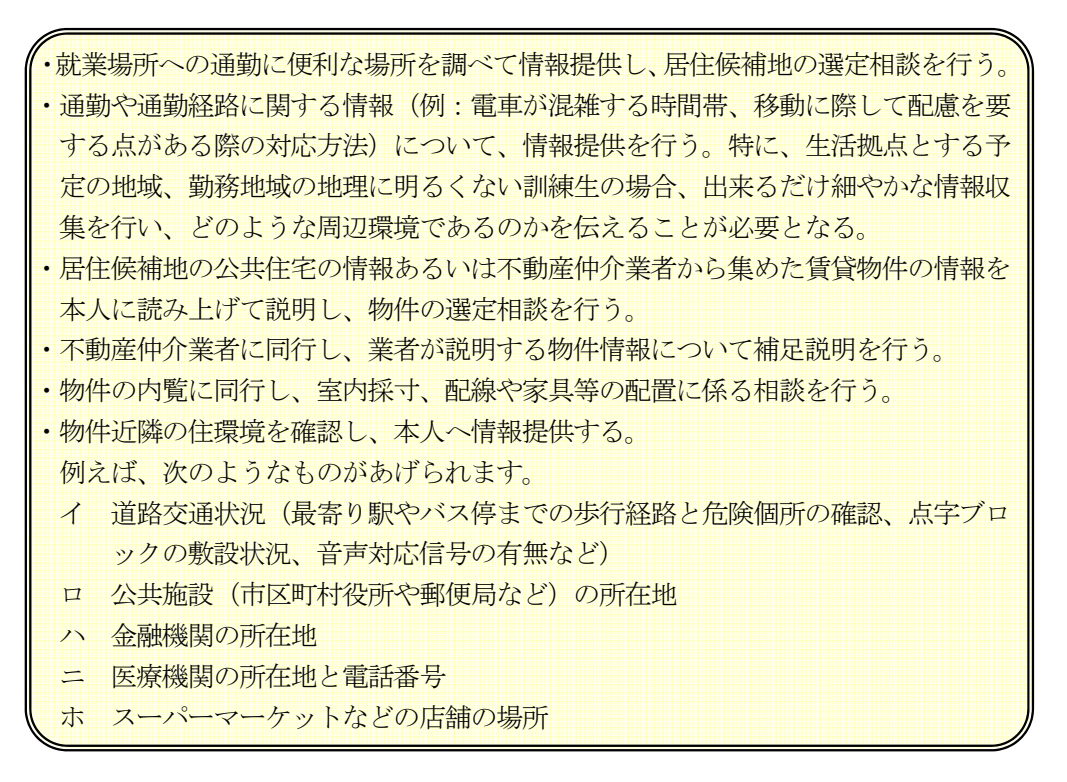

# 2 事業所に対する支援

(1)雇用援護制度の情報提供・活用提案に関すること

事業所の重度視覚障害者の雇用経験といった状況に応じて、関係機関とも連携し雇 用援護制度の情報提供、活用の提案を行います。

助成金制度や就労支援機器の貸出制度については、第2の6の(2)を参照してく ださい。

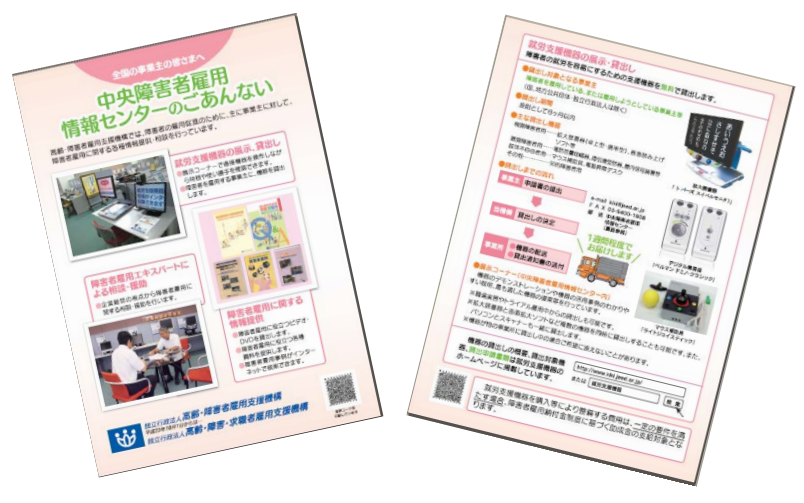

図5-1 雇用援護制度のパンフレット
(2)雇用管理等の相談に関すること

事業所の採用担当者や配置部署の上司・同僚から、視覚障害者の誘導方法や雇用管 理などの相談を受けた場合、雇用マニュアルや事例集(独立行政法人高齢・障害・求 職者雇用支援機構発行)を活用して説明することも有効です。

当機構が発行する視覚障害者対象の雇用マニュアルや事例集で、最近のものは以下 のとおりです。

- イ 障害者職域拡大マニュアル№12「視覚障害者の職場定着推進マニュアル (1999年 3 月初版、2010 年 3 月改訂)」
- ロ 事例集「平成 16 年度障害者雇用職場改善好事例[視覚障害者]入賞事例集」
- ハ 事例集「視覚障害者の雇用事例集~支援機関を利用して職域拡大に取り組む~」

なお、これらの雇用マニュアルや事例集は、当機構のホームページからダウンロー ドできます。

http://www.jeed.or.jp/data/disability/disability01.html

(3)社内の理解促進に関すること

事業所の社員の中には、採用が決まってはじめて訓練生の情報を知る人もいます。 事業所への聞き取り調査の結果(P.40~41 参照)においても、重度視覚障害者を受け 入れる際、受入環境の整備や社員の理解に不安を感じている事業所が見られています。

訓練生が入社後、同僚としてどのように関わっていくのか不安を感じている場合、 また、訓練生自身が同僚のサポートを必要とする場合については、訓練生の了解を得 た上で、事業所担当者と調整し、訓練生への支援や配慮を要する事項及びその方法(例 えば、通路に物を置かない、エレベーターで困っていたら声をかける、手助けすると いったこと)、また、必要に応じて訓練生の職務能力や特徴について、事業所担当者か ら他の社員あてにメールで周知してもらうことにより理解が深まるものと考えられま す。

第6 フォローアップ

就職後の職場定着に向けた支援については、必要に応じて関係機関とも連携しつつ実 施していく必要があります。関係機関とのネットワークの構築については、『職業訓練 実践マニュアル重度視覚障害者編Ⅰ~施設内訓練~』の P.16~18 を参考にしてくださ い。

1 フォローアップの必要性

職場環境への適応や担当職務の選定、周囲の社員への対応方法の周知といった点につ いて、訓練生の就職の際に事前に調整しておくことにより、ほとんどの場合において頻 繁なフォローアップは必要となりません。

これらの点について事前調整しないまま就職に至ると、混乱を招きやすく、訓練生、 事業所双方が不満を抱くことにもつながっていきます。こういった状況になった場合に は、早期のフォローアップにより、問題点を明確にして、調整していくことが必要です。 就職後のアンケートの実施などにより、問題点の把握が可能になる場合もあり、時機を 逸しないように対応していく必要があります。

2 フォローアップの内容

多くの事業所において、時間の経過とともに訓練生が就職したときとは、その置かれ ている状況が変わっていきます。どのような内容が変わったかということにより、必要 とするフォローアップの内容も異なってきます。その内容として、問題点となるものは、 以下のいずれかに起因するものがほとんどです。

(1)周囲の社員の人事異動・配置転換

対応方法に関するポイントを文書化しておくことで、職務内容の変更が伴わなけ れば、概ね対応は可能です。周囲の社員が大幅に異動した場合には、訓練生への情報 の提供方法をはじめとするさまざまな配慮事項について改めて確認し、社員に周知す ることで円滑な対応を図ることができます。特に、直属の上司といったキーパーソン となる人物が交代する場合には、業務への影響を少なくするために、新旧のキーパー ソン同士で引き継ぎをすることが望まれます。訓練施設は必要に応じて、電話、メー ル、訪問により訓練生及び事業所へのフォローアップを行っていくことが望まれます。

(2) 担当職務·作業内容の変更

周囲で人事異動や配置転換がなければ、職務内容が変更になっても、当事者、周 囲の社員相互の経験の蓄積により、円滑な対応が可能となっていきます。その一方で、 対応可能となるように職務内容を調整する必要がある場合には、指導員の訪問による 技術的なフォローアップにより、第4の2の(3)にあるような支援が必要になりま す。

また、職務内容に変更がなくても、使用ソフトがバージョンアップなどにより変 更された場合には、操作手順が大きく変わるため、操作に関する技術的な支援が必要

となってきます。このような場合や、職務内容の変更により、それを実施するための スキルが明らかに不足する場合には、職務への対応スキルを向上させるため、在職者 訓練の実施といった支援も 1 つの選択肢として考えられ、必要に応じて、事業所へ情 報提供します。

(3)就業場所の変更

就業場所が移転した場合には、通勤訓練が必要となる場合があります。第4でも 述べたように、事業所の立地により、アクセスが容易な場所であれば、歩行訓練士に よる通勤訓練を実施しなくても、事前の環境認知のみで単独移動に対応できる場合も あります。周囲の社員や家族の支援により事前の環境認知ができる場合には、別途、 フォローアップは必要としないでしょう。通勤訓練を必要とする場合には、このよう なサービスを提供している機関について情報提供し、必要に応じて、これらの機関と 連携していきます。

## 資 料 編

- 資料1 関係機関一覧
- 資料2 就職活動指導・支援ツール一覧(添付 CD 収録リスト)

## 資料1 関係機関一覧

## ●高齢・障害者雇用支援センター

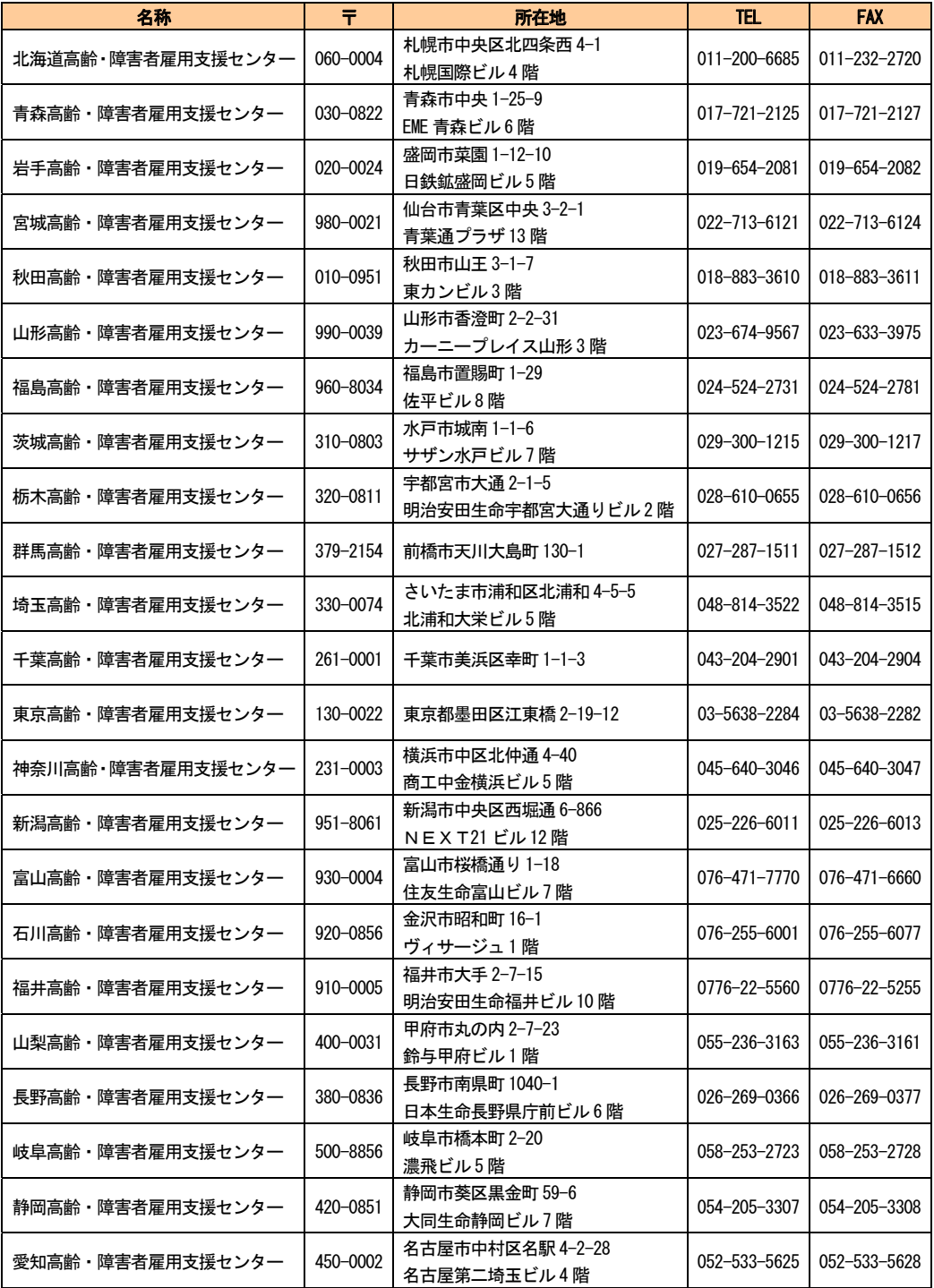

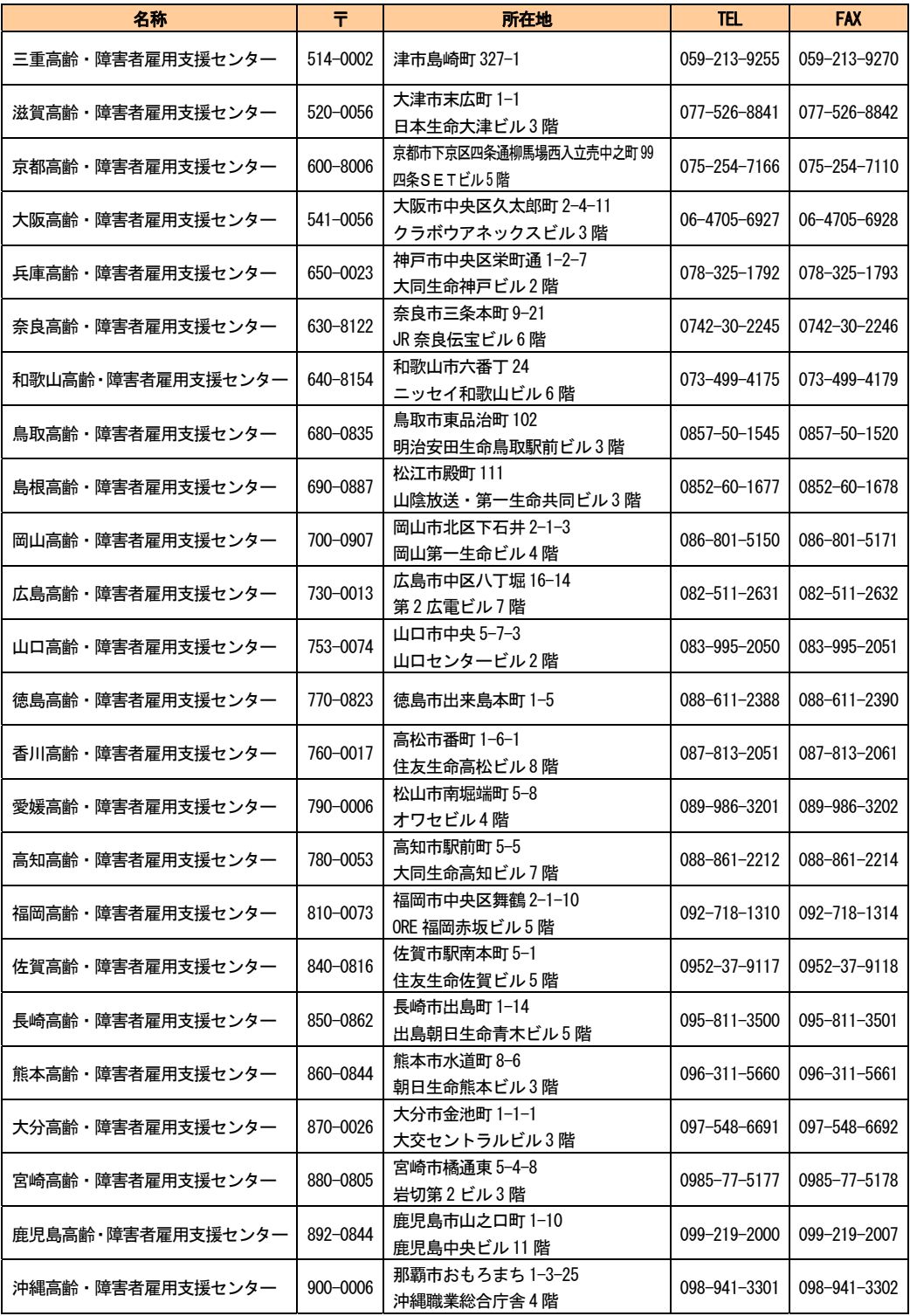

資料2 就職活動指導・支援ツール一覧(添付 CD 収録リスト)

○就職活動の開始にあたって

サ ン プ ル・自己紹介状(P.13) サ ン プ ル・習得スキル内容一覧(P.14) サ ン プ ル・訓練作品 (P.15) サ ン プ ル・プレゼンテーション資料(P.17) 入力フォーム例・求人一覧 (P.19) 入力フォーム例・求人票 (P.19) 入力フォーム例・履歴書 (P.21) サ ン プ ル・訓練内容の説明資料(P.22) サ ン プ ル・視覚障害者用支援機器・ソフトに関する利用可能な制度の説明資料  $(P.24 \sim 25)$ 

○就職活動の実施

- サ ン プ ル・合同面接会の周知用案内(P.30)
- サ ン プ ル・会社説明会の開催案内(P.31)
- サ ン プ ル・会社説明会の周知用資料(P.32)
- 入力フォーム例·会社説明会の参加申込書 (P.33)
- 入力フォーム例・会社説明会実施結果一覧 (P.33)

○職場実習

- サ ン プ ル・職場実習の説明資料(P.37)
- サ ン プ ル・重度視覚障害者の担当職務紹介資料(P.45)
- サ ン プ ル・ネットワークフォルダの保存データ一覧(P.47)

おわりに

独立行政法人高齢・障害・求職者雇用支援機構が運営する国立職業リハビリテーション センター(中央障害者職業能力開発校)及び国立吉備高原職業リハビリテーションセンタ ー(吉備高原障害者職業能力開発校)では、これまで職業訓練の受入れが十分に進んでいな い障害を有する人の受入れを積極的に行い、それらの人に対する職業訓練等の技法を開発 し、普及していくことを役割としています。

本マニュアルはその一環として、重度視覚障害者に対する事務系職種の職業訓練につい て、訓練施設での職業訓練に関する指導技法等をとりまとめた『職業訓練実践マニュアル 重度視覚障害者編Ⅰ』の続編として、職場実習や就職活動における支援に関する技法等を 企業のニーズも踏まえてとりまとめました。障害のある人の職業訓練に携わる施設、又は 今後受入れを検討している施設において広く活用され、重度視覚障害者の訓練機会の拡大 や雇用の促進に繋がるよう願っています。

本マニュアルに関する問い合わせや当センターの見学、重度視覚障害者の職業訓練に関 する個別の相談については、当センターまで遠慮なくお問い合わせください。

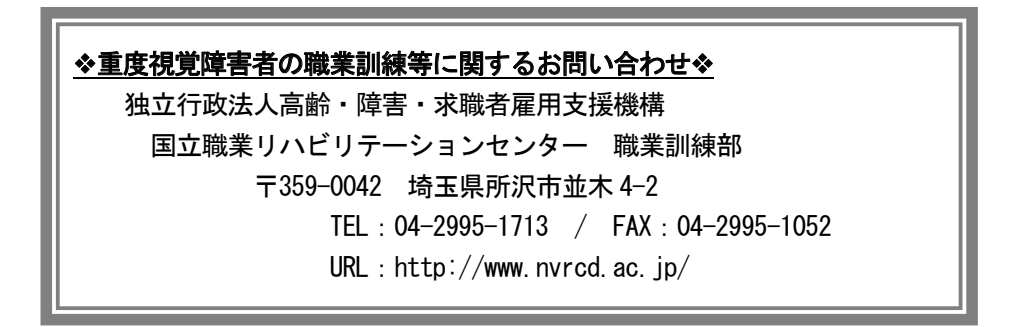

本マニュアルを作成するにあたって、外部の専門委員から貴重なご助言、ご協力をいた だきました。

記して謝意を表します。

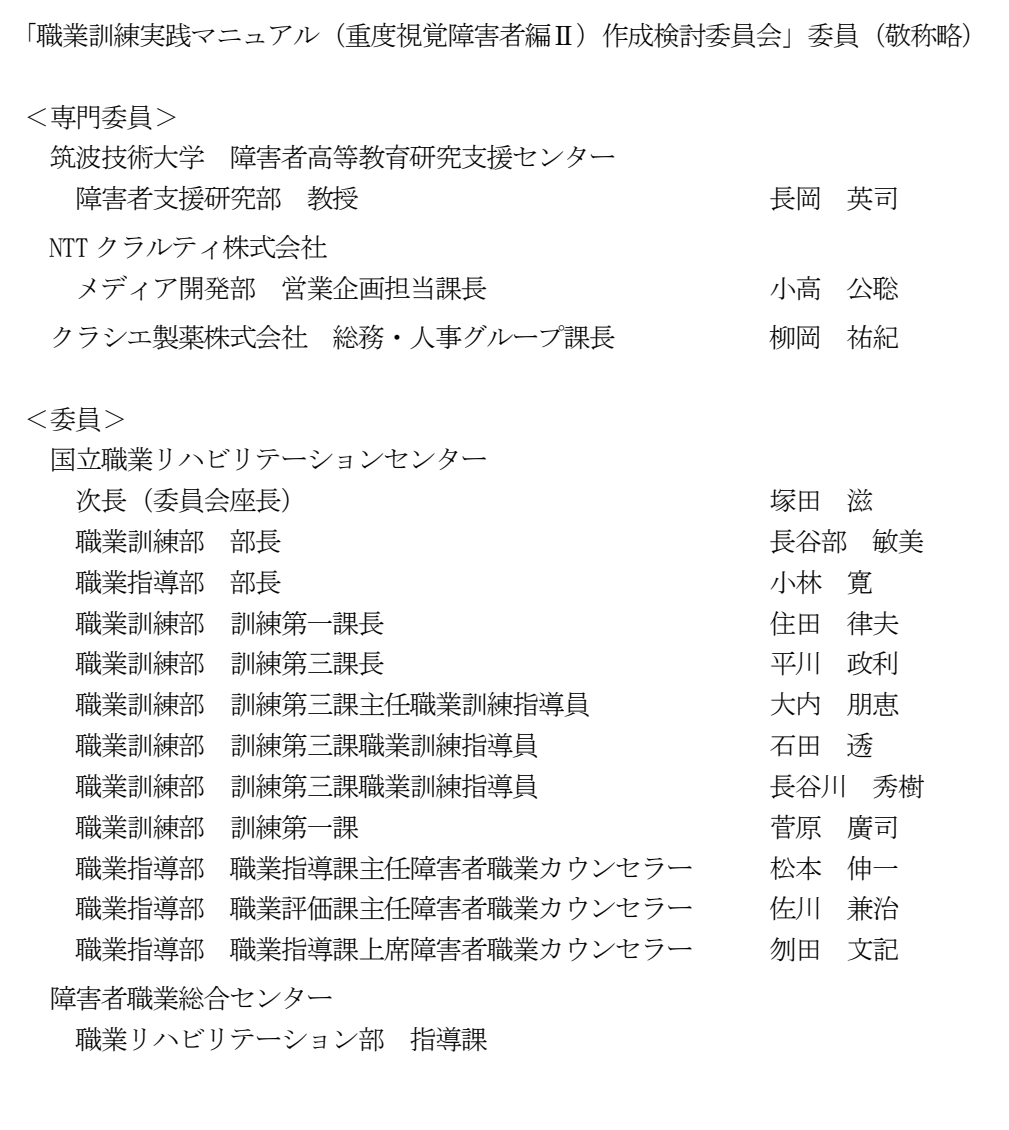

(所属は平成 24 年2月現在)

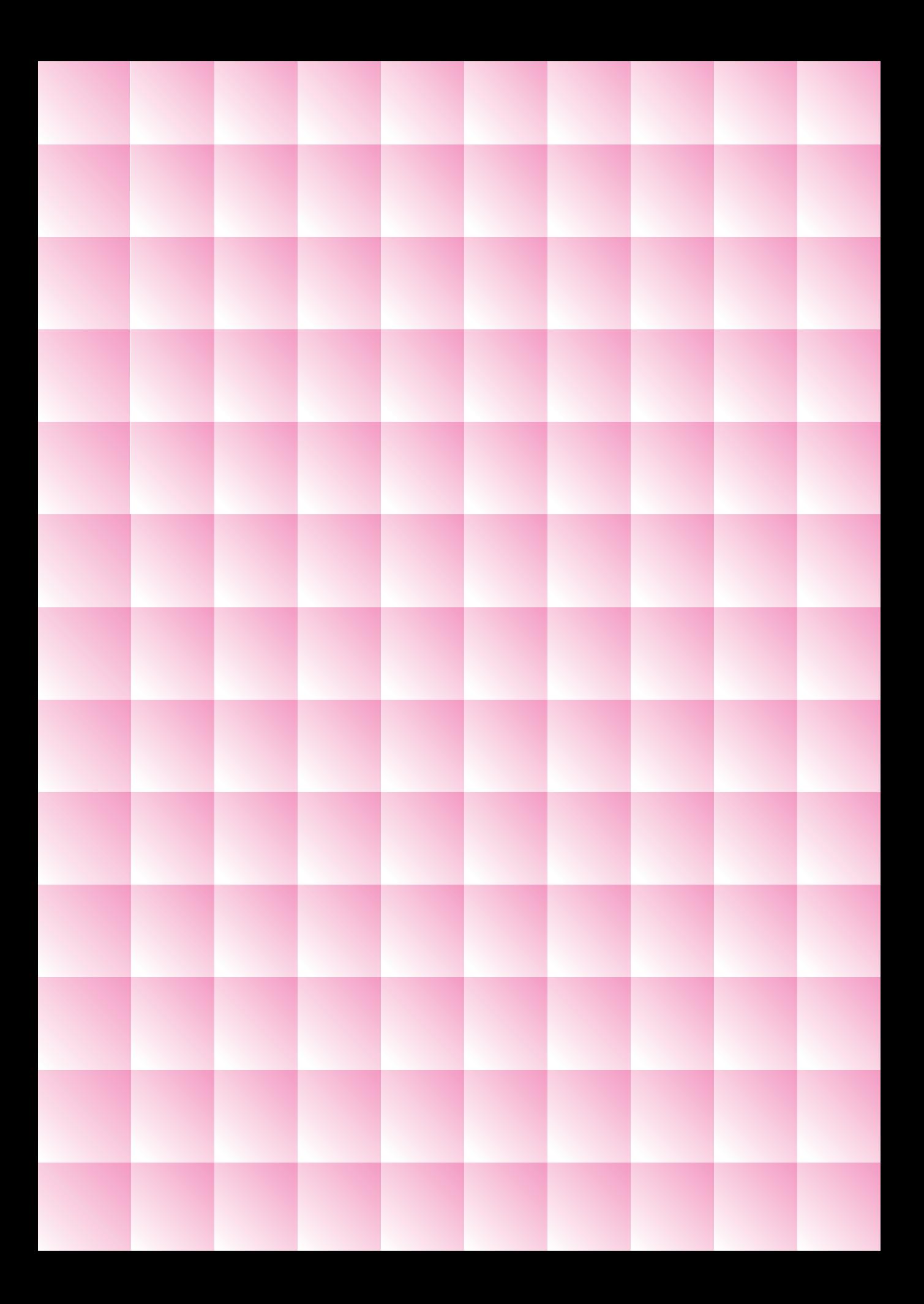